**P-6039i MFP P-5539i MFP P-4539i MFP** 

# FAKS ÇALIŞTIRMA KILAVUZU

Makineyi kullanmaya başlamadan önce, Çalıştırma Kılavuzu'nu lütfen okuyun. Gerektiğinde kolay ulaşabilmeniz için makineye yakın bir yerde saklayın.

# <span id="page-1-0"></span>İçindekiler

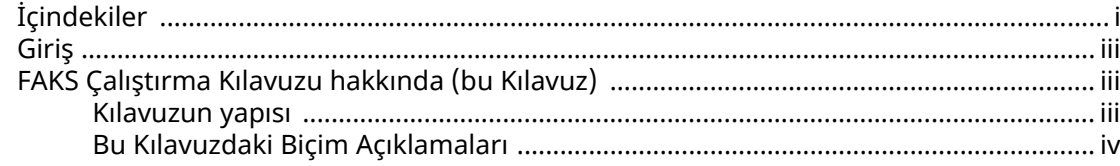

#### $\mathbf 1$

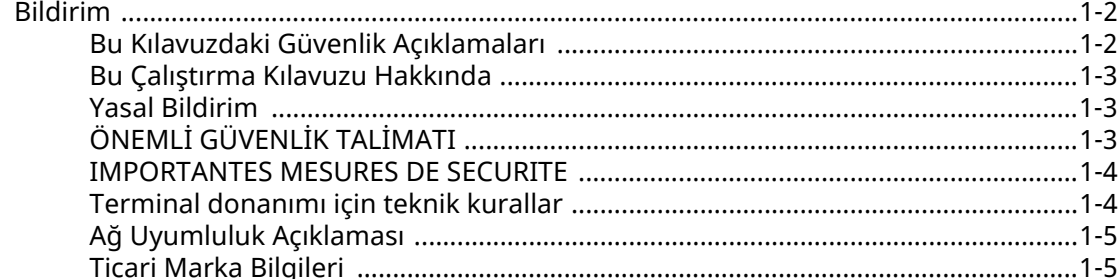

#### $\overline{2}$

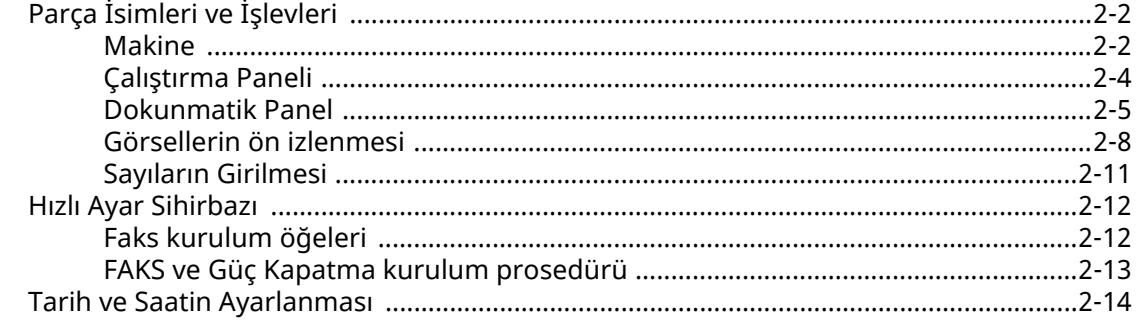

#### Faksların Gönderilmesi  $\overline{\mathbf{3}}$

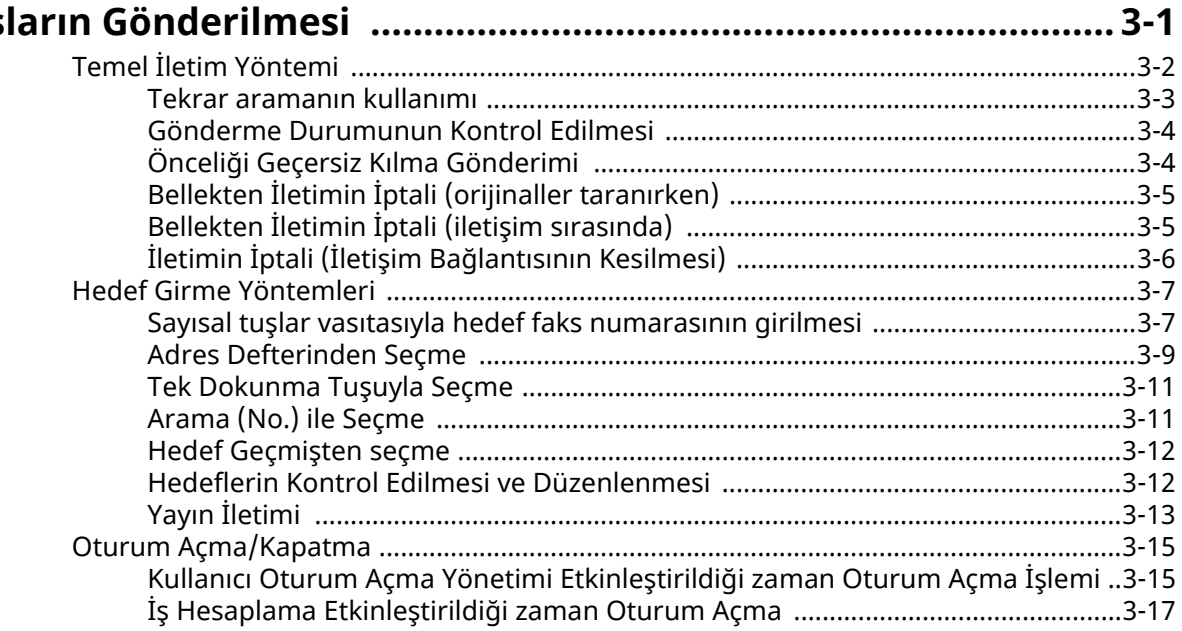

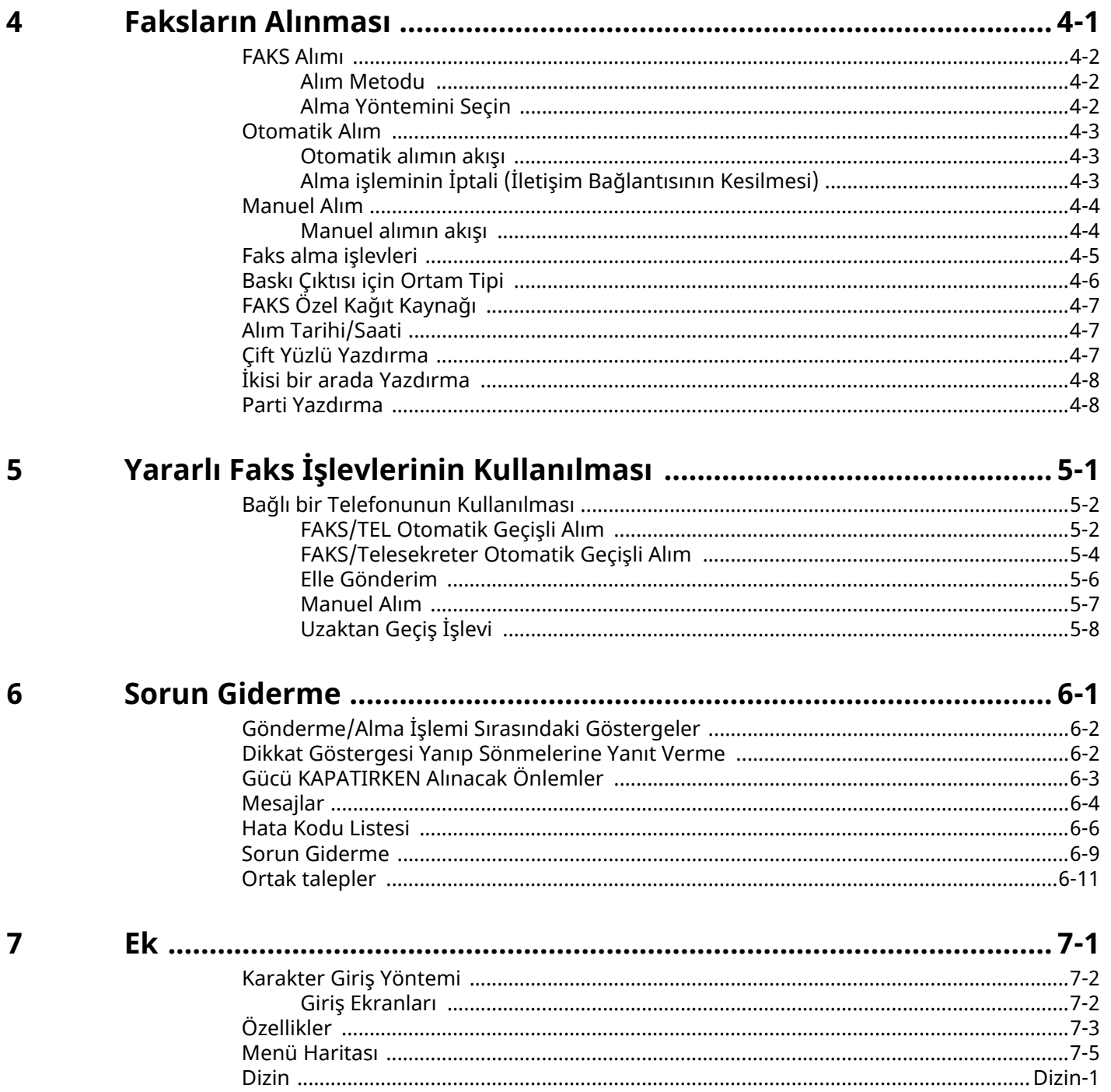

# <span id="page-3-0"></span>**Giriş**

Bu Çalıştırma Kılavuzu, makineyi doğru bir şekilde çalıştırmanıza, düzenli bakımını yapmanıza ve basit sorun giderme işlemlerinde gerekeni yapabilmenize yardımcı olmak ve dolayısıyla makineyi her zaman iyi bir durumda kullanabilmenizi sağlamak amacıyla tasarlanmıştır.

Faksı kullanmadan önce Çalıştırma Kılavuzu okuyun. Kolay referans için, faksa yakın bir yerde bulundurun.

# <span id="page-3-1"></span>**FAKS Çalıştırma Kılavuzu hakkında (bu Kılavuz)**

### <span id="page-3-2"></span>**Kılavuzun yapısı**

Bu Çalıştırma Kılavuzu aşağıdaki bölümleri kapsamaktadır:

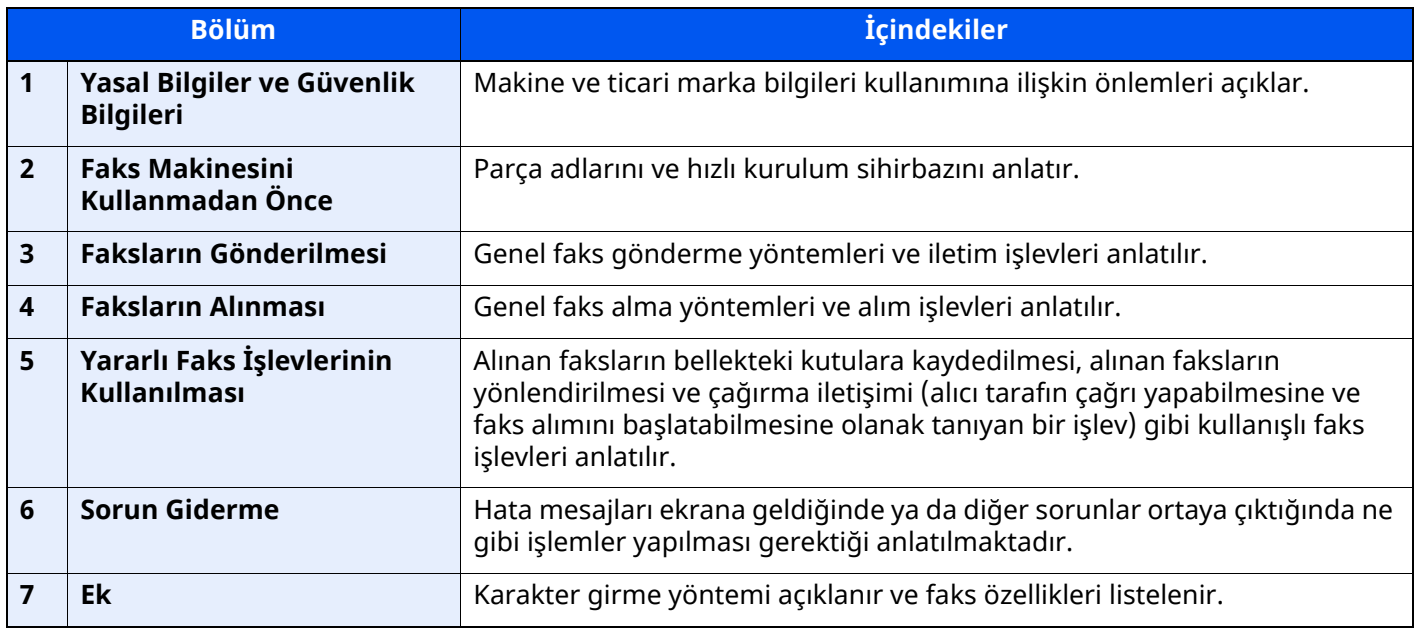

### <span id="page-4-0"></span>**Bu Kılavuzdaki Biçim Açıklamaları**

Aşağıdaki açıklamalarda Adobe Reader XI bir örnek olarak kullanılmıştır.

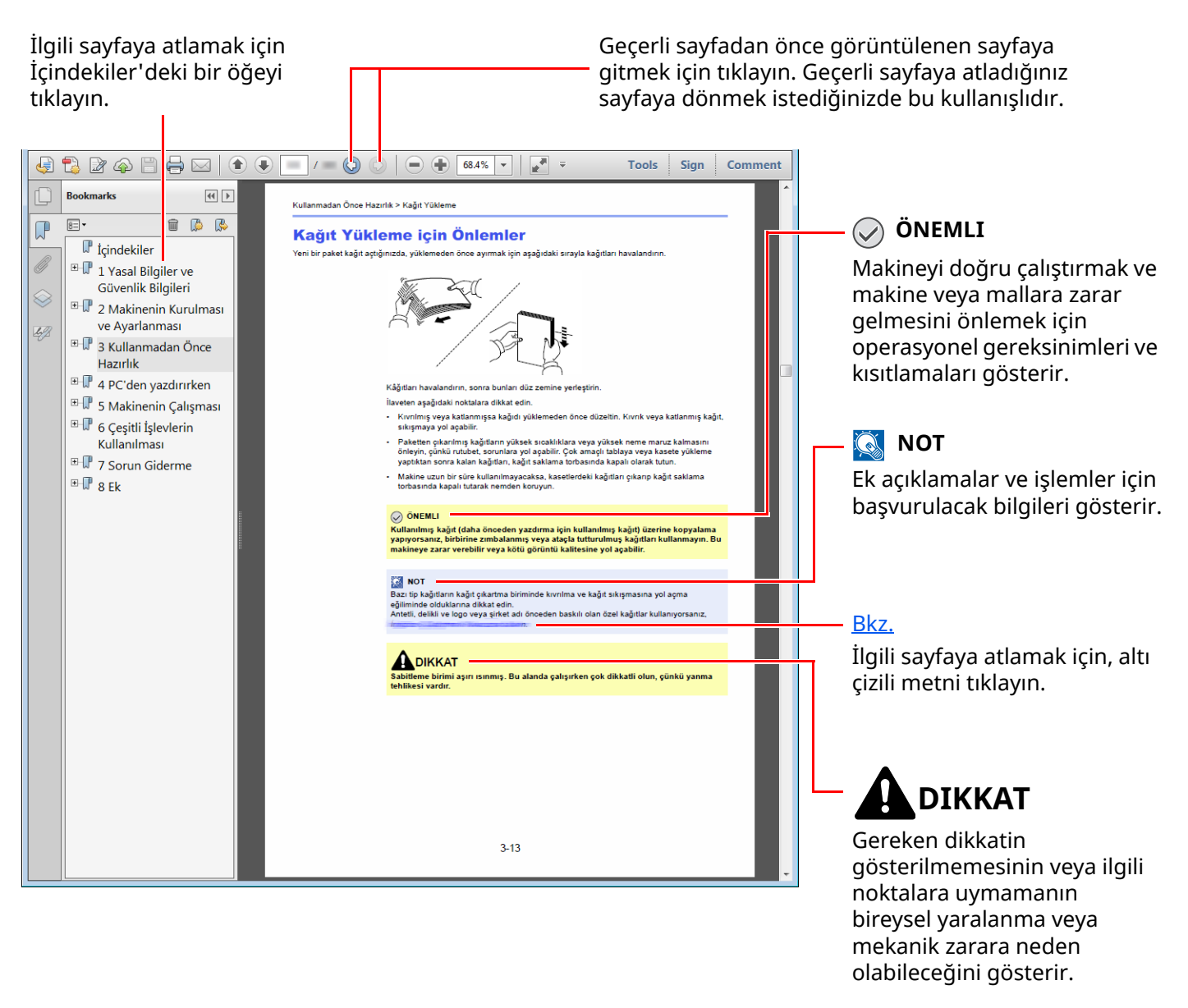

#### **QNOT**

Adobe Reader'de görünen öğeler nasıl kullanıldığına bağlı olarak değişir. İçindekiler veya araçlar görünmüyorsa, Adobe Reader Yardım'a bakın.

Bu kılavuzdaki belirli ögeler, aşağıda tarif edilen kurallarla gösterilmiştir.

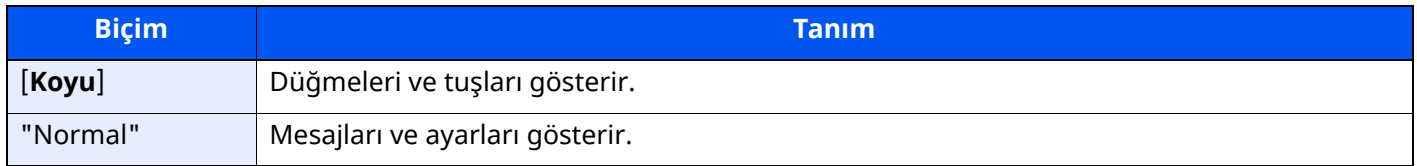

#### **Makineyi çalıştırmak için süreçlerde kullanılan kurallar**

Bu Çalıştırma Kılavuzunda, dokunmatik panel üzerinde bulunan tuşların sürekli işleyişi aşağıda belirtildiği gibidir:

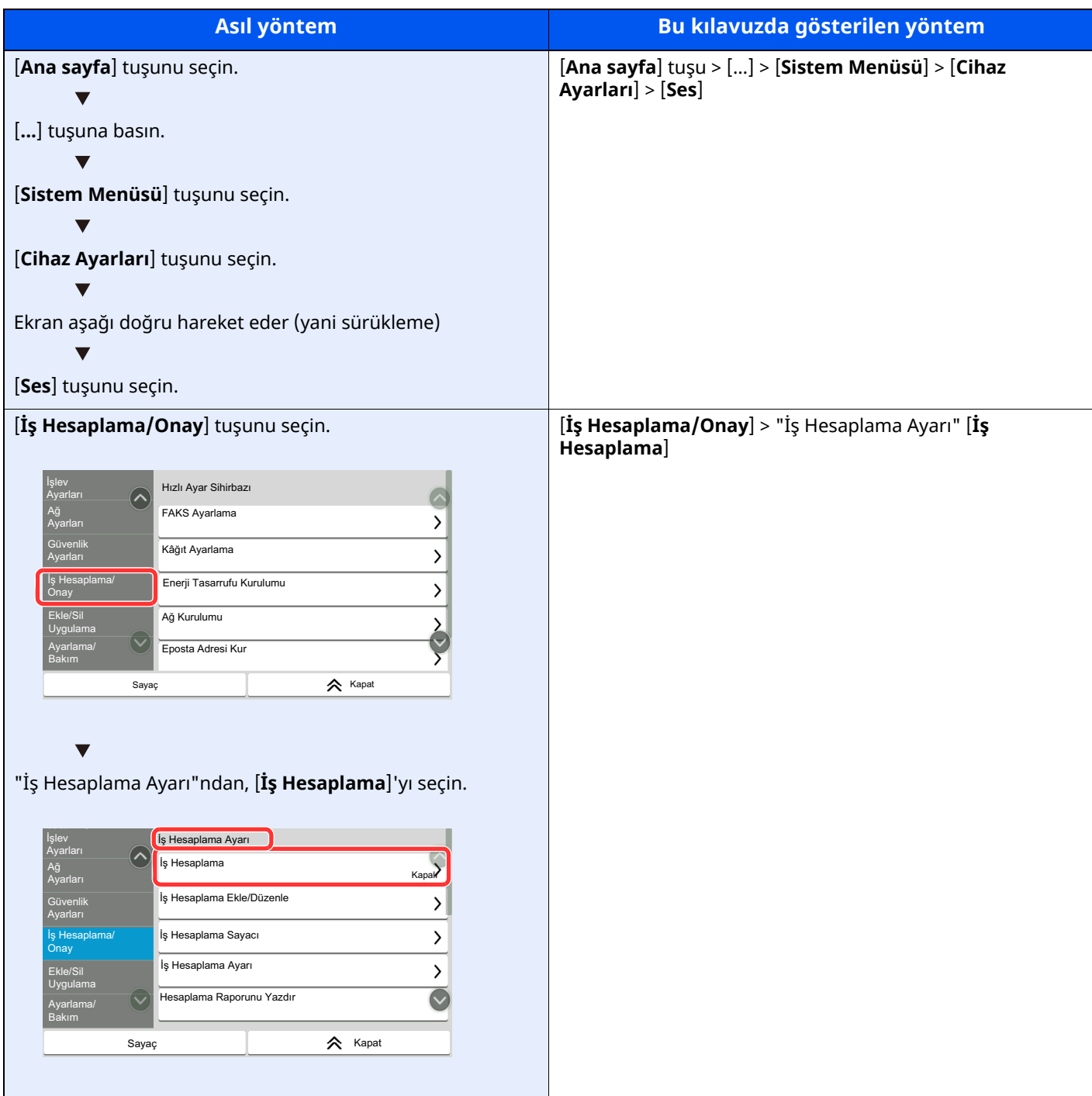

#### **Orijinal ve Kağıdın Boyutu ve Yönü**

Orijinal boyut A5 gibi orijinal boyutları ve kağıt boyutları yatay ve dikey yönlerin her ikisinde de kullanılabilir. Bu boyutlar kullanıldığında yönleri ayırt edebilmek için yatay olarak kullanılan boyutlara "R" eklenir. İlaveten, aşağıdaki simgeler, orijinalin ve kağıtların yerleşim yönlerini dokunmatik panelde göstermek için kullanılır.

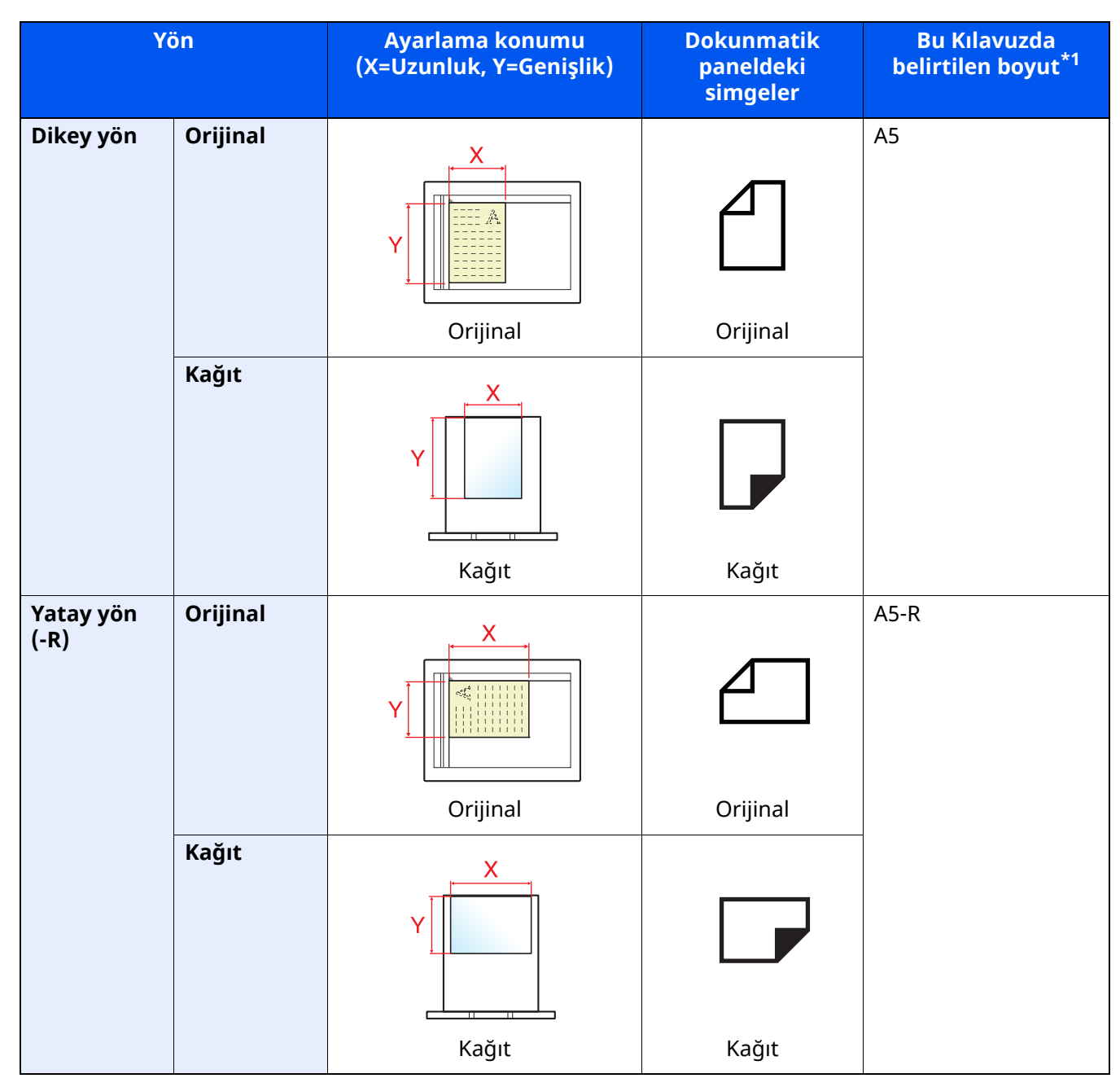

\*1 Kullanılabilir orijinal/kağıt boyutları işleve ve kaynak tablasına bağlı olarak değişir. Ayrıntılar için aşağıya bkz.:

Makinenin *Çalıştırma Kılavuzu*

# <span id="page-7-1"></span>**Yasal Bilgiler ve** Güvenlik Bilgileri

<span id="page-7-0"></span>1

Makinenizi kullanmadan önce lütfen bu bilgileri okuyun. Bu bölümde aşağıdaki konularda bilgi verilmektedir.

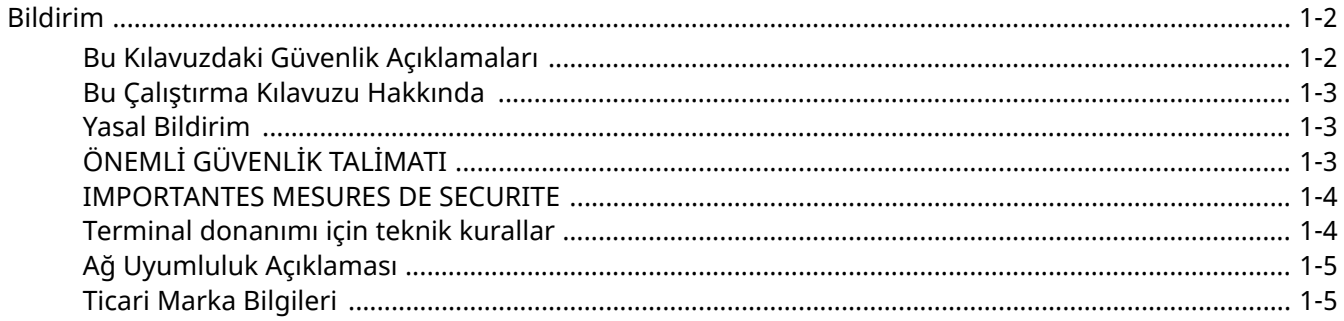

# <span id="page-8-0"></span>**Bildirim**

### <span id="page-8-1"></span>**Bu Kılavuzdaki Güvenlik Açıklamaları**

Kılavuzun bu bölümü ve faksın simgelerle işaretlenen parçaları kullanıcı ve diğer bireyler ile etraftaki nesneleri koruma amaçlı güvenlik uyarılarıdır ve faksın doğru ve güvenli kullanımını sağlar.

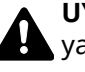

**UYARI**: Gereken dikkatin gösterilmemesinin veya ilgili noktalara uymamanın ciddi yaralanma, hatta ölüme neden olabileceğini gösterir.

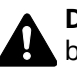

**DİKKAT**: Gereken dikkatin gösterilmemesinin veya ilgili noktalara uymamanın bireysel yaralanma veya mekanik zarara neden olabileceğini gösterir.

#### **Simgeler**

simgesi ilgili bölümün güvenlik uyarıları içerdiğini gösterir. Dikkat edilmesi gereken belirli noktalar simgenin içinde belirtilmiştir.

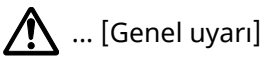

... [Yüksek sıcaklık uyarısı]

simgesi ilgili bölümlerin yasak eylemler ile ilgili bilgileri içerdiğini gösterir. Yasaklanan eylemin özellikleri simgenin içerisinde belirtilir.

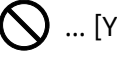

 $\bigcup$  ... [Yasaklanan eylemle ilgili uyarı]

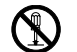

 $\bigotimes$  ... [Demonte etmek yasaktır]

simgesi ilgili bölümün gerçekleştirilmesi gereken eylemle ilgili bilgileri içerdiğini gösterir. Yapılması gereken eylemin özellikleri simgenin içerisinde belirtilir.

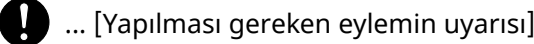

 $\cdot$  ... [Fişi prizden çıkarın]

... [Makineyi daima topraklama bağlantısı olan bir prize bağlayın]

#### **QNOT**

Performans güncellemesi nedeniyle bu Çalıştırma Kılavuzu yer alan bilgiler önceden uyarıda bulunulmaksızın değiştirilebilir.

### <span id="page-9-0"></span>**Bu Çalıştırma Kılavuzu Hakkında**

Bu Çalıştırma Kılavuzu, bu makinenin faks fonksiyonlarının kullanılması hakkında bilgiler içerir. Lütfen makineyi kullanmaya başlamadan önce, bu Çalıştırma Kılavuzunu okuyun.

Kullanım sırasında, aşağıda listelenmiş bölümlerle ilgili bilgiler için makinenin Çalıştırma Kılavuzuna bakın.

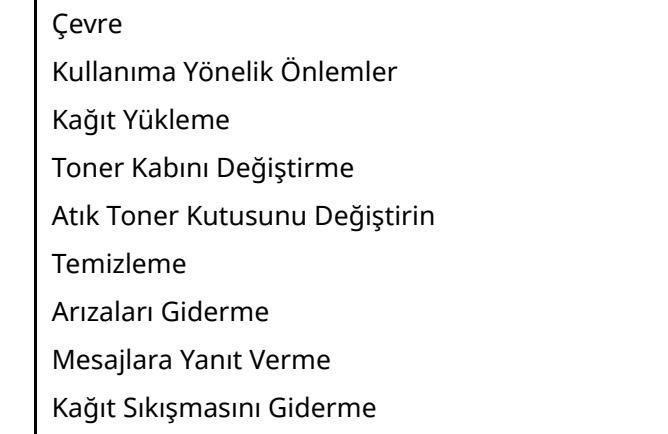

### <span id="page-9-1"></span>**Yasal Bildirim**

ALINAN BELGELERİN,FAKS SİSTEMİNDEKİ HASARLAR, İŞLEV BOZUKLUĞU, YANLIŞ KULLANMA, VEYA GÜÇ KESİLMESİ GİBİ DIŞ FAKTÖRLERDEN KAYNAKLANAN TAMAMEN VEYA KISMEN KAYBINDAN; VEYA EKSİK ÇAĞRI VEYA MESAJ KAYITLARI NEDENİNE BAĞLANABİLEN FIRSAT KAYIPLARINDAN İLERİ GELEN SALT EKONOMİK ZARARLAR VEYA KÂR KAYIPLARI İÇİN SORUMLULUĞUMUZ OLMAYACAKTIR.

# <span id="page-9-2"></span>**ÖNEMLİ GÜVENLİK TALİMATI**

Telefon teçhizatınızı kullanırken, yangın, elektrik çarpması ve diğer kişilerin yaralanması riskini azaltmak üzere, aşağıdakiler de dahil temel güvenlik tedbirleri daima gözetilmelidir:

**DİKKAT:** Yangın tehlikesini azaltmak için, sadece No.26 AWG veya daha geniş UL belgeli ya da CSA sertifikalı haberleşme hattı kablosu kullanın.

- 1 Do not use this product near water, for example, near a bath tub, wash bowl, kitchen sink or laundry tub, in a wet basement or near a swimming pool.
- 2 Avoid using a telephone (other than a cordless type) during an electrical storm. Yıldırımdan dolayı uzaktan elektrik çarpması riski olabilir.
- 3 Do not use the telephone to report a gas leak in the vicinity of the leak.
- 4 Use only the power cord and batteries indicated in this manual. Pilleri yakarak imha etmeyin. Patlayabilirler. Olası özel imha etme talimatları açısından yerel kuralları gözden geçirin.

#### **BU TALİMATLARI SAKLAYIN**

### <span id="page-10-0"></span>**IMPORTANTES MESURES DE SECURITE**

Certaines mesures de sécurité doivent être prises pendant l'utilisation de matériel téléphonique afin de réduire les risques d'incendie, de choc électrique et de blessures. En voici quelques unes:

- 1 Ne pas utiliser l'appareil près de l'eau, p. ex., près d'une baignoire, d'un lavabo, d'un évier de cuisine, d'un bac à laver, dans un sous-sol humide ou près d'une piscine.
- 2 Eviter d'utiliser le téléphone (sauf s'il s'agit d'un appareil sans fil) pendant un orage électrique. Ceci peut présenter un risque de choc électrique causé par la foudre.
- 3 Ne pas utiliser l'appareil téléphonique pour signaler une fuite de gaz s'il est situé près de la fuite.
- 4 Utiliser seulement le cordon d'alimentation et le type de piles indiqués dans ce manuel. Ne pas jeter les piles dans le feu: elles peuvent exploser. Se conformer aux règlements pertinents quant à l'élimination des piles.

#### **CONSERVER CES INSTRUCTIONS**

### <span id="page-10-1"></span>**Terminal donanımı için teknik kurallar**

#### Terminal Ekipmanı (TE);TBR 21

Eğer sağlanmış ise, içinde İki Tonlu Çoklu Frekans (DTMF) sinyalleme aracılığıyla iletişim şebekesi adresleme olan TE'nin (sesli telefon hizmetini destekleyen TE hariç) analog Kamu Telefon Şebekelerine (PSTN'ler) bağlanmada Pan-Avrupa onayı için düzenleme gereklilikleri.

Bu terminal donanımı şunlarla uyumludur:

- 
- 
- 
- AN 05R01 D, E, GR, P ve N için AN DE 12R00 D için Ulusal AN
- 
- AN 07R01 D, E, P ve N için AN ES 01R01 E için Ulusal AN
- 
- AN 10R00 D için AN GR 03R00 GR için Ulusal AN
- AN 11R00 P için AN GR 04R00 GR için Ulusal AN
- 
- AN 16R00 Genel Öneri Notu NO 02R00 N için Ulusal AN
- DE 03R00 D için Ulusal AN P 03R00 P için Ulusal AN
- DE 04R00 D için Ulusal AN P 08R00 P için Ulusal AN
- TBR21 DE 05R00 D için Ulusal AN
- AN 01R00 P için AN DE 08R00 D için Ulusal AN
- AN 02R01 CH ve N için AN DE 09R00 D için Ulusal AN
	-
- AN 06R00 D, GR ve P için AN DE 14R00 D için Ulusal AN
	-
- AN 09R00 D için AN GR 01R00 GR için Ulusal AN
	-
	-
	- AN 12R00 E için AN NO 01R00 N için Ulusal AN
		-
		-
		-

### <span id="page-11-0"></span>**Ağ Uyumluluk Açıklaması**

Üretici, donanımın aşağıdaki ülkelerdeki kamuya açık telefon şebekelerinde (PSTN) çalıştırılmak üzere tasarlanmış olduğunu beyan eder.

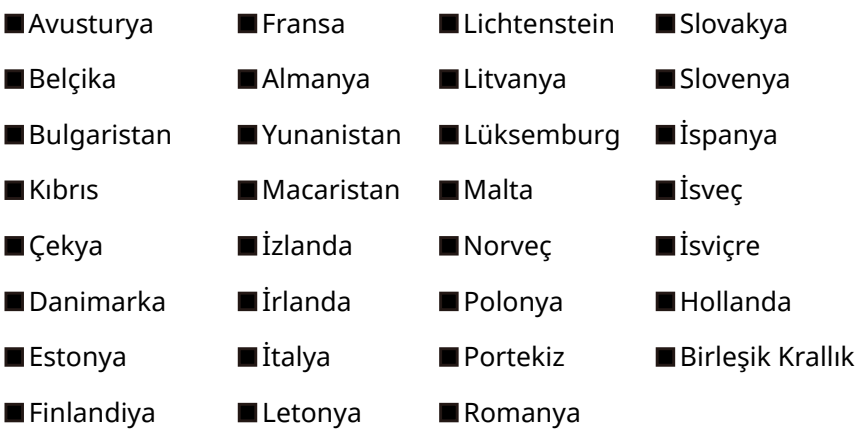

### <span id="page-11-1"></span>**Ticari Marka Bilgileri**

- Microsoft, Windows, Windows Server, Excel ve PowerPoint markaları, ABD ve/veya diğer ülkelerde Microsoft Corporation'ın ticari markaları veya tescilli ticari markalarıdır.
- Adobe Acrobat ve Adobe Reader markaları, Adobe Systems, Incorporated'ın ticari markalarıdır.
- IBM ve IBM PC/AT markaları, International Business Machines Corporation'ın ticari markalarıdır.

Bu Çalıştırma Kılavuzundaki diğer tüm şirket ve ürün isimleri, ilgili şirketlerin ticari markaları veya tescilli ticari markalarıdır. Bu kılavuzda ™ ve ® ünvanları çıkartılmıştır.

# <span id="page-12-1"></span><span id="page-12-0"></span>**Faks Makinesini**  $\overline{2}$ Kullanmadan Önce

Bu bölüm aşağıdaki konuları açıklamaktadır:

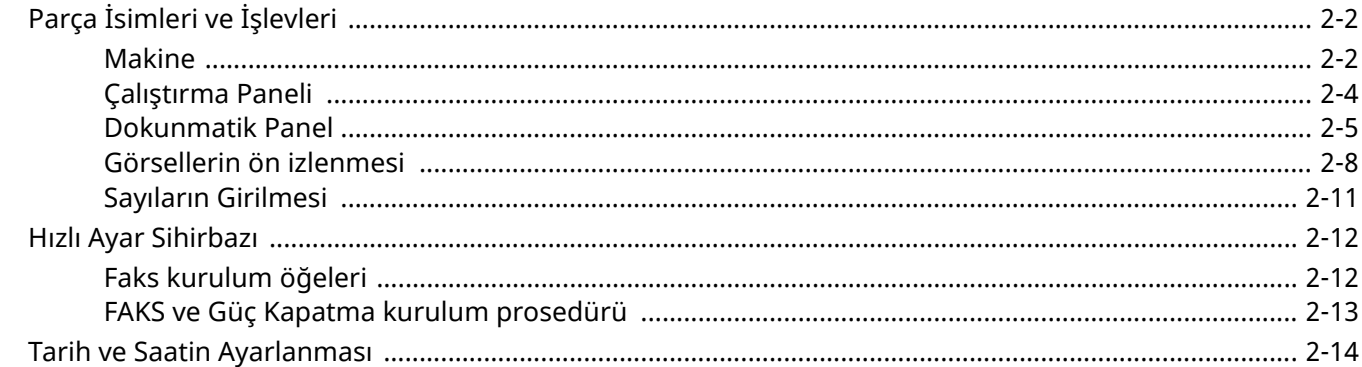

Faks Makinesini Kullanmadan Önce > Parça İsimleri ve İşlevleri

# <span id="page-13-0"></span>**Parça İsimleri ve İşlevleri**

### <span id="page-13-1"></span>**Makine**

Bu bölümde, makinenin bir faks makinesi olarak kullanılması durumundaki parça adları anlatılmaktadır. FAKS dışındaki fonksiyonlar kullanıldığı zaman gerekli parçalar için aşağıdakine bakın:

Makinenin *Çalıştırma Kılavuzu*  $\blacktriangleright$ 

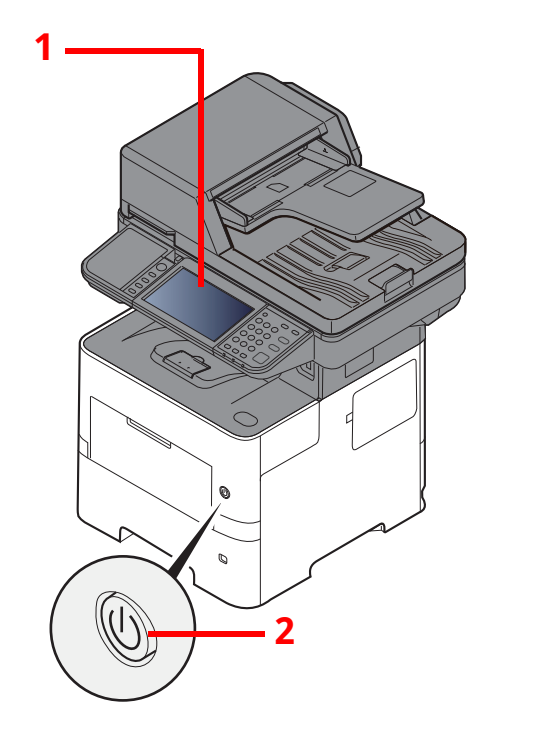

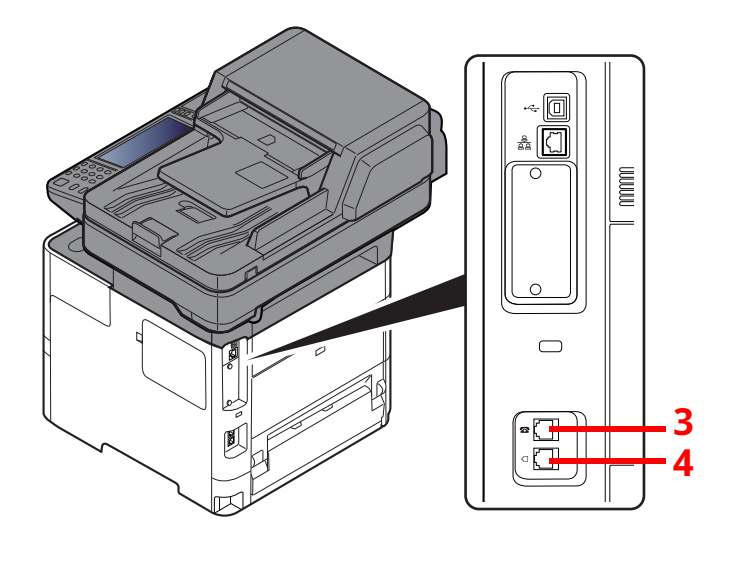

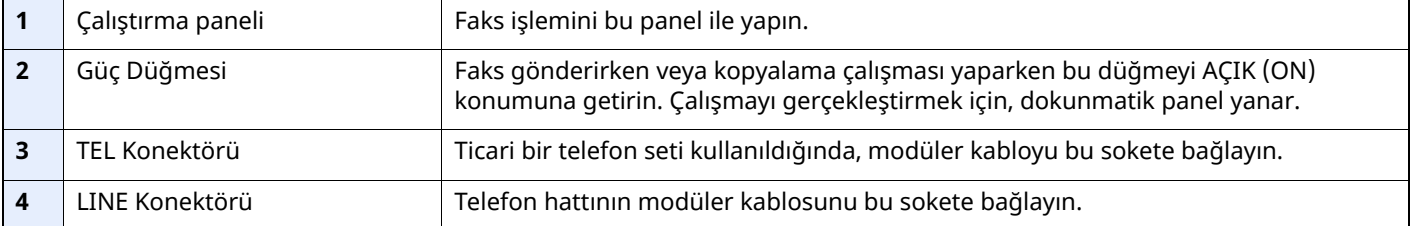

#### **ÖNEMLI**

**Güç anahtarı kapalı olduğunda, otomatik bir faks alamazsınız.**

### **Belge İşlemci**

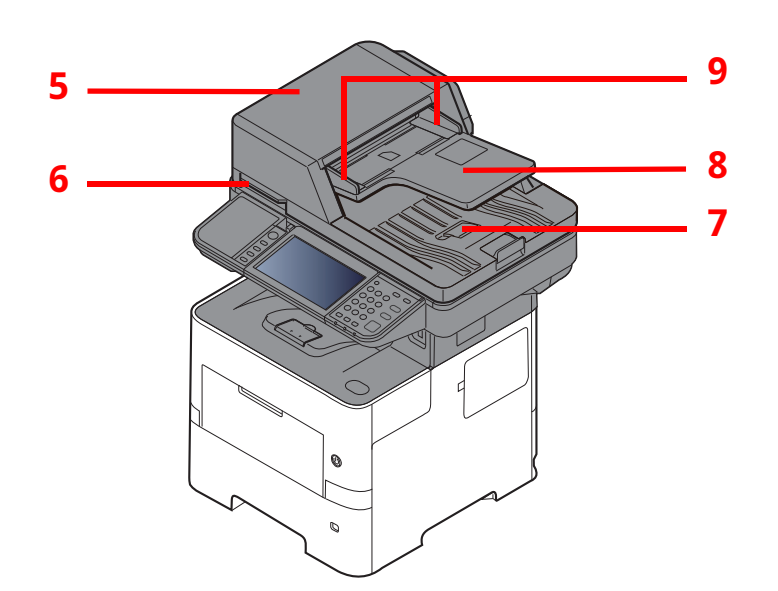

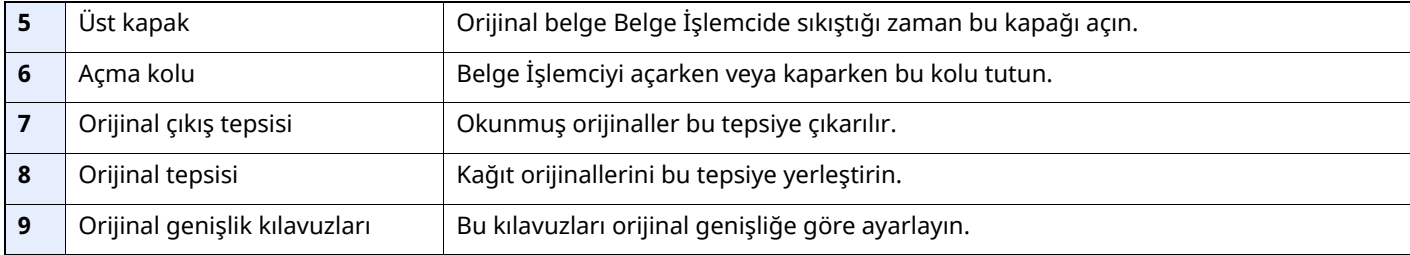

### <span id="page-15-0"></span>**Çalıştırma Paneli**

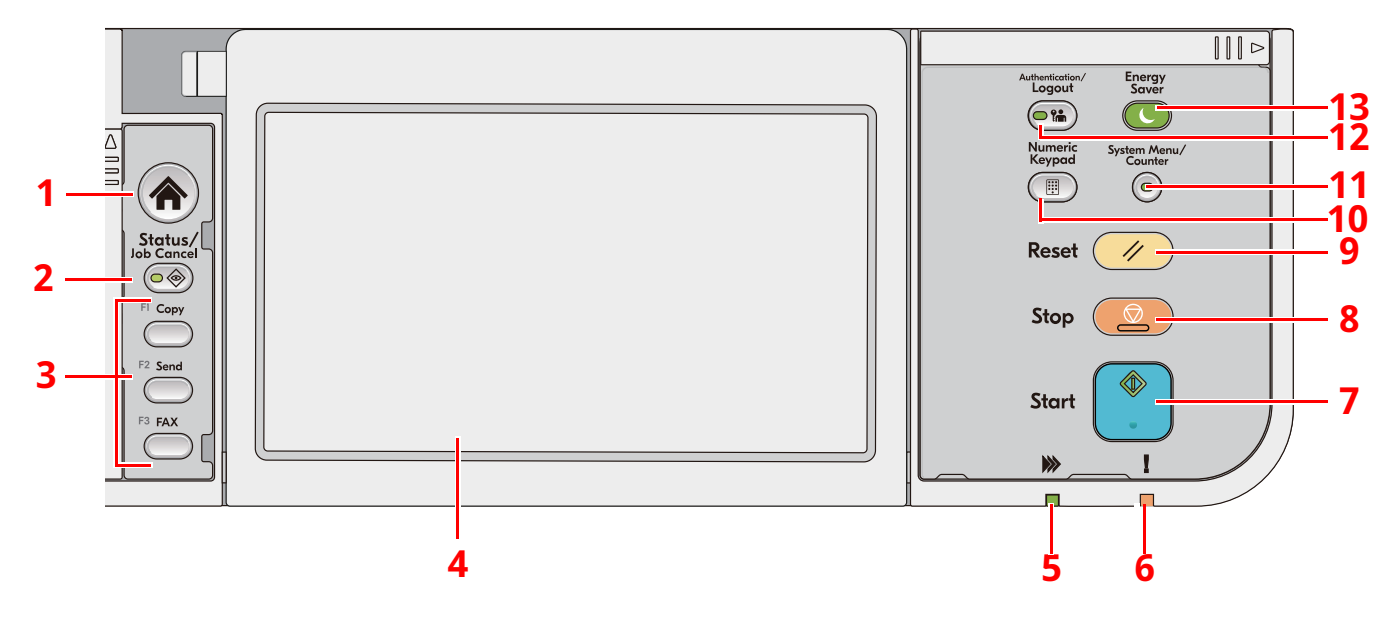

- 1 [**Ana sayfa**] tuşu: Ana sayfa ekranını gösterir.
- 2 [**Status/Job Cancel**] tuşu: Durum/İş İptal ekranını gösterir.
- 3 İşlev Tuşları: Kopyalama ve tarama dahil olmak üzere çeşitli işlev ve uygulamaların atanabildiği tuşlardır.
- 4 Dokunmatik Panel: Dokunmatik Panel. Çeşitli ayarları yapılandırmak için bu tuşlara dokunun.
- 5 [**Veri işleniyor**] göstergesi: Yazdırma veya iletim sırasında yanıp söner.
- 6 [**Dikkat**] göstergesi: Hata oluştuğunda ve iş durdurulduğunda yanar veya yanıp söner.
- 7 [**Start**] tuşu: Kopyalama ve tarama işlemlerini ve ayar işlemleri için işlemeyi başlatır.
- 8 [**Stop**] tuşu: Devam eden işi iptal eder veya duraklatır.
- 9 [**Reset**] tuşu: Ayarları, varsayılan ayarlar durumuna döndürür.
- 10 [**Numeric Keypad**] tuşu: Bir sayı veya simge yazarken sayısal tuş takımını çağırır.
- 11 [**System Menu/Counter**] tuşu: Sistem Menüsü/Sayaç ekranını gösterir.
- 12 [**Authentication/Logout**] tuşu: Kullanıcı geçişini doğrular ve her kullanıcı için işlemi tamamlayarak (çıkış yapar).
- 13 [**Energy Saver**] tuşu: Makineyi Uyku Moduna sokar. Uyku Modunda olduğu zaman Uykudan uyandırır.

### <span id="page-16-0"></span>**Dokunmatik Panel**

#### <span id="page-16-1"></span>**Dokunmatik Panelin Kullanılması**

Bu bölüm dokunmatik panelin temel işlemlerini açıklar.

#### **Dokunmak**

Bu simgeyi veya tuşu seçmek için kullanılan bir işlemdir.

Bu belgede, dokunma işlemi "seçme" olarak ifade edilir.

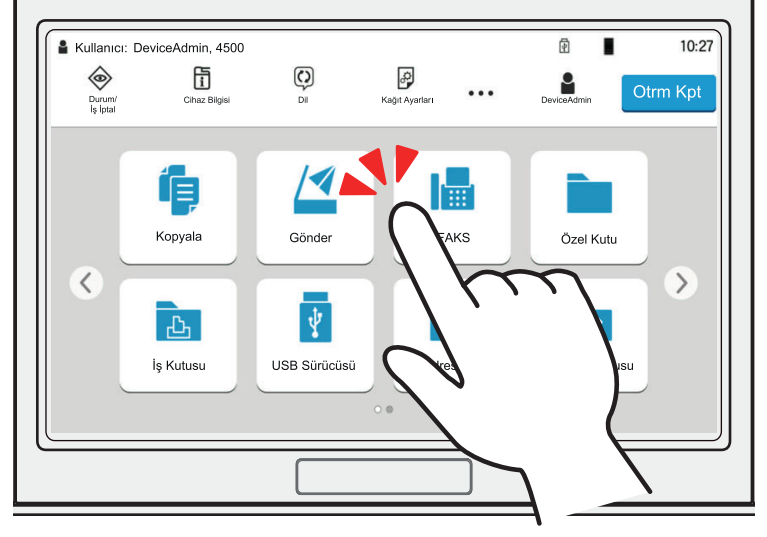

#### **Açılır pencere**

Simgeler ve menüler hakkında daha fazla bilgi görüntülemek için simge ve menüleri tıklatın. Açılır pencere ekranlar arasında geçiş yapmadan bilgi ve menüleri görüntüler.

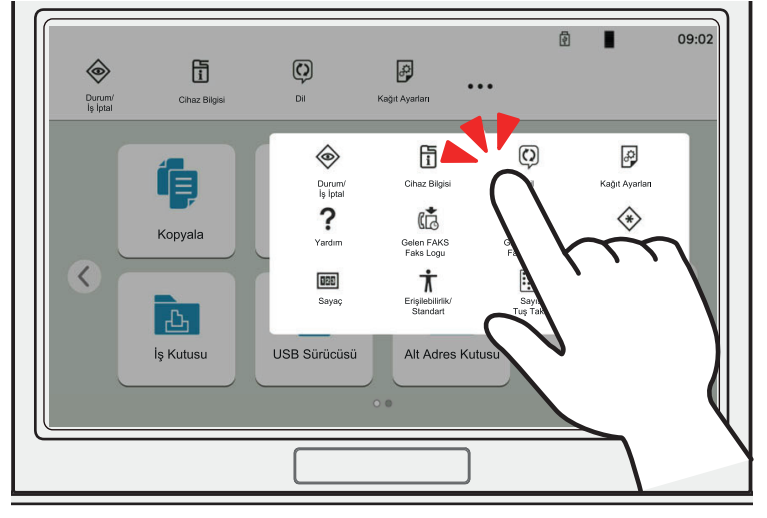

#### **Sürüklemek**

Bu işlem, listede gözükmeyen öğeleri görüntülemek ve ekranlar arasında geçiş yapmak için kullanılır. Ekrandaki izin gösterdiği şekilde tek yönde hareket edin.

#### **Örnek: Ana Sayfa Ekranı**

Ekranı sola ve sağa kaydırın.

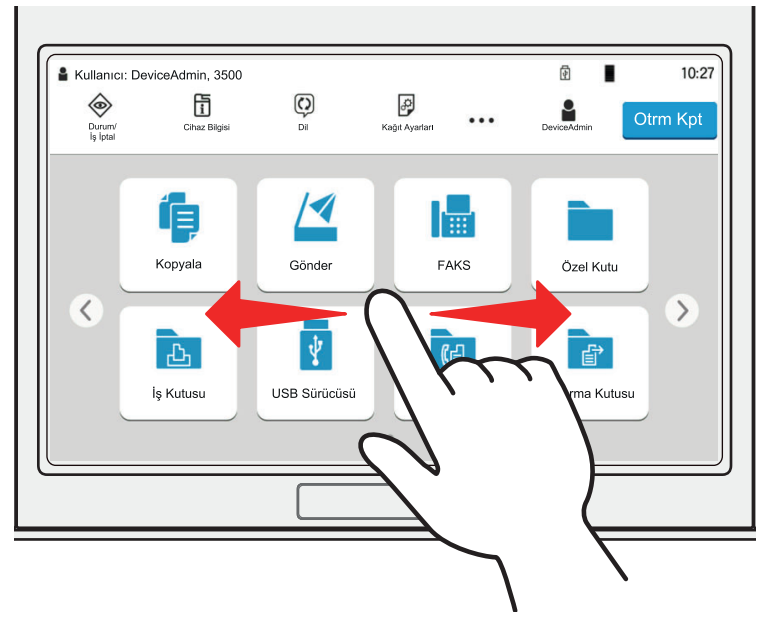

#### **Örnek: Sistem Menüsü Ekranı**

Ekranı yukarı aşağı hareket ettirin.

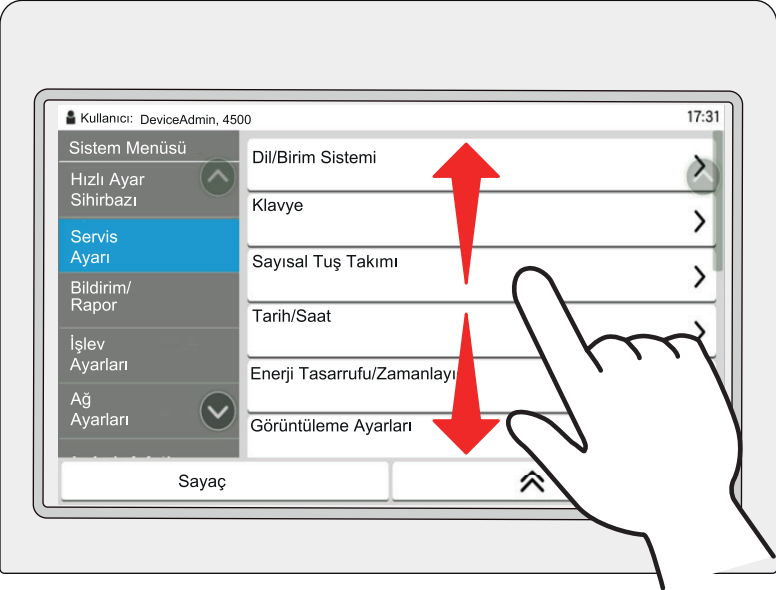

#### **Ana Sayfa Ekranı**

Bu ekran, işletim panelindeki [**Ana Sayfa**] tuşu seçilerek görüntülenir. Bir simgeye dokununca ilgili ekran görüntülenir.

Ana ekran yanı sıra arka plan üzerinde gösterilecek simgeleri değiştirebilirsiniz.

Makinenin *Çalıştırma Kılavuzu*

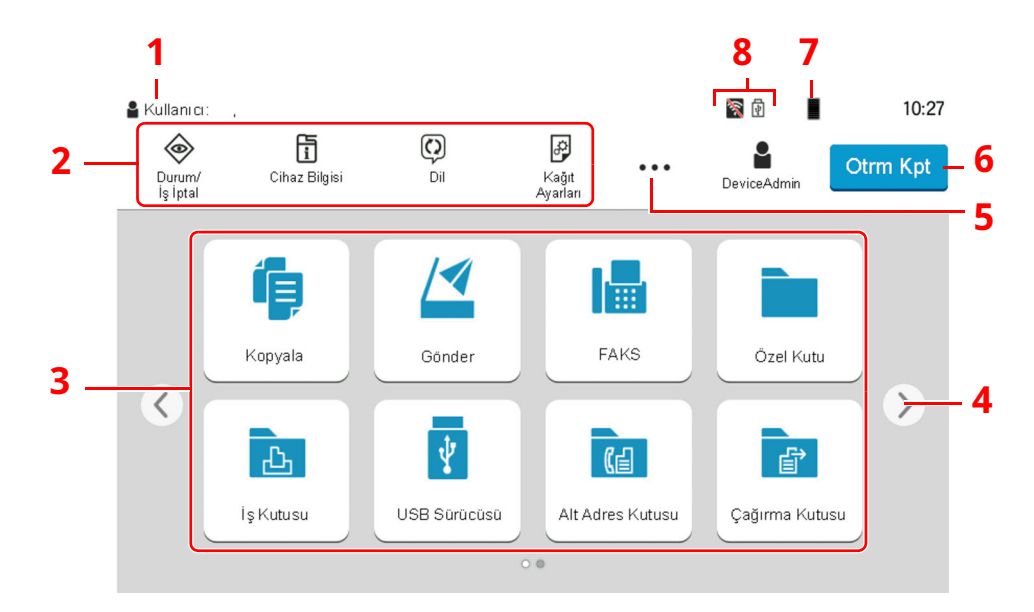

\* Görünüm, yapılandırma ve seçenek ayarlarına bağlı olarak, gerçek ekranınızdan farklı olabilir.

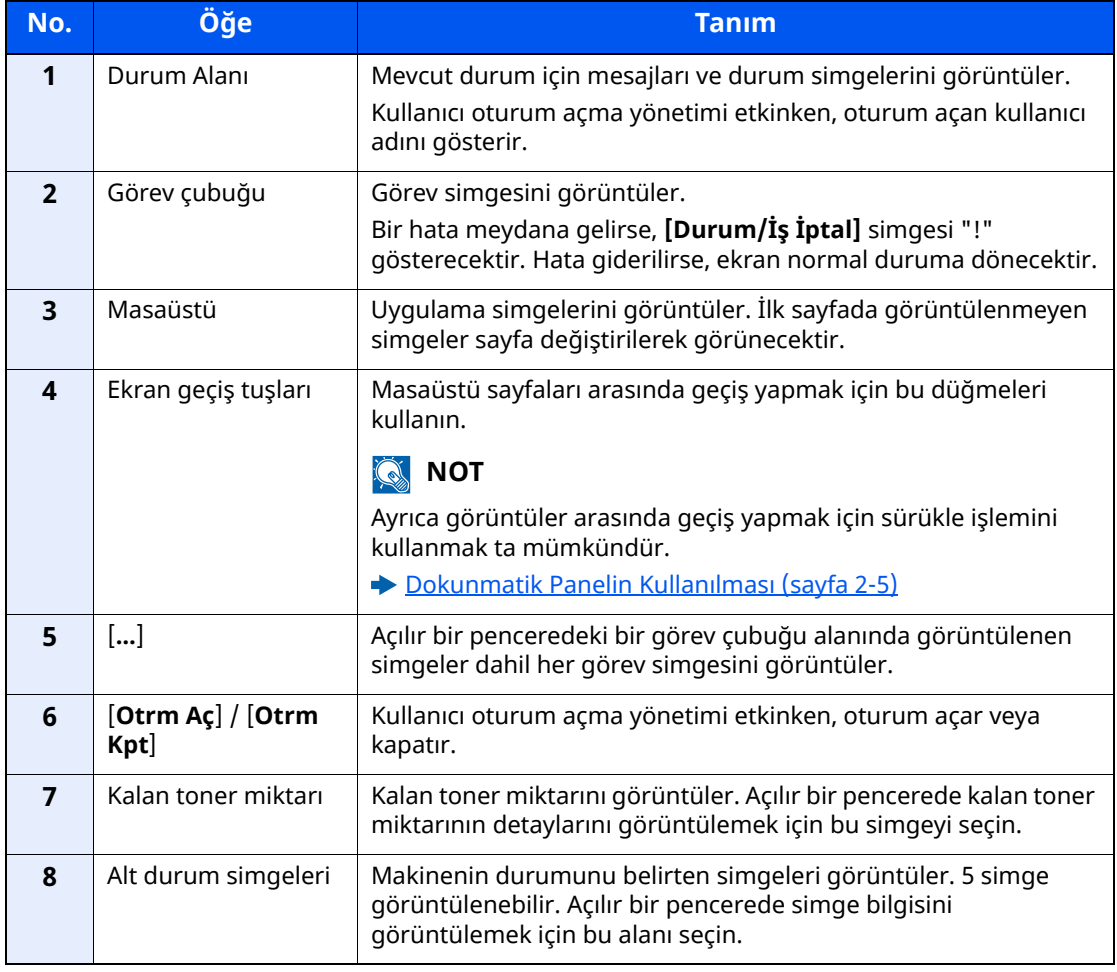

#### **Dokunmatik panelin çalıştırılması**

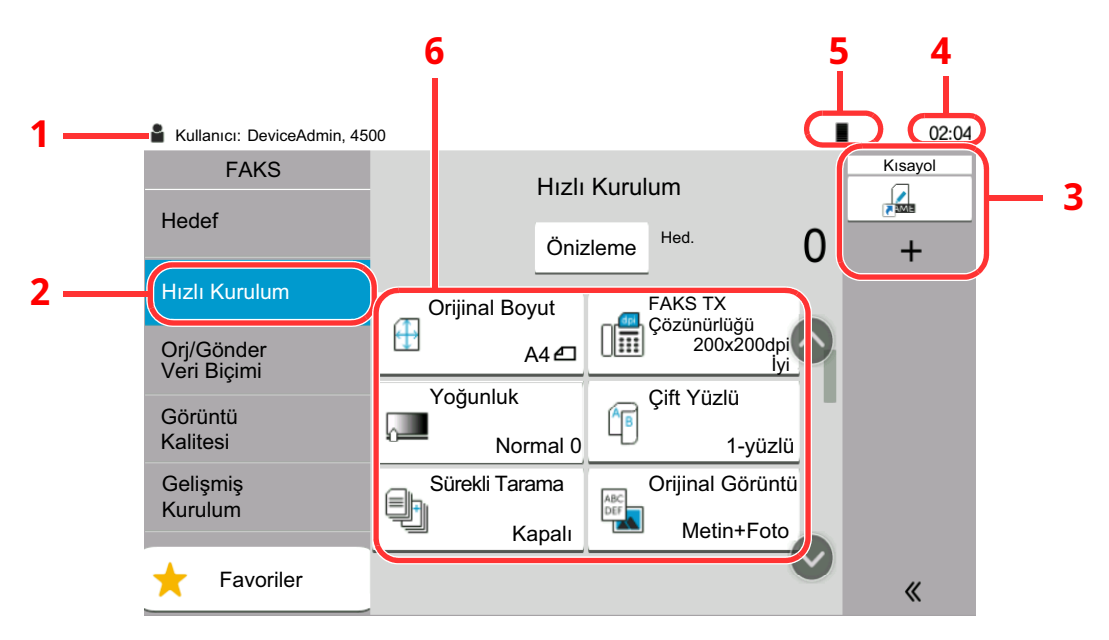

- 1 Gerekli çalıştırma mesajlarının yanı sıra ekipmanın durumunu gösterir.
- 2 Hızlı Kurulum ekranını görüntüler.
- 3 Kayıtlı kısa yolları görüntüler.
- 4 Zamanı gösterir.
- 5 Kalan toner miktarı.
- 6 Faks işlevlerinin ayarlar.

### <span id="page-19-0"></span>**Görsellerin ön izlenmesi**

Gönderilecek görüntüyü kontrol etmek için panelde taranan bir orijinalin önizleme görüntüsüne bakabilirsiniz.

#### *1* **Ekranı görüntüleyin.**

Görüntüyü Temel iletim yönteminde açıklandığı şekilde göndermeye hazırlanın.

Temel İletim [Yöntemi](#page-27-1) (sayfa 3-2)

#### *2* **Bir önizleme görüntüsü görüntüler.**

**1** [**Önizleme**] tuşunu seçin.

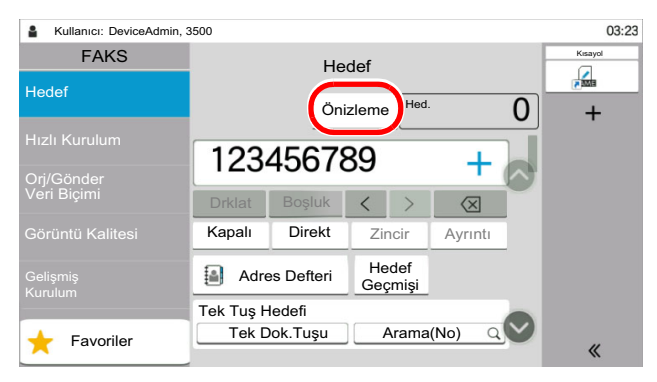

Makine orijinali taramaya başlar. Tarama tamamlandığında, önizleme yapılacak resim panelde görünür.

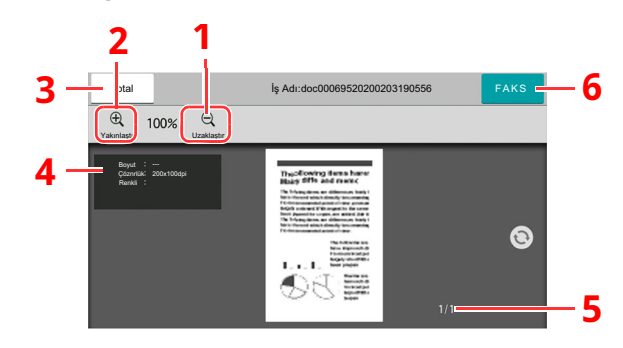

- 1 Uzaklaştır.
- 2 Yakınlaştır.
- 3 İşi iptal edin.
- 4 Veri bilgisini görüntüler.
- 5 Geçerli sayfa sayısını ve genel sayfa sayısını görüntüler.
- 6 Bir faks gönderin.

#### **QNOT**

Aşağıdaki iletim fonksiyonları değiştirilirse, sonuçlar ön izleme görüntüsüne uygulanır.

- Tarama Çözünürlüğü
- Tarama Yoğunluğu
- Orijinal Boyut Seçimi
- Orijinal Kağıt Yönü
- Görüntü Kalitesinin Seçimi
- Kenar Silme/Tam Tarama
- Yakınlaştırma

#### Bkz. *İngilizce FAKS Çalıştırma Kılavuzu*

Belge İşlemciye birden fazla sayfadan oluşan bir belge koyulduğunda, belgenin tamamı okunarak, ilk sayfanın önizlemesi görüntülenir. Okunma sırasına göre sayfaların önizlemesini görüntülemek için, önizlemeyi sağa ve sola kaydırın.

Ön izleme görüntüsü görüntülenirken iletim fonksiyonlarını değiştiremezsiniz.

Herhangi bir iletim fonksiyonunu değiştirmek için, [**Stop**] tuşunu veya [**İptal et**] tuşunu seçin. Ön izleme görüntüsü kaybolur ve hedef iptal edilir. Ön izlemeyi tekrar görüntülemek için iletim fonksiyonu değişikliklerini yapın ve hedefi seçin.

**2** Faksı göndermek için [**Start**] tuşuna basın.

İletim başlar.

#### **QNOT**

[**Göndermeden Önce Hedef Kontrolü**]'nde [**Açık**] seçildiğinde [**Start**] tuşuna bastığınızda hedef onay ekranı görüntülenir.

Makinenin *Çalıştırma Kılavuzu*

Belge işlemciyi kullanırken bir ön izleme görüntüsü görmek için orijinalleri tekrar belge işlemciye yerleştirin.

Çağırma iletimi için bir çağırma kutusunda saklanan bir belgenin ön izlemesi de aynı şekilde yapılabilir.

Bkz. *İngilizce FAKS Çalıştırma Kılavuzu*

Aşağıdaki durumlarda görüntü ön izlemesi yapamazsınız:

- Doğrudan bir iletim sırasında
- Çağırma Alımı sırasında
- Uzun Orijinal ayarında [**Açık**] seçili olduğu zaman

#### **Ön izleme Ekranını Kullanma**

Önizleme ekranı görüntülendiğinde, dokunmatik panele dokunan parmağınızı hareket ettirerek, aşağıdakileri yapabilirsiniz.

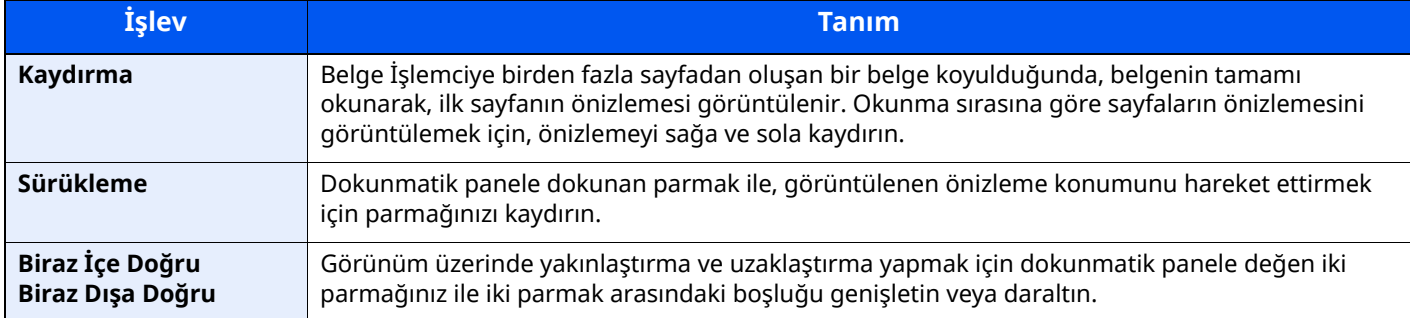

### <span id="page-22-0"></span>**Sayıların Girilmesi**

Sayıları girerken, dokunmatik panel üzerinde sayının girildiği alanı seçerseniz, dokunmatik panelde sayısal tuşlar görüntülenir.

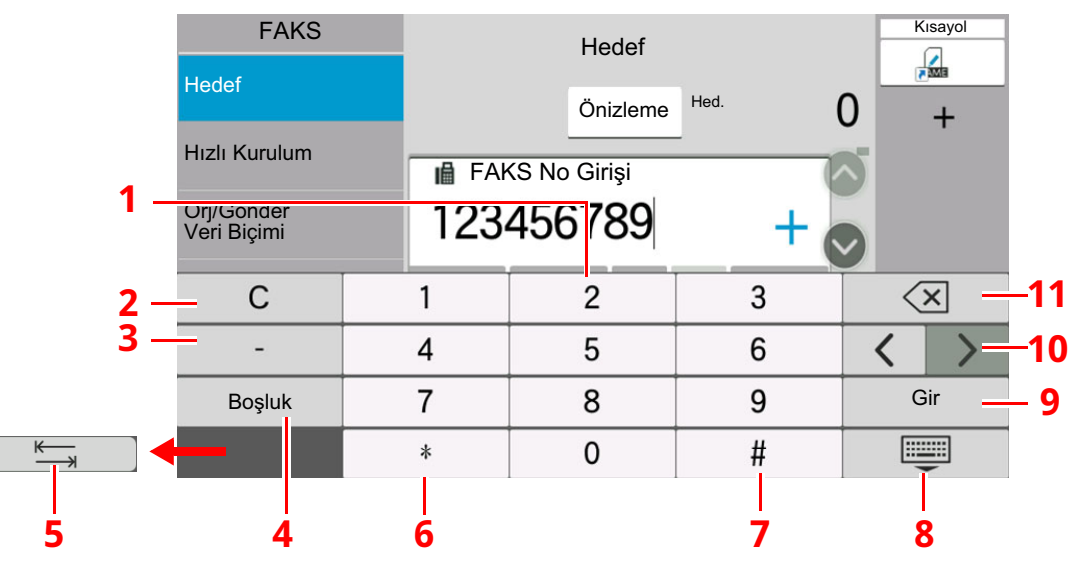

- 1 Sayıları girin.
- 2 Girilen sayıları silin.
- 3 Bir tire (-) girin.
- 4 Bir boşluk girin.
- 5 Sonraki giriş kutusuna geçin.
- 6 [.] görüntülendiği zaman: Ondalık noktası girer. Bu tuş seçildikten sonra girilen sayılar, ondalık noktasından sonra gelir.
	- [\*] görüntülendiğinde: [\*] girer.
- 7 [+/-] görüntülendiğinde: Artı ve eksi sayılar arasında geçiş yapar. [#] görüntülendiğinde: [#] girer.
- 8 Sayısal tuş takımını kapatın.
- 9 Sayısal tuşlarla giriş onaylanır.
- 10 İmleci hareket ettirir.
- 11 İmlecin solundaki karakteri siler.

# <span id="page-23-0"></span>**Hızlı Ayar Sihirbazı**

Hızlı kurulum modundayken, aşağıdaki ayarların yapılandırması için bir sihirbaz kullanılmaktadır. Faks sistemini kullanmadan önce ayarların tamamlandığından emin olun.

### <span id="page-23-1"></span>**Faks kurulum öğeleri**

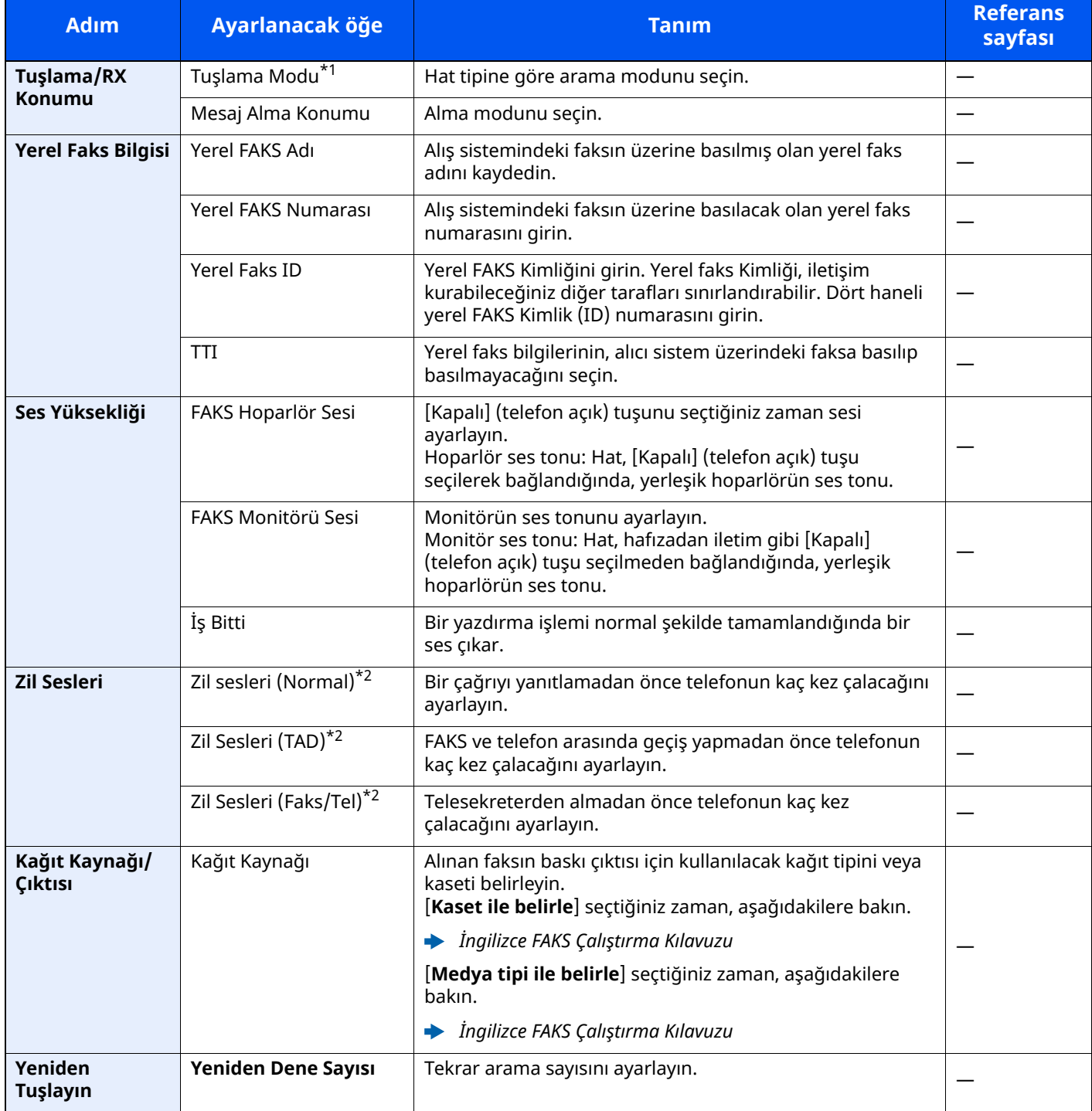

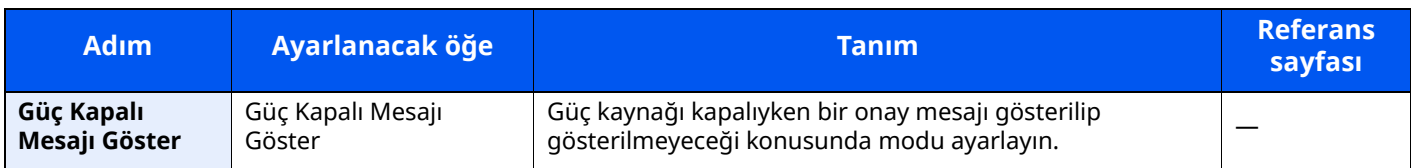

\*1 Sadece inç versiyonu.

<span id="page-24-1"></span>\*2 Bu ayar bazı bölgelerde görünmez.

#### $\mathbb{Q}$ **NOT**

Ayarlar, sistem menüsünde değiştirilebilir.

Bkz. *İngilizce FAKS Çalıştırma Kılavuzu*

### <span id="page-24-0"></span>**FAKS ve Güç Kapatma kurulum prosedürü**

#### **Q** NOT

Kullanıcı kimlik doğrulama ekranı görüntülenir ise, oturum açma kullanıcı adınızı ve oturum açma parolanızı girin ve [**Oturum Aç**] öğesini seçin.

Varsayılan fabrika oturum açma kullanıcı adı ve parolası aşağıda gösterildiği gibidir.

Oturum açma kullanıcı adı: P-6039i MFP:6000, P-5539i MFP:5500, P-4539i MFP:4500

Oturum açma parolası: P-6039i MFP:6000, P-5539i MFP:5500, P-4539i MFP:4500

#### *1* **Ekranı görüntüleyin.**

[**Ana sayfa**] tuşu > [**...**] > [**Sistem Menüsü**] > [**Hızlı Kurulum Sihirbazı**] > [**FAKS Kurulumu**]

#### *2* **İşlevi yapılandırın.**

Sihirbazı başlatın. Ayarları yapılandırmak için ekrandaki talimatı izleyin:

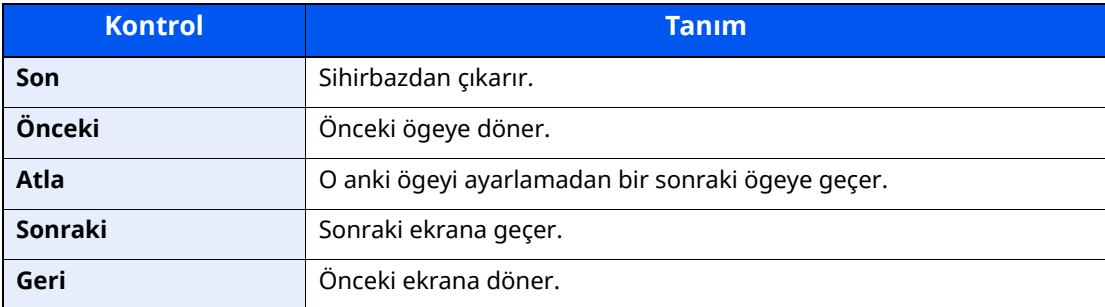

Ayarları tamamladığınız zaman, [**Sonlandır**] sekmesini seçin.

# <span id="page-25-0"></span>**Tarih ve Saatin Ayarlanması**

Kurulum yerindeki yerel tarih ve saati ayarlayın.

İletim işlevini kullanarak e-posta gönderirken, tarih ve saat, burada ayarlandığı şekliyle e-posta mesajının başlığında yazar. Tarihi, saati ve makinenin kullanıldığı bölgenin GMT saat farkını ayarlayın.

#### **QNOT**

Tarih ve saati ayarlamadan önce saat farkını ayarlayın.

Kullanıcı oturum açma yönetimi etkinleştirilmişse, yönetici ayrıcalıkları ile veya bu ayarları yapılandırmak için gerekli ayrıcalıklarla bir kullanıcı olarak oturum açarak ayarları değiştirebilirsiniz.

Varsayılan fabrika oturum açma kullanıcı adı ve parolası aşağıda gösterildiği gibidir.

Oturum açma kullanıcı adı: P-6039i MFP:6000, P-5539i MFP:5500, P-4539i MFP:4500

Oturum açma parolası: P-6039i MFP:6000, P-5539i MFP:5500, P-4539i MFP:4500

#### *1* **Ekranı görüntüleyin.**

[**Ana sayfa**] tuşu > [**...**] [**Sistem Menüsü**] > [**Cihaz Ayarları**] > [**Tarih/Saat**]

#### *2* **Ayarları yapılandırın.**

[**Saat Dilimi**] > [**Tarih/Saat**] > [**Tarih Biçimi**] sırasıyla seçerek ayarlayın

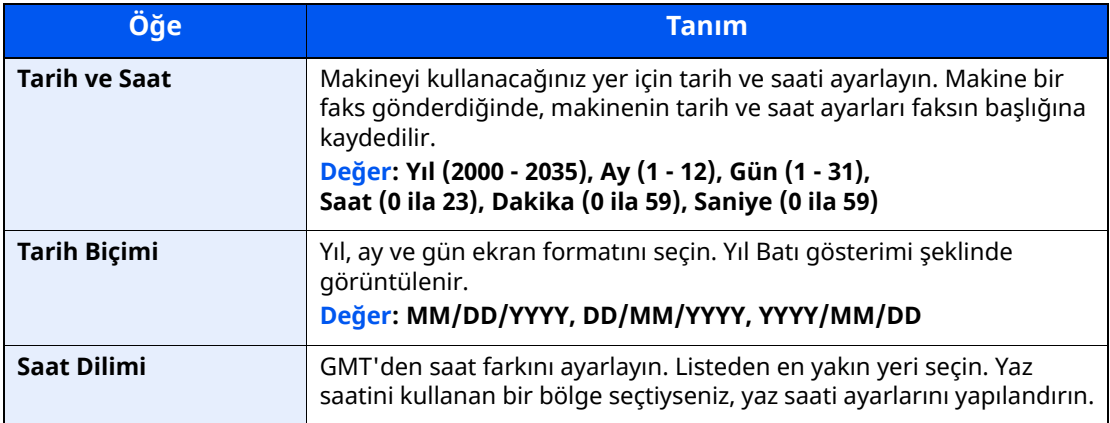

### <span id="page-26-1"></span><span id="page-26-0"></span>**Faksların Gönderilmesi**  $\overline{\mathbf{3}}$

#### Bu bölüm aşağıdaki konuları açıklamaktadır:

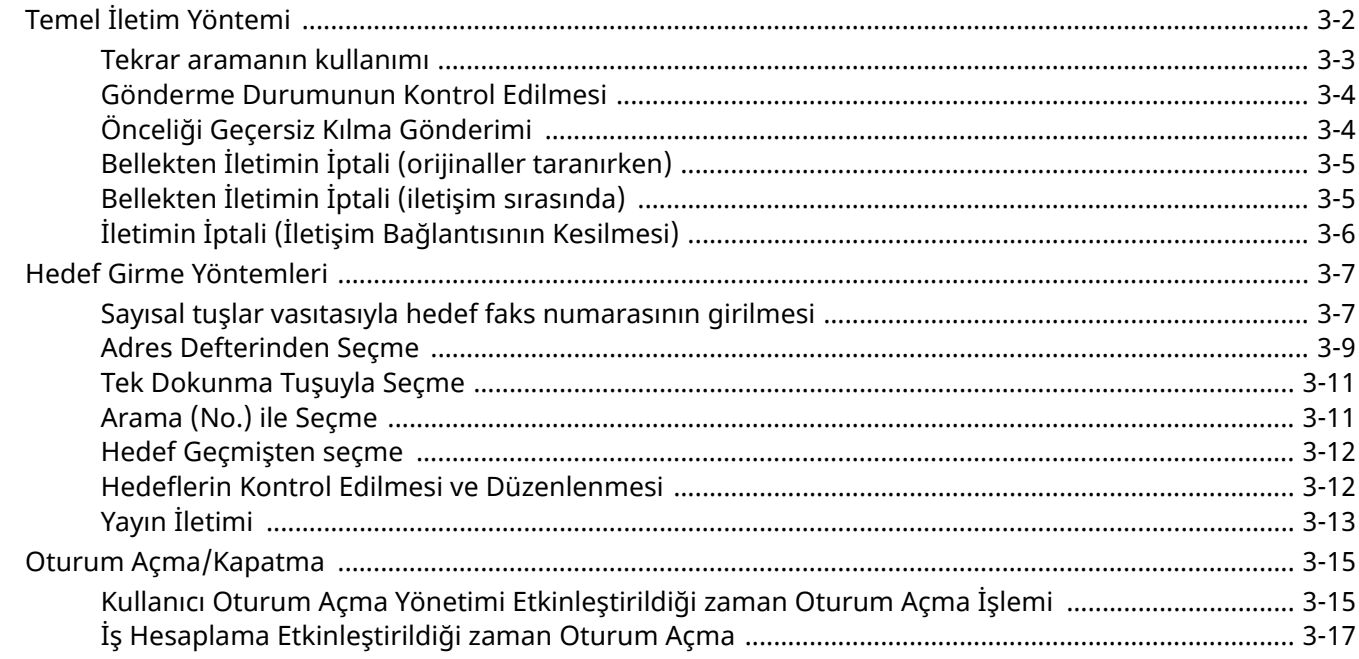

# <span id="page-27-1"></span><span id="page-27-0"></span>**Temel İletim Yöntemi**

Faks sisteminin kullanımına ilişkin temel prosedür aşağıda açıklanmıştır.

#### *1* **Ana sayfa ekranında [FAKS] tuşuna basın.**

Faks uygulamaları temel ekranı görünür.

*2* **Orijinalleri yerleştirin.**

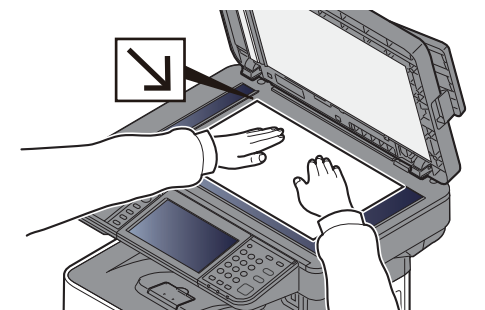

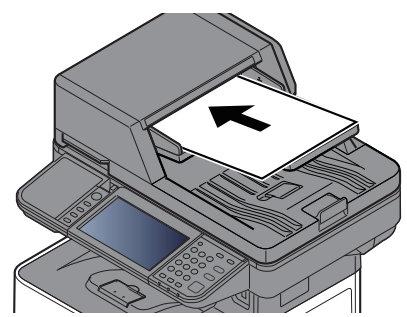

Orjinalleri yerleştirmek için aşağıdakine bakın: Makinenin *Çalıştırma Kılavuzu*

#### *3* **<sup>İ</sup>letim yöntemini seçin.**

İki iletim yöntemi vardır: bellek iletimi ve doğrudan iletim.

**Bellekten İletim:** İletişim başlamadan önce orijinal belleğe taranır. Bellekten iletim, varsayılan ayar olarak seçilir.

**Doğrudan İletim:** Hedef aranır ve orijinal taranmadan önce iletişim başlar.

İletim yöntemini doğrudan iletim şeklinde değiştirmek için [**Doğrudan**] sekmesini seçin. Dokunmatik panel üzerinde tuş aydınlatılacaktır. [**Doğrudan**] sekmesi vurgulanmış durumda ise, iletim yöntemi bellek iletimi olarak değişecektir.

Bkz. *İngilizce FAKS Çalıştırma Kılavuzu*

#### *4* **Hedef belirleme.**

İletim hedefini belirleyin.

Hedef Girme [Yöntemleri](#page-32-0) (sayfa 3-7)

#### *5* **İşlevlerin seçilmesi.**

Sekmeyi seçin ve kullanılabilecek iletim fonksiyonlarını ayarlayın.

Bkz. *İngilizce FAKS Çalıştırma Kılavuzu*

#### *6* **Göndermeyi Başlatma.**

[**Start**] tuşuna basın.

Tarama tamamlandığında gönderme işlemi başlar.

#### **Orijinaller belge işlemciye yerleştirildiğinde**

Belge işlemciye yerleştirilen orijinaller tarandıktan ve hafızaya kaydedildikten sonra, alıcı sistem aranır.

#### **Orijinaller cam yüzeye yerleştirildiğinde**

Cam yüzeye yerleştirilen orijinaller tarandıktan ve hafızaya kaydedildikten sonra, alıcı sistem aranır.

#### **QNOT**

Sürekli tarama ayarlandığında, cam yüzeydeki bir orijinal hafızaya saklandıktan sonra bir sonraki orijinali taramaya devam edebilirsiniz. Her bir sayfa tarandığında, devam eden taramaya izin vermek için bir işlem yaparsınız ve tüm orijinaller hafızada saklandıktan sonra, alıcı sistem aranır.

Bkz. *İngilizce FAKS Çalıştırma Kılavuzu*

Göndermeye çalıştığınız zaman diğer makineden yanıt gelmediği takdirde, makine otomatik olarak yeniden arar (otomatik yeniden arama). Otomatik yeniden arama sayısını değiştirebilirsiniz.

Bkz. *İngilizce FAKS Çalıştırma Kılavuzu*

### <span id="page-28-0"></span>**Tekrar aramanın kullanımı**

Tekrar arama, son girilen numaranın bir kez daha çevrilmesini sağlayan bir fonksiyondur. Bir faks göndermeyi denediğinizde alıcı sistem yanıt vermediğinde bunu kullanın. Faksı aynı alıcı sisteme göndermek istediğinizde, [**Çağır**] tuşunu seçin ve şimdi hedef listesinde aradığınız alıcı sistemi çevirebilirsiniz.

#### *1* **[Çağır] tuşunu seçin.**

#### *2* **[Start] tuşuna basın.**

İletim başlar.

#### **QNOT**

Geri çağırma bilgileri aşağıdaki durumlarda iptal edilir.

- Gücü kapattığınız zaman
- Bir sonraki faksı gönderdiğinizde (yeni tekrar arama bilgisi kaydedilir)
- Oturumu kapattığınız zaman

### <span id="page-29-0"></span>**Gönderme Durumunun Kontrol Edilmesi**

- *1* **[Status/Job Cancel] tuşuna basın.**
- *2* **Gönderme <sup>i</sup>ş durumu ekranını gösterir.**

[**Gönderilen İşler**] tuşuna basın. Her iş için kabul edilen zaman, hedef ve durum listesi ekrana getirilir.

### <span id="page-29-1"></span>**Önceliği Geçersiz Kılma Gönderimi**

Gönderilmek üzere bekleyen bir faks işi, önceliği geçersiz kılma vasıtasıyla gönderilebilir.

- *1* **[Status/Job Cancel] tuşuna basın.**
- *2* **Önceliğ<sup>i</sup> geçersiz kılma vasıtasıyla gönderilecek <sup>i</sup>ş<sup>i</sup> seçin.**
	- **1** [**Gönderilen İşler**] tuşuna basın.
	- **2** Önceliği geçersiz kılma vasıtasıyla gönderilecek işi seçin ve [**En Yüksek Öncelik**] > [**Gönder**] tuşunu seçin. Seçilen faks işi önceliği geçersiz kılma tarafından gönderilir ve diğer faks işleri iletim sırasında aşağı taşınır.

#### **QNOT**

Bir faks işi devam ediyorsa, önceliği geçersiz kılma faks işi devam eden iş tamamlandıktan sonra gönderilecektir.

#### **Bir yayın iletim işi devam ediyorsa...**

Birden fazla hedefe (yayın iletimi) bir faks işi devam ediyorsa, önceliği geçersiz kılma işi mevcut hedefe iletim tamamlandığında gönderilecektir. Önceliği geçersiz kılma işi tamamlandığında, kalan hedeflere iletim devam edecektir.

Ancak, önceliği geçersiz kılma işi bir yayın iletimi ise, önceliği geçersiz kılma işi güncel yayın iletim işi bitene kadar başlamayacaktır.

### <span id="page-30-0"></span>**Bellekten İletimin İptali (orijinaller taranırken)**

#### *1* **[Stop] tuşuna basın.**

Hafıza iletimi sırasında, taranmakta olan orijinallerin taranma işlemini iptal etmek için, [**Stop**] tuşuna basın, veya [**Iptal**] tuşunu seçin. Orijinallerin taranması iptal edilir ve orijinaller çıkarılır. Orijinaller belge işlemcide kaldığında, bunları orijinal tablasından dışarı çıkarın.

### <span id="page-30-1"></span>**Bellekten İletimin İptali (iletişim sırasında)**

#### **QNOT**

İletim iptal olsa bile, iptalden önce taranmış sayfaların alıcı tarafa gönderilme olasılığı vardır. Sayfaların yanlışlıkla gönderilip gönderilmediğini görmek için alıcı taraf ile kontrol edin.

#### *1* **[Status/Job Cancel] tuşuna basın.**

#### *2* **<sup>İ</sup>letimin İptali.**

- **1** [**Gönderilen İşler**] tuşuna basın.
- **2** İptal etmek istediğiniz iletim işini seçin ve [**İptal et**] > [**OK**] tuşunu seçin. İletimi iptal et.

#### **QNOT**

Bazı durumlarda [**Stop**] tuşu veya [**İptal et**] seçilmiş olsa bile iletim gerçekleşmiş olabilir.

### <span id="page-31-0"></span>**İletimin İptali (İletişim Bağlantısının Kesilmesi)**

Bağlantıyı kesmek ve iletişimi durdurmak için bu yöntemi kullanın.

#### **QNOT**

İletim iptal olsa bile, iptalden önce taranmış sayfaların alıcı tarafa gönderilme olasılığı vardır. Sayfaların yanlışlıkla gönderilip gönderilmediğini görmek için alıcı taraf ile kontrol edin.

#### *1* **[Status/Job Cancel] tuşuna basın.**

#### *2* **<sup>İ</sup>letişim Bağlantısının Kesilmesi**

[**Faks Bağlantı Durumu**] > "FAKS" [**Hat Kapalı**]

#### **QNOT**

Doğrudan iletimi, gecikmeli iletimi ya da çağırmalı iletimi iptal etmek için o işlevle ilgili kısma bakın.

Doğrudan iletimi iptal etmek için, aşağıdakine bakın:

Bkz. *İngilizce FAKS Çalıştırma Kılavuzu*

Gecikmeli bir iletimi iptal etmek ya da bir faksı, derhal iletim yöntemiyle göndermek için, aşağıdakine bakın:

Bkz. *İngilizce FAKS Çalıştırma Kılavuzu*

Çağırma iletimini iptal etmek için, aşağıdakine bakın:

Bkz. *İngilizce FAKS Çalıştırma Kılavuzu*

## <span id="page-32-0"></span>**Hedef Girme Yöntemleri**

### <span id="page-32-1"></span>**Sayısal tuşlar vasıtasıyla hedef faks numarasının girilmesi**

Sayısal tuşlar vasıtasıyla hedef faks numarasını girme yöntemi aşağıda açıklanmıştır.

#### **Q** NOT

[**Yeni hedef girişi (FAKS)**], [**Yasakla**] olarak ayarlanırsa, sayısal tuşları kullanarak doğrudan bir faks numarası girilmesi mümkün olamaz.

Adres Defterinden veya Tek Dokunma Tuşu ile hedefi seçin.

Bkz. *İngilizce FAKS Çalıştırma Kılavuzu*

#### *1* **Ana sayfa ekranında [FAKS] tuşuna basın.**

#### *2* **Alıcı sistemin faks numarasını girin.**

#### **QNOT**

En fazla 64 karakter girilebilir.

Bir rakam girmek için sayısal tuşları kullanın.

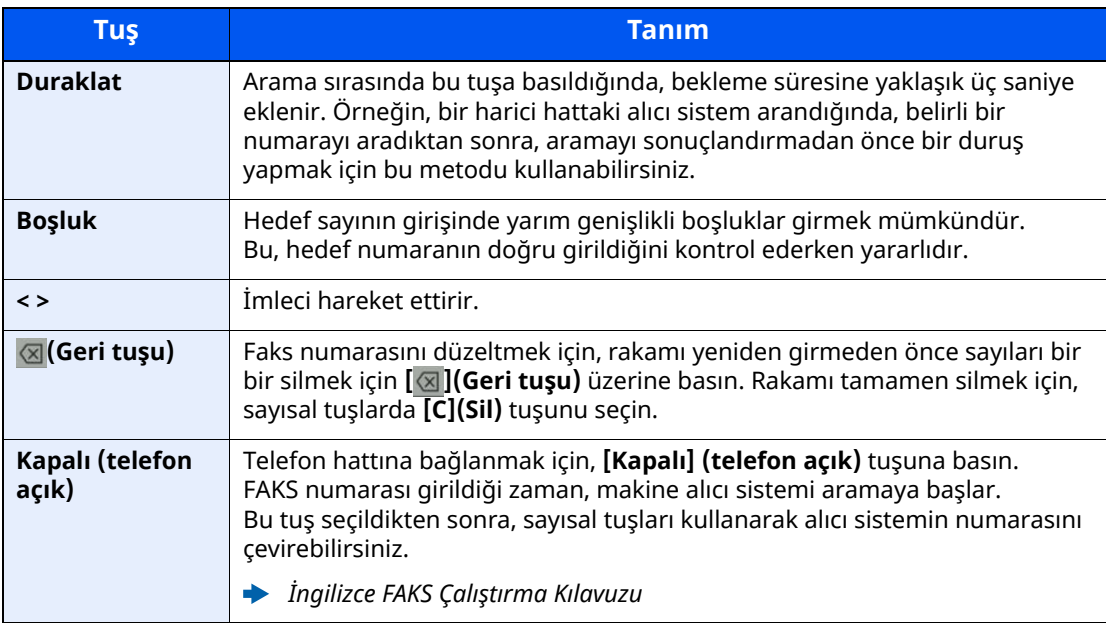

#### *3* **<sup>İ</sup>letim ayarlarını seçin.**

[**Ayrıntı**] tuşunu seçin.

Alt adres iletişimi, şifreli iletim, iletim başlatma hızı ve ECM ayarlanabilir.

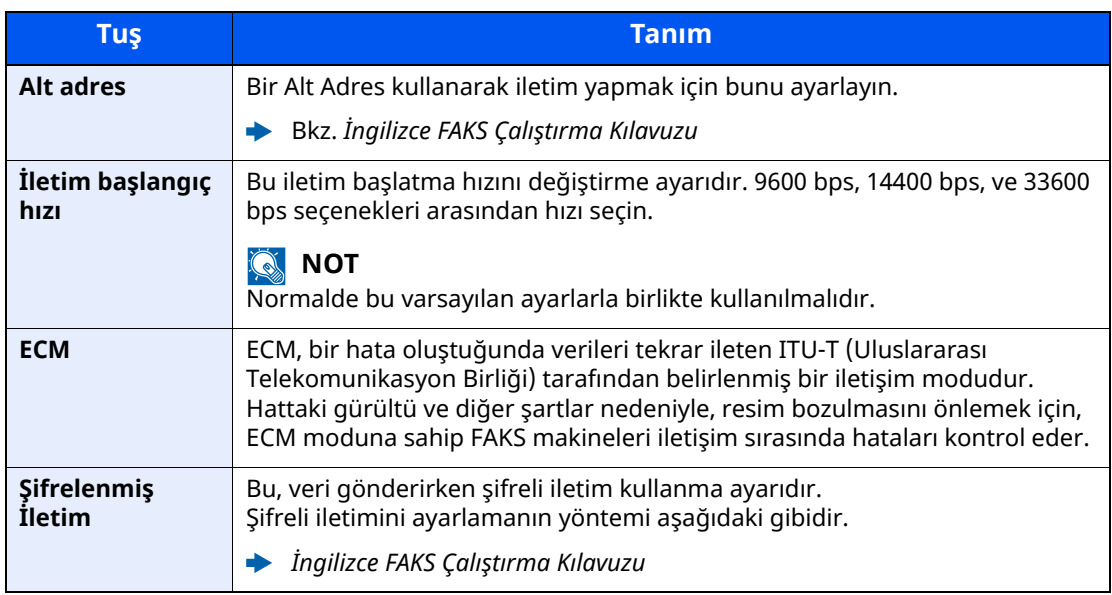

#### **<b>Q** NOT

[**Adres Defterine Ekle**] görüntülendiği zaman, girilen içerikleri Adres Defterine kaydedebilirsiniz.

#### *4* **[OK] tuşunu seçin.**

Hedef girişi sona erer.

#### **QNOT**

[**Yeni Hedef için Giriş Kontrolü**] sekmesinde, [**Açık**] seçildiğinde, girilen FAKS numarası için bir onay ekranı görüntülenir. Aynı FAKS no.sunu tekrar girin ve [**OK**] tuşunu seçin.

Makinenin *Çalıştırma Kılavuzu* 

Bir sonraki faks numarasını girmek için [**Faks Girişi**] tuşunu seçin.

Bkz. *İngilizce FAKS Çalıştırma Kılavuzu*

[**Yayınla**], [**Yasakla**] olarak ayarlanırsa, birden fazla hedef girmek mümkün olamaz.

Makinenin *Çalıştırma Kılavuzu* 

Bir faksa ilave olarak, bir iş olarak göndermek üzere e-mail iletimi ve klasör iletimi ilave edebilirsiniz.

Makinenin *Çalıştırma Kılavuzu* 

### <span id="page-34-0"></span>**Adres Defterinden Seçme**

Adres Defterinde kayıtlı bir hedef seçin.

#### **QNOT**

Hedeflerin Adres Defterine kaydedilmesi hakkında daha fazla bilgi için aşağıya bkz. .

*İngilizce FAKS Çalıştırma Kılavuzu*

#### *1* **Gönderim için hedef ekranında, (Adres Defteri) ( ) simgesini seçin.**

#### **QNOT**

Harici Adres Defteriyle ilgili ayrıntılar için aşağıya bkz.:

*Embedded Web Server RX User Guide*

#### *2* **Hedefleri seçin.**

Listeden istediğiniz hedefi seçmek için onay kutusunu seçin. Seçilen hedefler onay kutusunda onay işaretiyle gösterilir. LDAP sunucusundan adres defteri kullanmak için, [**Seçim**] > [**Adres Defteri**] > [**Har. Adres Defteri**]'ni seçin.

Listelenen hedeflerin sırasını, [**Ad**] veya [**No.**] seçerek değiştirebilirsiniz.

#### **QNOT**

- Seçimi kaldırmak için onay kutusunu tekrar seçin ve onay işaretini kaldırın.
- [**Yayınla**], [**Yasakla**] olarak ayarlanırsa, birden fazla hedef şeçmek mümkün olamaz. Ayrıca, kayıtlı birden fazla hedefi olan bir grup şeçmek de mümkün değildir.

#### **Hedef Arama**

Adres Defteri'nde kayıtlı hedefler aranabilir. Türüne veya ilk harfine göre de gelişmiş arama yapılabilir.

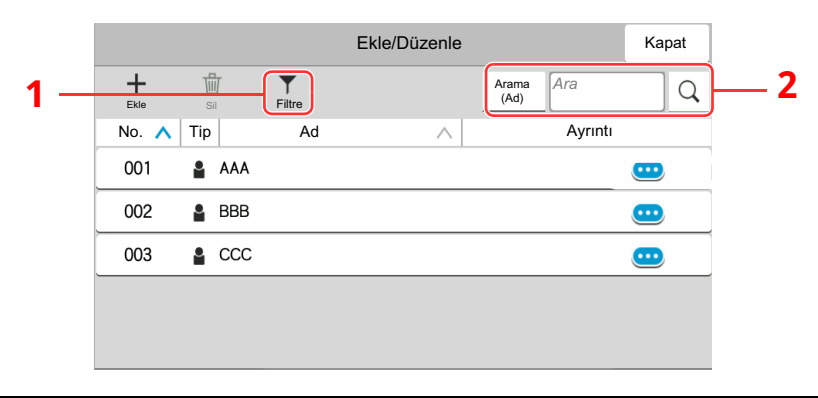

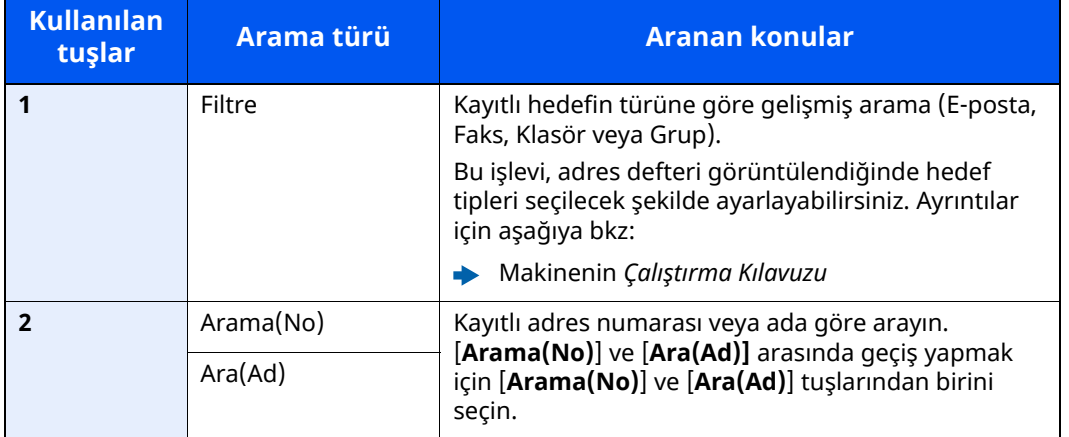

#### *3* **Hedefi kabul edin <sup>&</sup>gt; [OK]**

Hedefler daha sonra değiştirilebilirler.

Bkz. *İngilizce FAKS Çalıştırma Kılavuzu*

#### **NOT**

- Hedefi silmek için, silmek istediğiniz hedefi  $[\vee]$  >  $[\vec{m}]$  (silme simgesi) ile seçin > [**Sil**]
- Adres defteri için adresin varsayılan sıralama ayarlarını yapabilirsiniz.
- Makinenin *Çalıştırma Kılavuzu*
### <span id="page-36-0"></span>**Tek Dokunma Tuşuyla Seçme**

Gönderim için hedef ekranında, hedefin kayıtlı olduğu yerdeki Tek Dokunma Tuşlarını seçin.

### **QNOT**

İstenen hedefin Tek Dokunma Tuşları dokunmatik panelde gizliyse, tüm Tek Dokunma Tuşlarını görüntülemek için [  $\circ$  ] veya [  $\circ$  ] simgesini seçin. Bu prosedürde Tek Dokunma Tuşlarının daha önceden kaydedildiği varsayılır.

Tek Dokunuş tuşları eklenmesiyle ilgili daha fazla bilgi için aşağıya bakın.

*İngilizce FAKS Çalıştırma Kılavuzu*

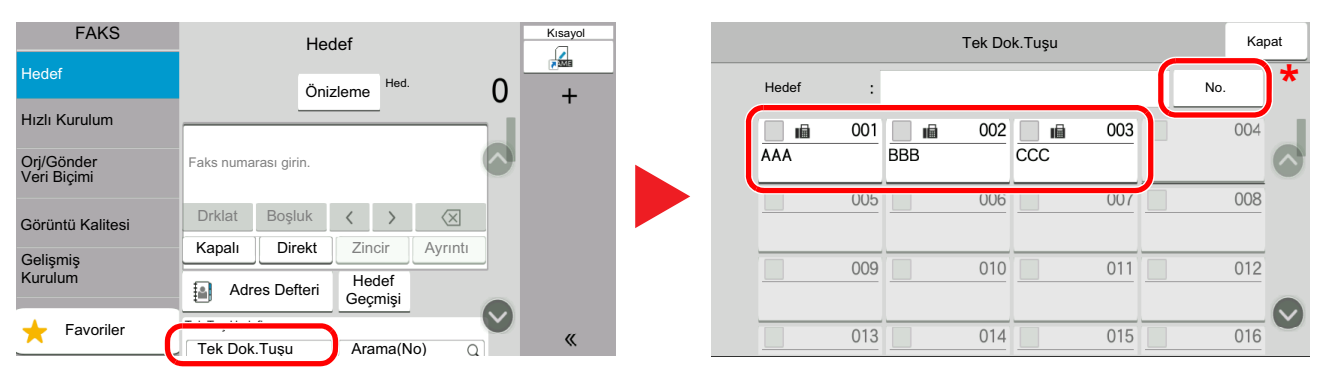

\* [**No.**] tuşu, dokunmatik panelde görüntülenen [**Arama(No)**] gibi aynı işleve sahiptir. Tek dokunma tuş numarasını kullanarak bir iletim adresi belirlemek, veya program numarası kullanarak kaydedilmiş bir programı çağırmak gibi, sayısal tuşları kullanarak bir numarayı doğrudan girmek için kullanılır. Tek Dokunuş Tuş numaraları ile ilgili daha fazla bilgi için aşağıya bkz:

### **Arama (No.) ile Seçme**

3 basamaklı (001 - 100) Tek Dokunuş Tuş numarası belirleyerek hedefe erişin.

Gönderim için hedef ekranında, sayısal giriş ekranını görüntülemek için [**Arama(No)**] seçin. Giriş alanını seçin ve hızlı arama numarasını girmek için sayısal tuşları kullanın.

#### Ö **NOT**

1 ila 2 basamaklı Tek Dokunma Tuşu girdiyseniz, [**OK**] tuşunu seçin.

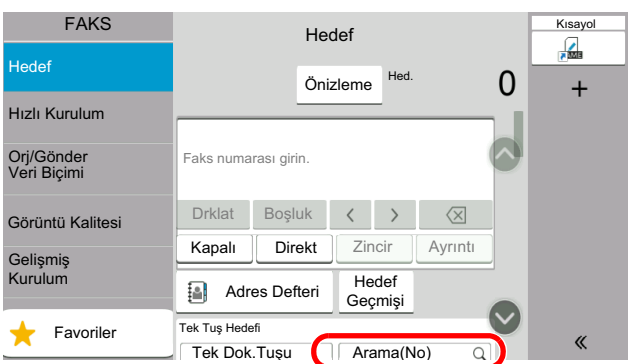

### **Hedef Geçmişten seçme**

Bu makine ile bir belge gönderdiğiniz takdirde, adres geçmişe kaydedilecektir. Hedef Geçmişten adres seçebilirsiniz

### *1* **Temel gönderme ekranında, [Hedef Geçmişi] tuşunu seçin.**

### *2* **Hedefleri seçin.**

Görüntülenen listeden bir adres seçin.

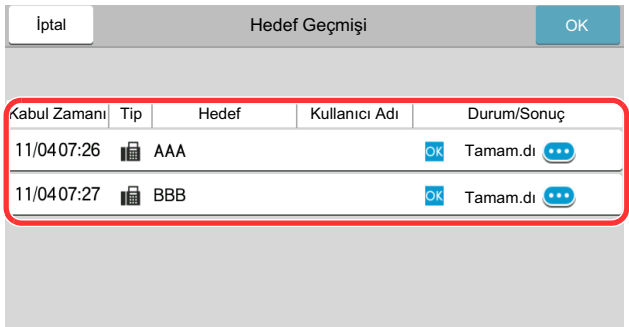

Hedef ile ilgili ayrıntılı bilgi görüntülemek için  $[\text{ }]$  tuşunu seçin.

### *3* **[OK] tuşunu seçin.**

### **Hedeflerin Kontrol Edilmesi ve Düzenlenmesi**

Seçilen bir hedefi kontrol edin ve düzenleyin.

### *1* **Ekranı görüntüleyin.**

Hedefi belirleyin.

 $\rightarrow$  **Hedef Girme [Yöntemleri](#page-32-0) (sayfa 3-7)** 

### *2* **Hedefi kontrol edin ve düzenleyin.**

Bir hedef listesini görüntülemek için  $[\sqrt{}]$ tuşunu seçin.

- •Hedefi kontrol etmek için  $[\n\bullet]$  (bilgilendirme simgesi) tuşunu seçin.
- $\cdot$ Hedefi düzenlemek için  $[\mathbb{Z}]$  (düzenleme simgesi) tuşunu seçin.
- •Hedefi listeden silmek için [命] (silme simgesini) seçin.

### **QNOT**

- [**Yeni Hed. Giriş Kontrolü**] işlevini [**Açık**] olarak seçtiğiniz zaman onay ekranı görünür. Aynı FAKS no.sunu ve alt adresi tekrar girin ve [**OK**] tuşunu seçin.
- Makinenin *Çalıştırma Kılavuzu*
- [**Göndermeden Önce Hedef Kontrolü**] işlevi [**Açık**] olarak seçildiğinde, [**Start**] tuşuna basıldıktan sonra onay ekranı görünür.
- Makinenin *Çalıştırma Kılavuzu*

## **Yayın İletimi**

Bu fonksiyon tek bir işlemle birden fazla hedefe aynı orijinalleri göndermenize olanak tanır. Makine, belleğe göndermek için orijinalleri geçici olarak saklar (belleğe alır) ve daha sonra hedefi ayarlamak için aramayı ve iletimi otomatik olarak tekrarlar.

### **QNOT**

Hedef için bir grup kullanırken, tek bir operasyonda 100 adede kadar orijinali hedefe gönderebilirsiniz.

Bu fonksiyonu alt adres iletişimi ve ertelemeli iletim ile birlikte kullanabilirsiniz.

Doğrudan iletim seçildiğinde bu, iletim zamanında bellekten iletime değişir.

[**Yayınla**], [**Yasakla**] olarak ayarlanırsa, yayın iletimi mümkün olmaz.

Makinenin *Çalıştırma Kılavuzu*

### **FAKS Adresi kullanarak gönderme**

*1* **Ana sayfa ekranında [FAKS] tuşuna basın.**

*2* **Hedefi belirleyin.**

### **Faks numarasını girin**

### **QNOT**

[**Yeni Hedef Girişi (FAKS)**], [**Yasakla**] olarak ayarlanırsa, sayısal tuşları kullanarak doğrudan bir faks numarası girilmesi mümkün olamaz. Adres Defterinden veya Tek Dokunma Tuşları ile hedefi seçin.

- Bkz. *İngilizce FAKS Çalıştırma Kılavuzu*
- **1** Alıcı sistemin faks numarasını girin, [**Enter**] sekmesini seçin.

### **QNOT**

En fazla 64 karakter girilebilir.

Bir rakam girmek için sayısal tuşları kullanın.

**2** [**+**]'i seçin. Adres listesine kaydedilecektir.

### **QNOT**

[**Yeni Hedef için Giriş Kontrolü**] sekmesinde, [**Açık**] seçildiğinde, girilen FAKS numarası için bir onay ekranı görüntülenir. Aynı FAKS no.sunu tekrar girin ve [**OK**] tuşunu seçin.

- Makinenin *Çalıştırma Kılavuzu*
- **3** Lütfen aynı usulü tekrarlayarak tüm adresleri girin.

### **Adres Defterinden hedefi seçin**

- **1** [**Adres Defteri**] ( ) tuşuna basın.
- **2** Tüm hedeflere ait onay kutularını seçin ve [**OK**] sekmesini seçin.

#### **NOT**

Adres Defterinin ayrıntıları için aşağıdakine bakın:

Adres [Defterinden](#page-34-0) Seçme (sayfa 3-9)

### **Tek Dokunma Tuşlarından hedefi seçin.**

Kayıtlı tek dokunuş tuşunu seçin.

#### **NOT**

Tek Dokunma tuşlarının ayrıntıları ile ilgili daha fazla bilgi için aşağıdakine bakın:

- **► Tek [Dokunma](#page-36-0) Tuşuyla Seçme (sayfa 3-11)**
- *3* **Tüm hedefleri seçtikten sonra, [Start] tuşuna basın.**

## **Oturum Açma/Kapatma**

### **Kullanıcı Oturum Açma Yönetimi Etkinleştirildiği zaman Oturum Açma İşlemi**

Kullanıcı oturum açma yönetimi etkinleştirildiği zaman, makineyi kullanırken bir kullanıcı ID'si ve Parolası girmeniz gerekir.

### **Normal oturum açma**

### *1* **Oturum açmak için bir oturum açma kullanıcı adı ve parola girin.**

Çalışma sırasında bu ekran görüntülenirse, oturum açma kullanıcı adını ve oturum açma parolasını girin.

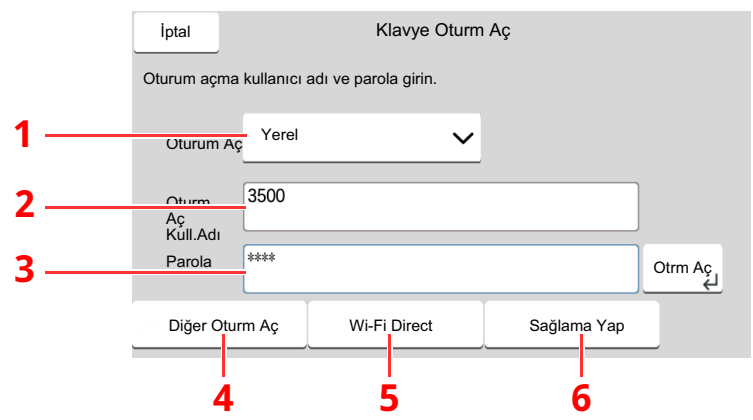

- 1 [**Ağ Kimlik Doğrulama**], kullanıcı kimlik doğrulama yöntemi olarak seçildiyse, kimlik doğrulama hedefleri görüntülenir ve [**Yerel**] ya da [**Ağ**] doğrulama hedefi olarak seçilebilir.
- 2 Oturum açma kullanıcı adını girin.
- 3 Oturum açma parolasını girin.
	- [Karakter](#page-71-0) Giriş Yöntemi (sayfa 7-2)
- 4 [**Basit oturum açma**], [**PIN koduyla Oturum açma**] ve [**ID kartla Oturum açma**] yöntemlerinden birini seçin.
	- Makinenin *Çalıştırma Kılavuzu*
- 5 Wi-Fi Direct ortamını kontrol edin.
- 6 Yazdırılan ve taranan sayfa sayılarını gösterir. İş hesaplama etkin olduğunda görüntülenir.
- *2* **[Otrm Aç] seçin.**

### **Basit Oturum Açma**

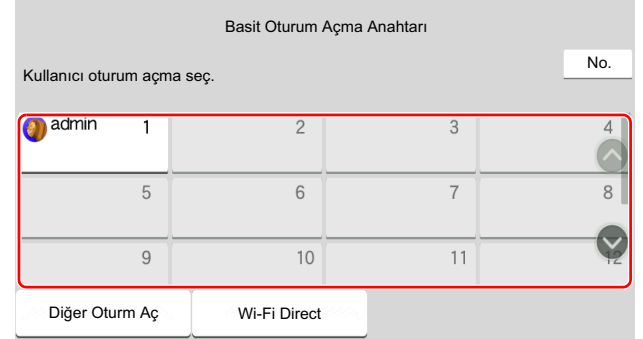

Çalışma sırasında bu ekran görüntülenirse, bir kullanıcı seçin ve oturumu açın.

### **<b>NOT**

Eğer kullanıcı parolası gerekiyorsa bir giriş ekranı görüntülenecektir.

Makinenin *Çalıştırma Kılavuzu*

### **Oturum kapatma**

Authentication/ Logout

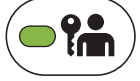

Makinede oturum kapatmak için [**Authentication/Logout**] tuşunu seçerek oturum açma kullanıcı adı/oturum açma parolası giriş ekranına dönün.

## **İş Hesaplama Etkinleştirildiği zaman Oturum Açma**

İş hesaplama etkinleştirildiği zaman, makineyi kullanırken bir hesap ID'si girmeniz gerekir.

### **Oturum Açma**

*1* **Hesap Kimliğ<sup>i</sup> Giriş Ekranında, sayısal tuşları kullanarak ID hesabını girin ve [Oturum açma] işlevini seçin.**

### **QNOT**

- Yanlış bir karakter girerseniz, [**C**] (Sil) tuşuna basın ve Hesap Kimlik Numarasını tekrar girin.
- Girilen hesap no'su ile kayıtlı no. eşleşmezse, uyarı sesi duyulacak ve oturum açma başarısız olacaktır. Doğru hesap ID'si girin.
- [**Sağlama Yap**] seçerek, yazdırılan ve taranan sayfa sayılarına ulaşabilirsiniz.

#### **Oturum açma kullanıcı adı ve parola girme ekranı görüntülendiğinde**

Kullanıcı oturum açma yönetimi etkinleştirildiğinde, oturum açma kullanıcı adını ve parolasını girme ekranı görüntülenir. Oturum açmak için kullanıcı adını ve parolasını girin. Kullanıcı hesap bilgilerini kaydetmişse, hesap no. girişi atlanacaktır.

*Makinenin Çalıştırma Kılavuzu*

### *2* **Geriye kalan adımları tamamlamak için ilerleyin.**

### **Oturum kapatma**

İşlemler tamamlandığında, hesap kimlik numarası giriş ekranına geri dönmek için [**Authentication/Logout**] tuşuna basın.

### **Faksların Alınması**  $\overline{\mathbf{4}}$

### Bu bölüm aşağıdaki konuları açıklamaktadır:

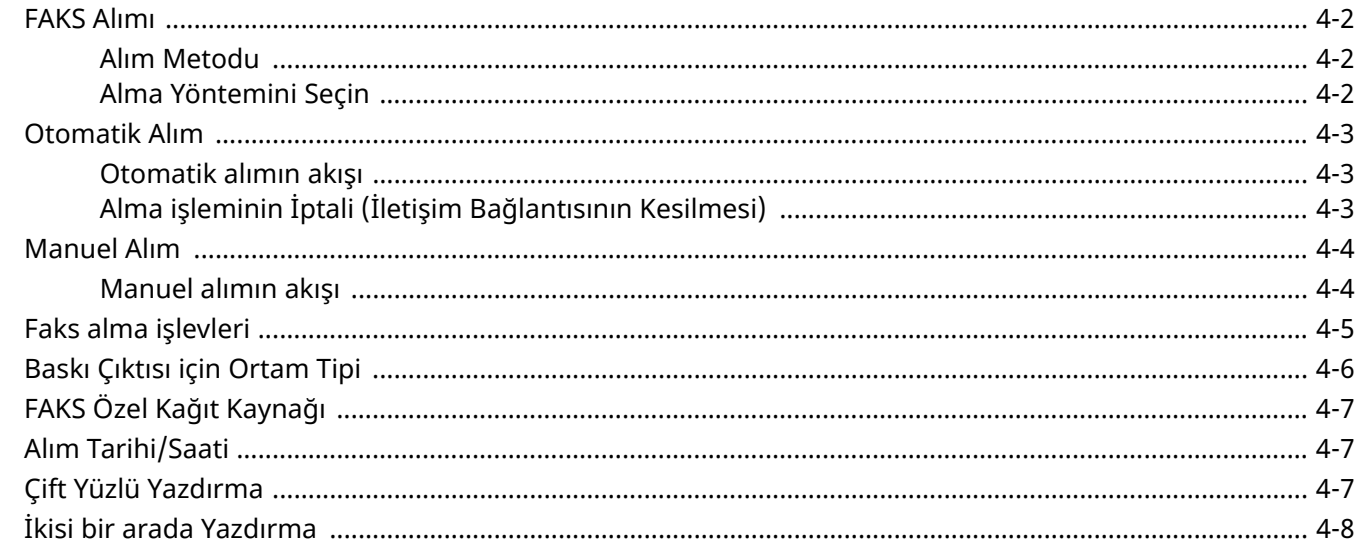

## <span id="page-44-0"></span>**FAKS Alımı**

Bu makine telefon çağrılarını almayan, FAKS'a ayarlanmış bir makine olarak kullanıldığında, makineyi otomatik alım konumuna ayarlayın. Faks alınırken özel bir işlem gerekmez.

### <span id="page-44-1"></span>**Alım Metodu**

Makine üzerinden faks alma yöntemleri aşağıda gösterilmektedir.

- Otomatik (Normal)
- Otomatik (Faks/Tel) (Bkz. [5-2.](#page-52-0))
- Otomatik (Telesekreter) (Bkz. [5-4.](#page-54-0))
- Elle (Bkz.  $4-4$ .)

## <span id="page-44-2"></span>**Alma Yöntemini Seçin**

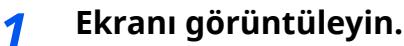

[**Ana sayfa**] tuşu > [**...**] > [**Sistem Menüsü**] > [**İşlev Ayarları**] > [**Faks**] > [**Faks Alımı**] > "Diğerleri" [**RX Ayarları**]

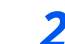

### *2* **Alma yöntemini seçin.**

Alma yöntemini seçin. Otomatik Alım için, [**Otomatik (Normal)**] öğesini seçin.

## <span id="page-45-0"></span>**Otomatik Alım**

### <span id="page-45-1"></span>**Otomatik alımın akışı**

### *1* **Alım İşlemi Başlar**

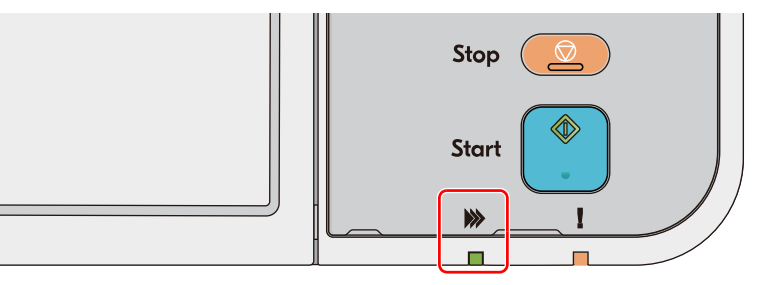

Bir faks geldiği zaman [**Veri işleniyor**] göstergesi yanıp söner ve alım otomatik olarak başlar.

### **Q** NOT

Makineye bir telefon (ticari olarak uygun ürün) bağlı olduğu zaman, telefon çaldıktan sonra alım başlar.

Sesli sinyalin kaç kez çalacağını ayarlayabilirsiniz.

Bkz. *İngilizce FAKS Çalıştırma Kılavuzu*

#### **Bellekten Alım**

Eğer bir makine kağıt bitmesi veya kağıt sıkışması nedeniyle bir faksı yazdıramıyorsa, gönderilen orijinalleri geçici olarak görüntü belleğinde saklar. Makine yazdırılabilir duruma geldiğinde, yazdırma işlemi başlar.

Saklanabilir sayfaların sayısı sayfalara bağlıdır. Genel bir kural olarak, normal çözünürlüğü yaklaşık 256 veya daha fazla olan A4 boyutlu sayfalar saklanabilir.

Hafızadan alım sırasında, FAX Alım Yazdırma İşleri durum ekranının Yazdırma İşleri konumunda gösterilir. Alınan orijinalleri yazdırmak için, kağıt koyun veya sıkışan kağıdı çıkarın.

Durum ekranı için aşağıdakine bakın:

Makinenin *Çalıştırma Kılavuzu*

### *2* **Alımı Yazdırma**

Alınan fakslar, basılı tarafları aşağıya bakacak şekilde iç tablaya çıktı halinde verilir.

### <span id="page-45-2"></span>**Alma işleminin İptali (İletişim Bağlantısının Kesilmesi)**

İletişim sırasında, alma işlemini telefon hattını ayırarak iptal ettiğinizde, aşağıdaki işlemi uygulayın.

### *1* **[Status/Job Cancel] tuşuna basın.**

### *2* **<sup>İ</sup>letişim Bağlantısının Kesilmesi**

[**Faks Bağlantı Durumu**] > "FAKS" [**Hat Kapalı**] İletişim kesildiğinde alma işlemi durur.

## <span id="page-46-0"></span>**Manuel Alım**

Bu metot, telefon hattının verici sisteme bağlanmasının onaylanmasından sonra, [**Manuel RX**] seçilmesi ile faksların alınmasını sağlar.

### **QNOT**

Manuel Alımı kullanmak için, alım modunu Manuel Alıma değiştirmeniz gerekir. Manuel modu değiştirmek için, aşağıya bakın:

*İngilizce FAKS Çalıştırma Kılavuzu*

Bu makineye bir telefon seti bağlanması durumunda (ticari olarak mevcut ürün), gönderme sistemindeki kişi ile konuştuktan sonra orijinalleri alma imkanı sağlar.

[Manuel](#page-57-0) Alım (sayfa 5-7) $\blacktriangleright$ 

### <span id="page-46-1"></span>**Manuel alımın akışı**

- *1* **Makine bir çağrı alır.** Makine çağrıyı aldığı zaman, zil çalar.
- *2* **Ekranı görüntüleyin. [Status/Job Cancel] > [Faks İletişim Durumu**]
- *3* **[Manuel RX] seçin.** Alım başlar.

4-4

# <span id="page-47-0"></span>**Faks alma işlevleri**

Alım yöntemi ve faks yazdırma yöntemi ayarlanabilir.

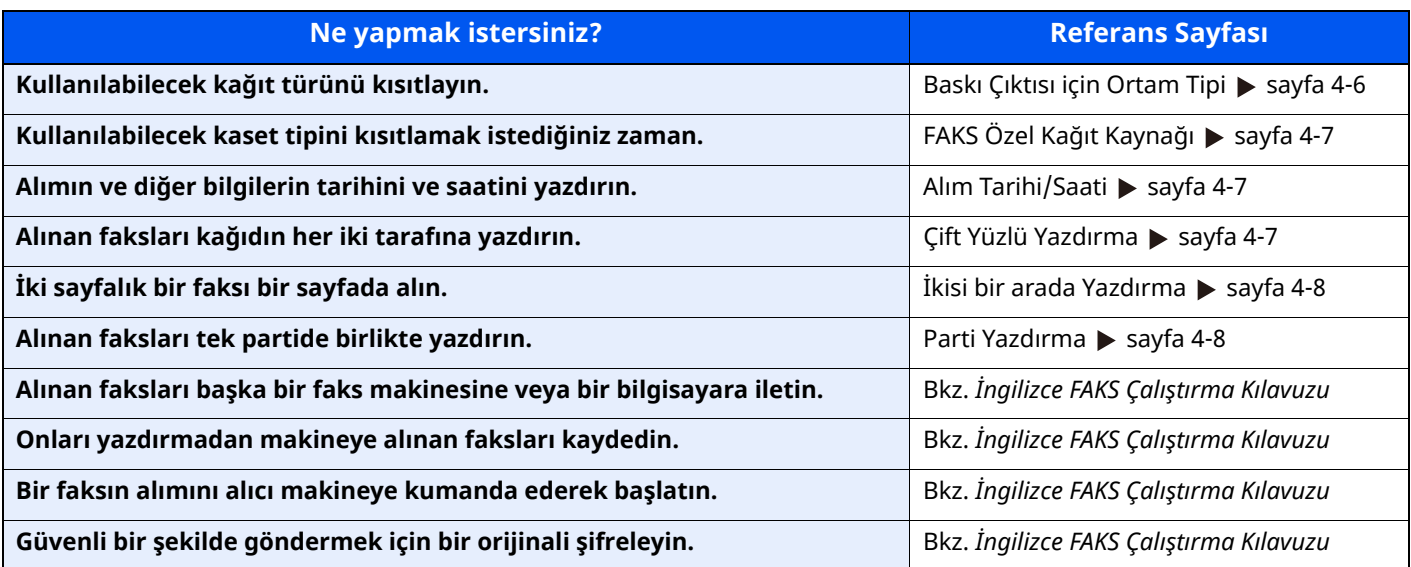

## <span id="page-48-0"></span>**Baskı Çıktısı için Ortam Tipi**

Alınan faksın baskı çıktısı için kullanılacak kağıt tipini belirleyin.

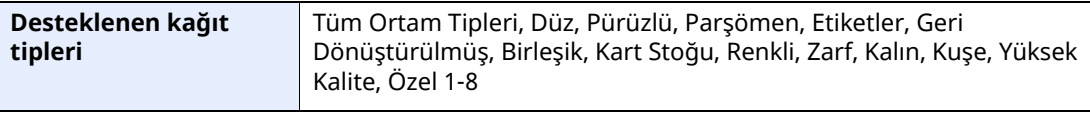

Ayarları yapılandırmayla ilgili daha fazla bilgi için, aşağıdakine bakın:

*İngilizce FAKS Çalıştırma Kılavuzu*

### **Q** NOT

FAKS özel kağıt kaynağı ayarlanırsa, kağıt FAKS özel kağıt kaynağı olarak ayarlanan kasetten beslenir.

**► FAKS Özel Kağıt [Kayna](#page-49-0)ğı (sayfa 4-7)** 

### **Alınan faksların baskı çıktısı için kaset ayarlama**

Ortam tipini belirleyerek, faksları ilgili kaset üzerinde almak mümkündür.

### *1* **Ekranı görüntüleyin.**

[**Ana sayfa**] tuşu > [**...**] > [**Sistem Menüsü**] > [**Cihaz Ayarları**] > [**Kağıt Besleme**] > **[Kaset 1-5**\*1 **Ayarları**] veya[**ÇA Tablası Ayarları**]

Faks alımında kullanmak istediğiniz kasedi seçin.

\*1 Görüntülenen kaset tablası isteğe bağlı kağıt besleyicinin kurulum durumuna göre değişir.

### *2* **Kağıt boyutunun seçilmesi.**

**1** İnç kullanılan modeller: [**Kağıt Boyutu**] > [**Otomatik (İnç)**] Metrik kullanılan modeller: [**Kağıt Boyutu**] > [**Otomatik (Metrik)**]

### **ÖNEMLI**

**Faks almak için kullanmak istediğiniz kaset için ayarları aşağıdaki gibi belirtin. İnç kullanılan modeller: [Otomatik (İnç)] Metrik kullanılan modeller: [Otomatik (Metrik)]**

### *3* **Kağıt tipinin seçilmesi.**

- **1** [**Ortam Tipi**] tuşuna basın.
- **2** Kağıt tipini seçin.

### *4* **Kağıt tipini ayarlayın.**

Faks alımı için kağıt ayarlarını yapılandırın. Kağıt tipini seçerken 3. basamakta seçmiş olduğunuz aynı kağıt tipini seçin.

Ayarları yapılandırmayla ilgili daha fazla bilgi için, aşağıdakine bakın:

*İngilizce FAKS Çalıştırma Kılavuzu*

# <span id="page-49-0"></span>**FAKS Özel Kağıt Kaynağı**

Faks özel kağıt kasetlerini ayarlayın.

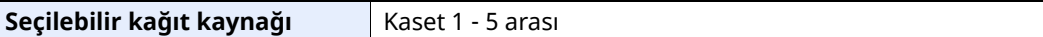

### **QNOT**

Aşağıdaki kasetler seçilemiyor.

- Otomatik dışında bir kağıt boyutu ayarlandı.
- Ortam Tipi, Ön baskılı, Önceden delikli, Antetli kağıt olarak ayarlandı.

FAKS raporları için, kağıt FAKS özel kağıt kaynağı olarak ayarlanan kasetten beslenir.

Ayarları yapılandırmayla ilgili daha fazla bilgi için, aşağıdakine bakın:

*İngilizce FAKS Çalıştırma Kılavuzu*

## <span id="page-49-1"></span>**Alım Tarihi/Saati**

Alım Tarihi/Saati fonksiyonu, alınan faks yazdırıldığında alım tarih/saatini, gönderici bilgisini ve her sayfanın üstündeki sayfa sayısını ilave eder. Eğer faks farklı bir saat diliminden ise, alım zamanının onaylanması için faydalıdır.

### **QNOT**

Alınan faks verileri bellekten alındıktan sonra iletildiğinde, alım tarihi/saati iletilen veriye eklenmez.

Alınan veri ayrı sayfalara yazdırıldığında, alım tarihi/saati sadece ilk sayfada yazdırılır. Bu izleyen sayfalarda basılı değildir.

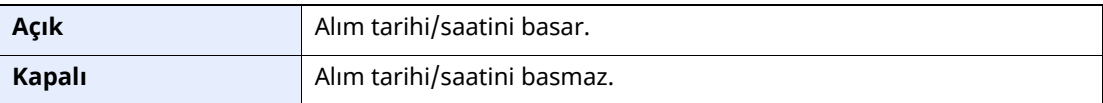

Ayarları yapılandırmayla ilgili daha fazla bilgi için, aşağıdakine bakın:

*İngilizce FAKS Çalıştırma Kılavuzu*

## <span id="page-49-2"></span>**Çift Yüzlü Yazdırma**

Alınan çok sayfalı veri aynı genişlikteyse, bunlar, veriyle aynı genişlikte olan kağıdın her iki tarafına yazdırılabilir.

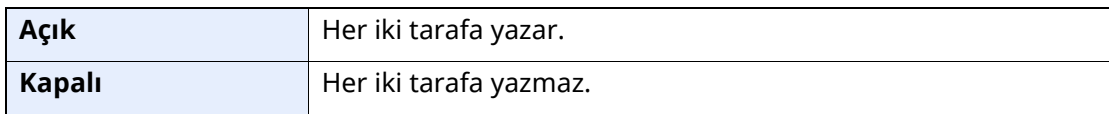

Ayarları yapılandırmayla ilgili daha fazla bilgi için, aşağıdakine bakın:

*İngilizce FAKS Çalıştırma Kılavuzu*

## <span id="page-50-2"></span><span id="page-50-0"></span>**İkisi bir arada Yazdırma**

Çok sayfalı bir Statement ya da A5 boyutlu oriinal aldığınızda, bu işlev, orijinalin 2 sayfasını her seferinde bir Letter ya da A4 boyutlu kağıt sayfasına yazdırabilir. Eğer 2'de 1 alım ve aynı anda çift yüzlü baskı belirtirseniz, 2'de 1 alım devre dışı bırakılır.

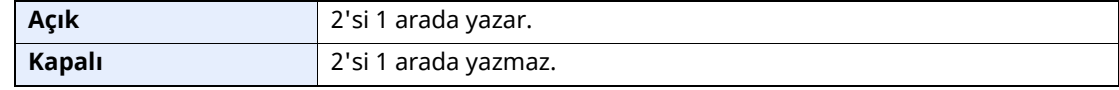

Ayarları yapılandırmayla ilgili daha fazla bilgi için, aşağıdakine bakın:

*İngilizce FAKS Çalıştırma Kılavuzu*

## <span id="page-50-1"></span>**Parti Yazdırma**

Çok sayfalı bir faks alındığında, bütün sayfaların alımı tamamlandıktan sonra sayfalar bir grup (parti) halinde yazdırılır.

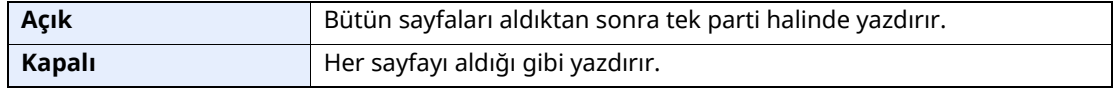

Ayarları yapılandırmayla ilgili daha fazla bilgi için, aşağıdakine bakın:

*İngilizce FAKS Çalıştırma Kılavuzu*

# Yararlı Faks İşlevlerinin 5 **Kullanılması**

Bu bölüm aşağıdaki konuları açıklamaktadır:

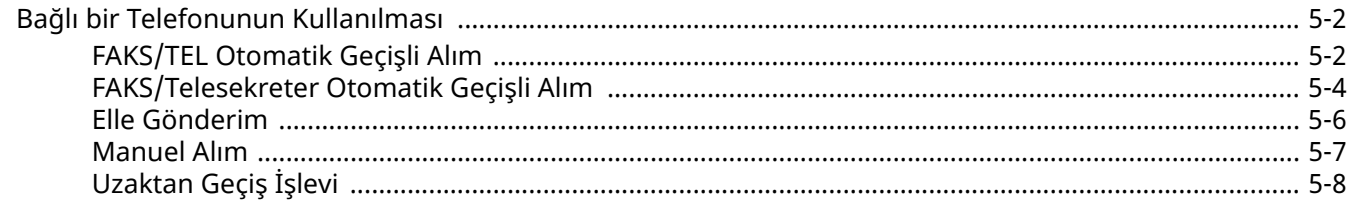

## <span id="page-52-1"></span>**Bağlı bir Telefonunun Kullanılması**

Bu makineye bir telefon (piyasada mevcut bir çeşit) bağlamak ve çeşitli fonksiyonları kullanmak mümkündür.

### <span id="page-52-2"></span><span id="page-52-0"></span>**FAKS/TEL Otomatik Geçişli Alım**

Bu alım yöntemi, telefonu ve faks makinesini tekli bir telefon hattında kullandığınızda uygundur. Faks orijinalleri gönderildiğinde, makine bunları otomatik olarak alır ve karşı taraf bir telefondan aradığında, makine kullanıcıyı cevap vermeye zorlayan sesli bir sinyal verir.

### **ÖNEMLI**

**FAKS/TEL Otomatik Geçişli Alımı kullanmak için, bir telefon setinin (ticari olarak mevcut ürün) makineye bağlanması gereklidir.**

**Telefon ön ayarlı süre ile ilgili sesli bir sinyal verdikten sonra, alıcı sistem cevap vermese bile, karşı tarafın telefon hat bedeli ödemesi gereklidir.**

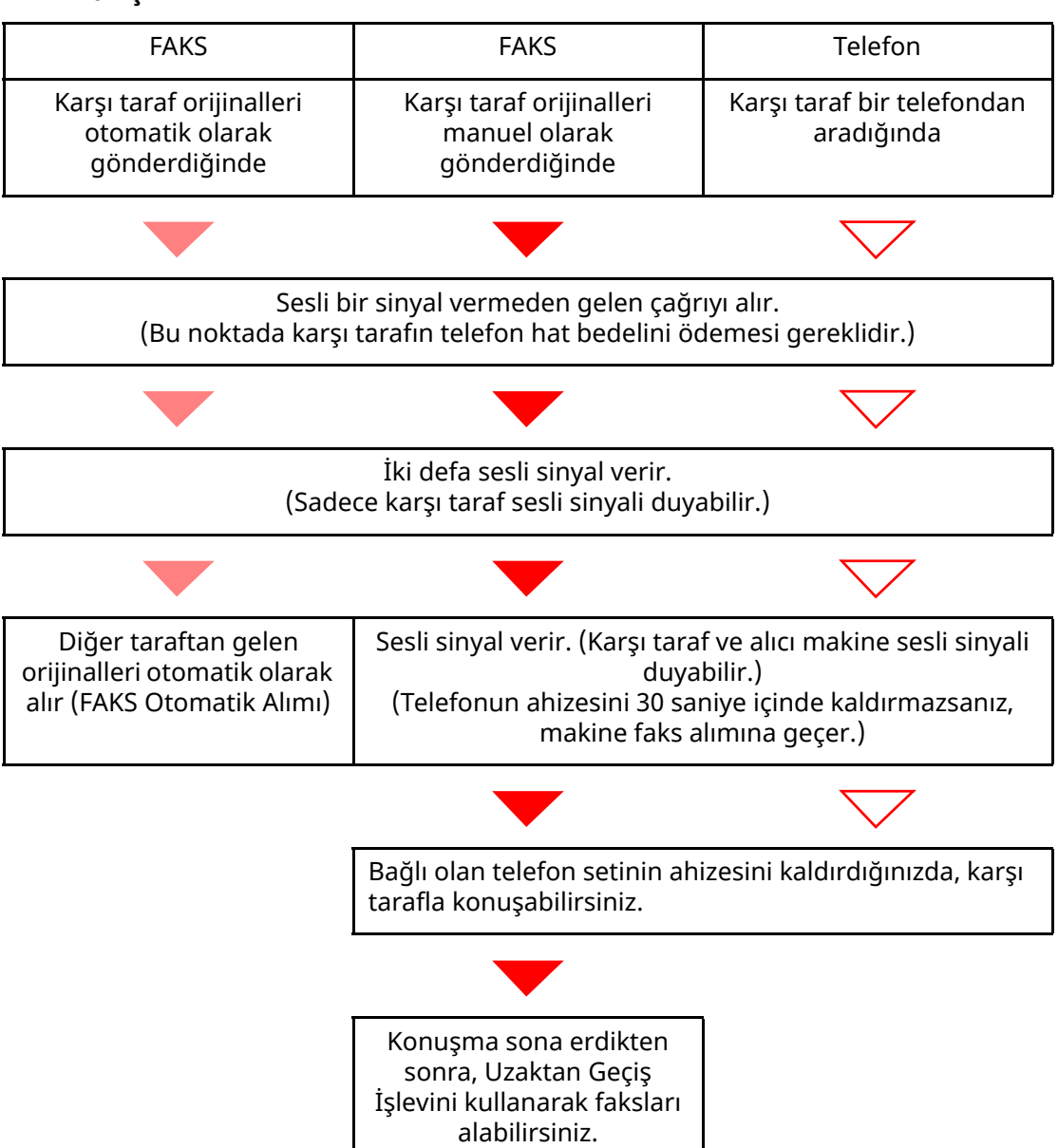

#### **Alımın akışı**

### **QNOT**

Konuşmanın sonunda da, Uzaktan Geçiş İşlevini kullanarak faksları alabilirsiniz.

[Uzaktan](#page-58-0) Geçiş İşlevi (sayfa 5-8)

#### **Hazırlık:**

[**Otomatik (FAKS/TEL)**] seçin.

Bkz. *İngilizce FAKS Çalıştırma Kılavuzu*

### *1* **Telefon çalar.**

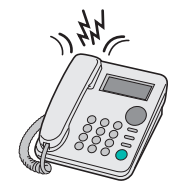

Bağlı olan telefon seti sesli bir sinyal verir.

**QNOT** Sesli sinyalin kaç kez çalacağını ayarlayabilirsiniz.

Bkz. *İngilizce FAKS Çalıştırma Kılavuzu*

### *2* **Çağrıyı yanıtlayın.**

**Çağrı bir telefondan geldiğinde**

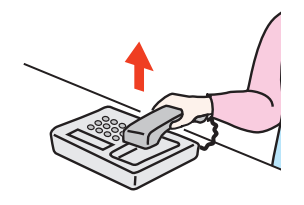

**1** Makine kullanıcıyı cevap vermeye zorlayan sesli bir sinyal verir. 30 saniye içinde telefonun ahizesini kaldırın.

### **QNOT**

Telefonun ahizesini 30 saniye içinde kaldırmazsanız, makine faks alımına geçer.

**2** Karşı tarafla konuşun.

### **QNOT**

Konuşmanın sonunda da, Uzaktan Geçiş İşlevini kullanarak faksları alabilirsiniz.

[Uzaktan](#page-58-0) Geçiş İşlevi (sayfa 5-8)

### **Çağrı bir faks cihazından geldiğinde**

Makine faks orijinallerini almaya başlar.

### <span id="page-54-1"></span><span id="page-54-0"></span>**FAKS/Telesekreter Otomatik Geçişli Alım**

Bu yöntem, telesekreter işlevi ve faks birlikte kullanıldığında uygundur. Faks orijinalleri gönderildiğinde, makine bunları otomatik olarak alır ve çağrı bir telefondan yapıldığında, makine, bağlı olan telesekreterin işlevlerine göre hareket eder. Bu nedenle, kullanıcı yerinde olmadığında, karşı taraf telesekretere bir mesaj bırakabilir.

### **ÖNEMLI**

**FAKS/Telesekreter Otomatik Geçişli Alım işlevini kullanırken makine diğer taraftan gelen bir çağrıyı aldıktan sonra bir dakika geçmeden önce en az 30 saniye boyunca bir sessizlik devam ederse, makinenin sessizlik algılama fonksiyonu devreye girer ve makine faks alımına geçer.**

### **<b>NOT**

FAKS/TEL Otomatik Geçişli Alımı kullanmak için, telesekreteri olan bir telefon setinin (ticari olarak mevcut ürün) makineye bağlanması gereklidir.

Mesajların yanıtlanması gibi ayrıntılar için, her telesekreterin kendi Çalıştırma Kılavuzuna bakın.

Makinenin sesli sinyal verme sayısını, telesekreterin sesli sinyal sayısından daha büyük bir değere ayarlayın.

Bkz. *İngilizce FAKS Çalıştırma Kılavuzu*

#### **Alımın akışı**

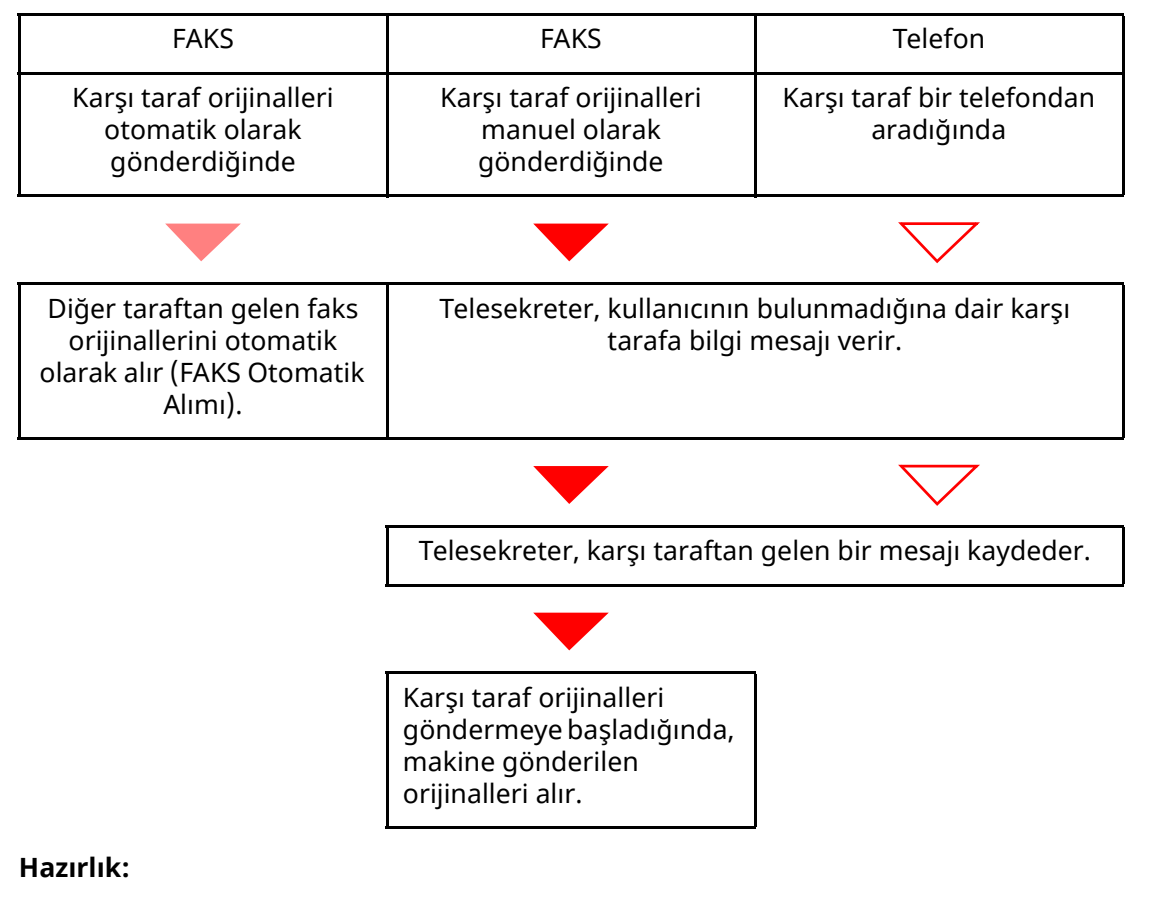

[**Otomatik (TAD)**] seçin.

Bkz. *İngilizce FAKS Çalıştırma Kılavuzu*

### *1* **Telefon çalar.**

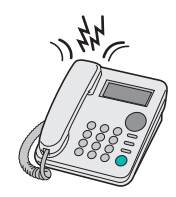

Bağlı olan telefon seti, ayarlanmış sayı kadar çalar.

### **<b>NOT**

Telefon çalarken ahizeyi kaldırırsanız, makine manuel alım ile aynı durumu girer.

◆ [Manuel](#page-57-1) Alım (sayfa 5-7)

### *2* **Telesekreter cevap verir.**

#### **Çağrı, kullanıcının bulunmadığı bir telefona yapıldığında**

Telesekreter bir yanıt mesajı verir ve diğer tarafın mesajını kaydetmeye başlar.

### **QNOT**

Kayıt sırasındaki sessizlik en az 30 saniye devam ettiğinde, makine faks konumuna geçer.

#### **Çağrı bir faks cihazından geldiğinde**

Makine faks orijinallerini almaya başlar.

### <span id="page-56-0"></span>**Elle Gönderim**

Alıcı sistemdeki kişiyle konuşmak istediğinizde veya alıcı sistemin faksa geçmesi gerektiğinde, orijinalleri göndermek için bu yöntemi kullanın.

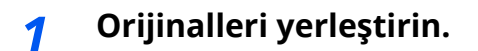

### *2* **Hedefi Arayın.**

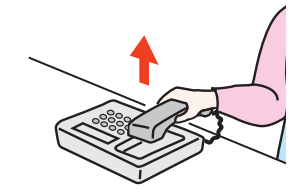

Ahizeyi kaldırın ve alıcı sistemin numarasını çevirin.

### *3* **Telefon hattının alıcı sistemin faksına bağlı olup olmadığını kontrol edin.**

Hedef bir faks makinesi ise, uzun ve yüksek bir bip sesi duyacaksınız. Bir kişi cevap verirse, o kişiyle konuşabilirsiniz.

### *4* **Ana sayfa ekranında [FAKS] <sup>&</sup>gt; [Kapalı] (telefon açık)**

### *5* **[Start] tuşuna basın.**

İletim başlar.

### *6* **Ahizeyi yerleştirin.**

Gönderme işlemi başladığında (Çalıştırma panelindeki [**Veri işleniyor**] göstergesi yanıp sönmeye başladığında), ahizeyi orijinal konumuna getirin.

### <span id="page-57-1"></span><span id="page-57-0"></span>**Manuel Alım**

Alım, telefon hattının gönderen partiye bağlı olduğu onaylandıktan sonra mümkündür.

### **QNOT**

FAKS Otomatik Alım bu makinenin alma modu için önceden ayarlanmıştır. Manuel Alımı kullanmak için, alım modunu Manuel Alıma değiştirmeniz gerekir. Manuel modu değiştirmek için, aşağıya bakın:

*İngilizce FAKS Çalıştırma Kılavuzu*

### *1* **Telefon çalar.**

Gelen bir arama olduğunda, makineye bağlı telefondan bir zil sesi duyulur.

### *2* **Ahizeyi kaldırın.**

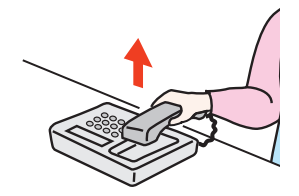

Telefonun ahizesini kaldırın.

### *3* **Telefon hattının gönderen sistemin faksına bağlı olup olmadığını kontrol edin.**

Hedef bir faks makinesi ise, yumuşak bir bip sesi duyacaksınız. Bir kişi cevap verirse, bu kişi ile konuşabilirsiniz.

### *4* **[Status/Job Cancel] tuş<sup>u</sup> <sup>&</sup>gt; [Faks İletişim Durumu] <sup>&</sup>gt; [Manuel RX]**

Alım başlar.

### **<b>NOT**

Sesli sinyaller gönderebilen bir telefon seti kullanırken, telefonu uzaktan geçiş işlevi ile orijinal alımını başlatmak için kullanın.

Bkz. *İngilizce FAKS Çalıştırma Kılavuzu*

### *5* **Ahizeyi yerleştirin.**

Alma işlemi başladığında (Çalıştırma panelindeki [**Veri işleniyor**] göstergesi yanıp sönmeye başladığında), ahizeyi orijinal konumuna getirin.

### <span id="page-58-0"></span>**Uzaktan Geçiş İşlevi**

Bağlı telefon setinden operasyon ile faks alımını başlatabilirsiniz. Bu fonksiyon, bu makine ve telefon setinin (ticari olarak temin edilebilen ürün) birbirlerinden uzak yerlerde kurulmuş şekilde kombinasyon içinde kullanımı için uygundur.

### **QNOT**

Uzaktan Geçiş işlevini kullanmak için, sesli-sinyal gönderen bir telefon setinin (ticari olarak mevcut ürün) makineye bağlanması gereklidir. Ancak, bir sesli sinyal gönderme telefon seti olsa bile, bu fonksiyon telefon setinin türüne bağlı olarak başarılı biçimde kullanılamaz. Ayrıntılar için, ajansımıza veya bu makineyi satın aldığınız mağazaya başvurun.

Uzaktan kumandalı geçişle arama, fabrikada 55 olarak ayarlanır.

Uzaktan kumandalı geçişle arama numarası değiştirilebilir.

Bkz. *İngilizce FAKS Çalıştırma Kılavuzu*

#### **Uzaktan Geçişli Aramanın Kullanımı**

Faks alım işlemini bağlı olan telefon setinden başlatmak için, aşağıdaki işlemi yapın.

### *1* **Bağlı olan telefon seti sesli bir sinyal verir.**

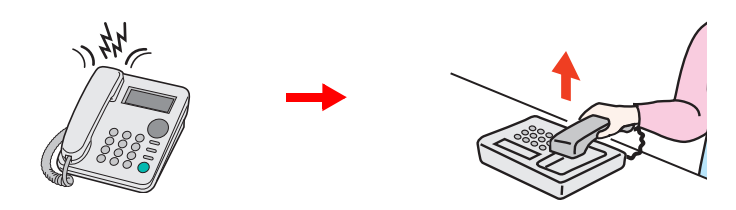

Telefonun ahizesini kaldırın.

#### **Q** NOT

Sesli sinyalin kaç kez çalacağını ayarlayabilirsiniz.

Bkz. *İngilizce FAKS Çalıştırma Kılavuzu*

### *2* **Uzaktan geçişli arama numarasına (2 haneli) basın.**

Telefon ahizesinden bir faks tonu duyduğunuzda, telefon setindeki arama düğmesini kullanarak iki haneli uzaktan geçişli arama numarasını girin. Telefon hattı makineye geçer ve alım başlar.

## **Sorun Giderme** 6

### Bu bölüm aşağıdaki konuları açıklamaktadır:

# <span id="page-60-0"></span>**Gönderme/Alma İşlemi Sırasındaki Göstergeler**

[**Veri işleniyor**] göstergeleri faks iletim durumunu gösterir.

- [**Veri işleniyor**] göstergesi faksın gönderilmesi ve alınması esnasında yanıp söner.
- Geciken iletim için bellekte saklanan kaynak veriler olduğunda, [**Veri işleniyor**] göstergesi yanar.

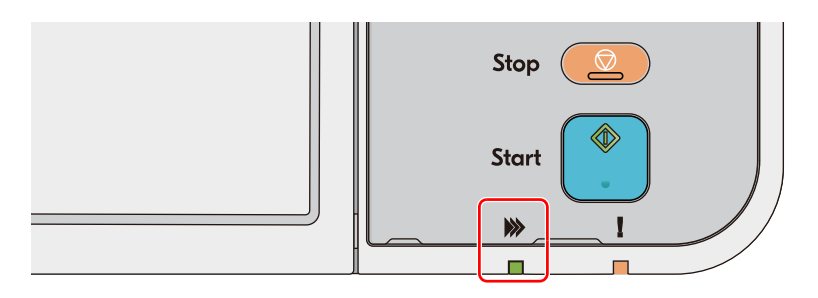

## <span id="page-60-1"></span>**Dikkat Göstergesi Yanıp Sönmelerine Yanıt Verme**

Bir [**Dikkat**] göstergesi yanıp sönerse, hata mesajını kontrol etmek için [**Status/Job Cancel**] tuşuna basın. Mesaj [**Status/Job Cancel**] tuşuna basılıyken dokunmatik ekranda gösterilmiyorsa veya [**Dikkat**] göstergesi yanıp sönüyorsa, aşağıdakileri kontrol edin.

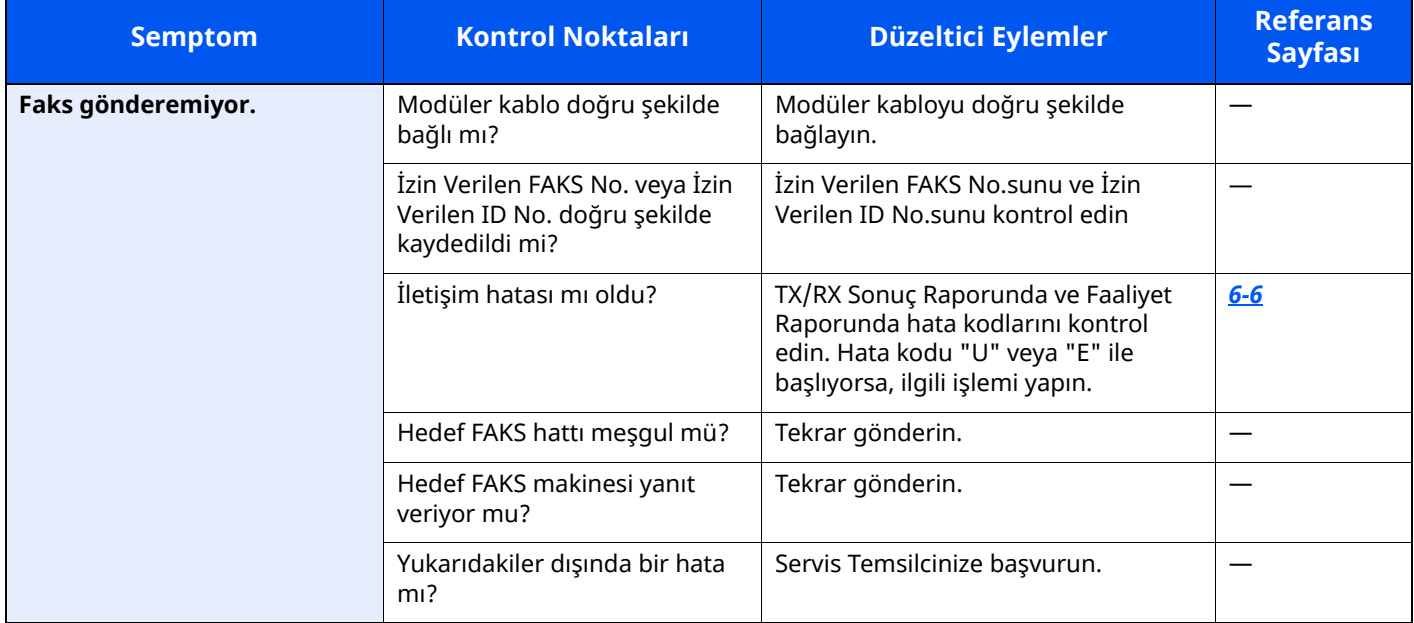

# <span id="page-61-0"></span>**Gücü KAPATIRKEN Alınacak Önlemler**

Makineyi kapatmak için, Power (Güç) anahtarına basın. Güç anahtarı kapalı olduğunda, otomatik bir faks alamazsınız.

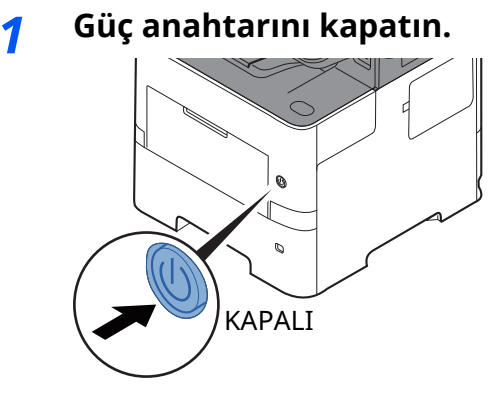

Güç kaynağı kapama onay mesajı görüntülenir. Gücün kesilmesi birkaç dakika sürer.

## <span id="page-62-0"></span>**Mesajlar**

Bir hata meydana geldiğinde, ekran aşağıda listelenen mesajlardan birini gösterebilir. Bu sizin, problemi tanımlamanıza ve düzeltmenize yardımcı olur.

### **QNOT**

Bir iletim hatası olduğunda, bir giden/alınan sonuç raporu yaratılır.

Raporda gösterilen hata kodunu kontrol edin ve tanımı için aşağıdakilere bakın:

◆ Hata Kodu [Listesi](#page-64-0) (sayfa 6-6)

Giden/alınan sonuç raporunu yazdırmak için, aşağıdakilere bakın:

*İngilizce FAKS Çalıştırma Kılavuzu*

Ayrıca hata kodlarını faaliyet raporunu kullanarak da kontrol edebilirsiniz.

Bkz. *İngilizce FAKS Çalıştırma Kılavuzu*

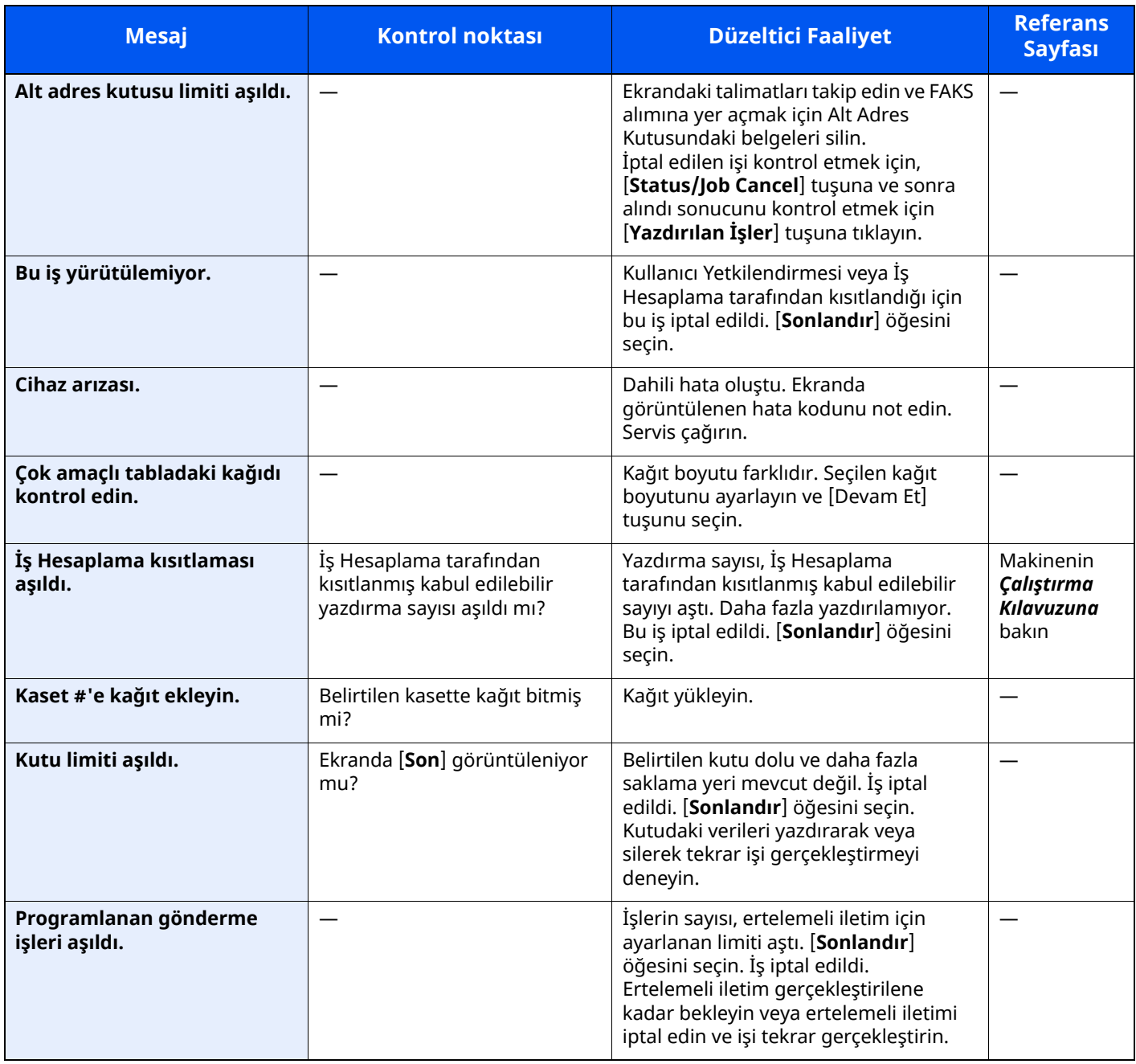

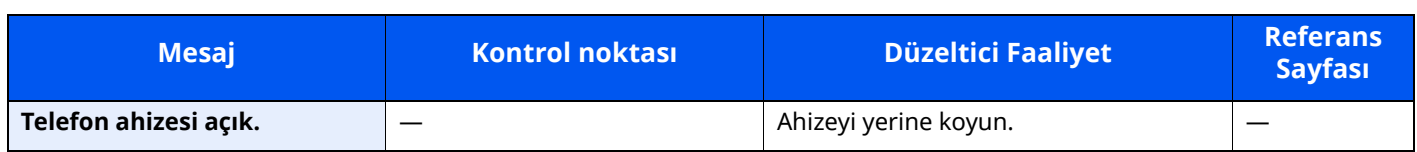

## <span id="page-64-0"></span>**Hata Kodu Listesi**

Bir iletim hatası meydana geldiğinde, aşağıdaki hata kodlarından birisi TX/RX Sonuç Raporuna ve Faaliyet Raporuna kaydedilir.

### **QNOT**

İletişim hızı ayarına bağlı olarak hata kodu alanında "U" ya da "E" ibareleri görülür.

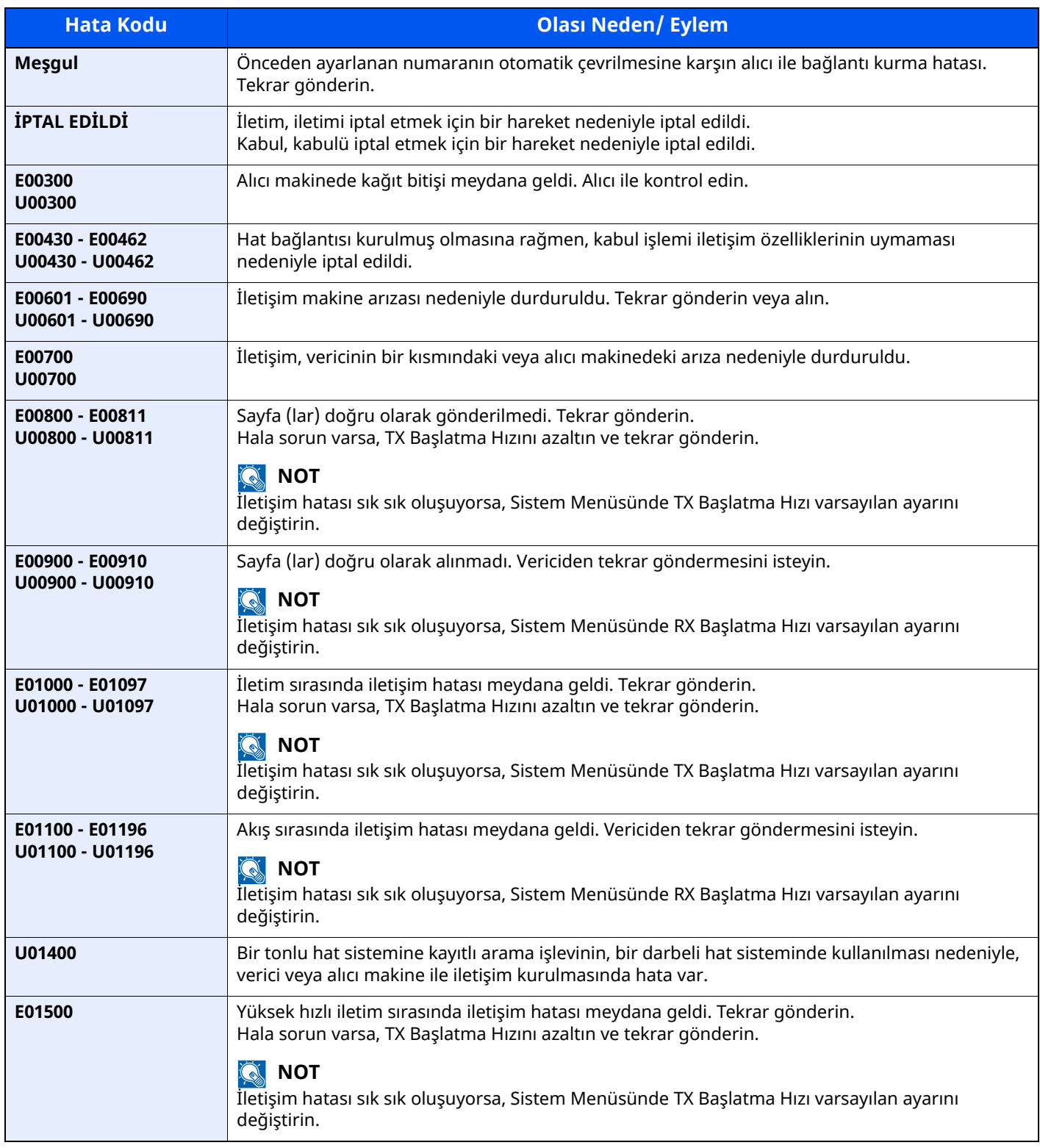

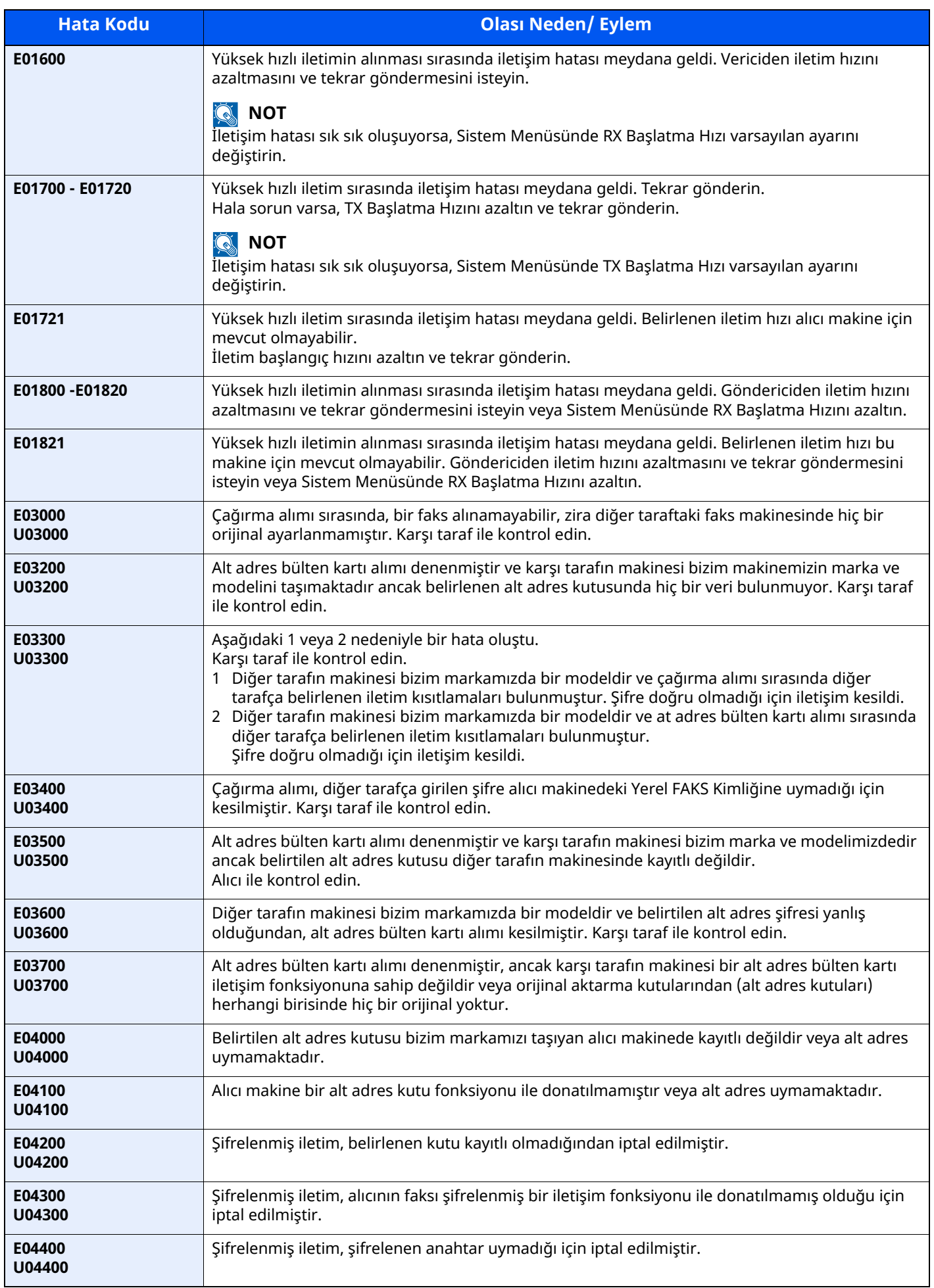

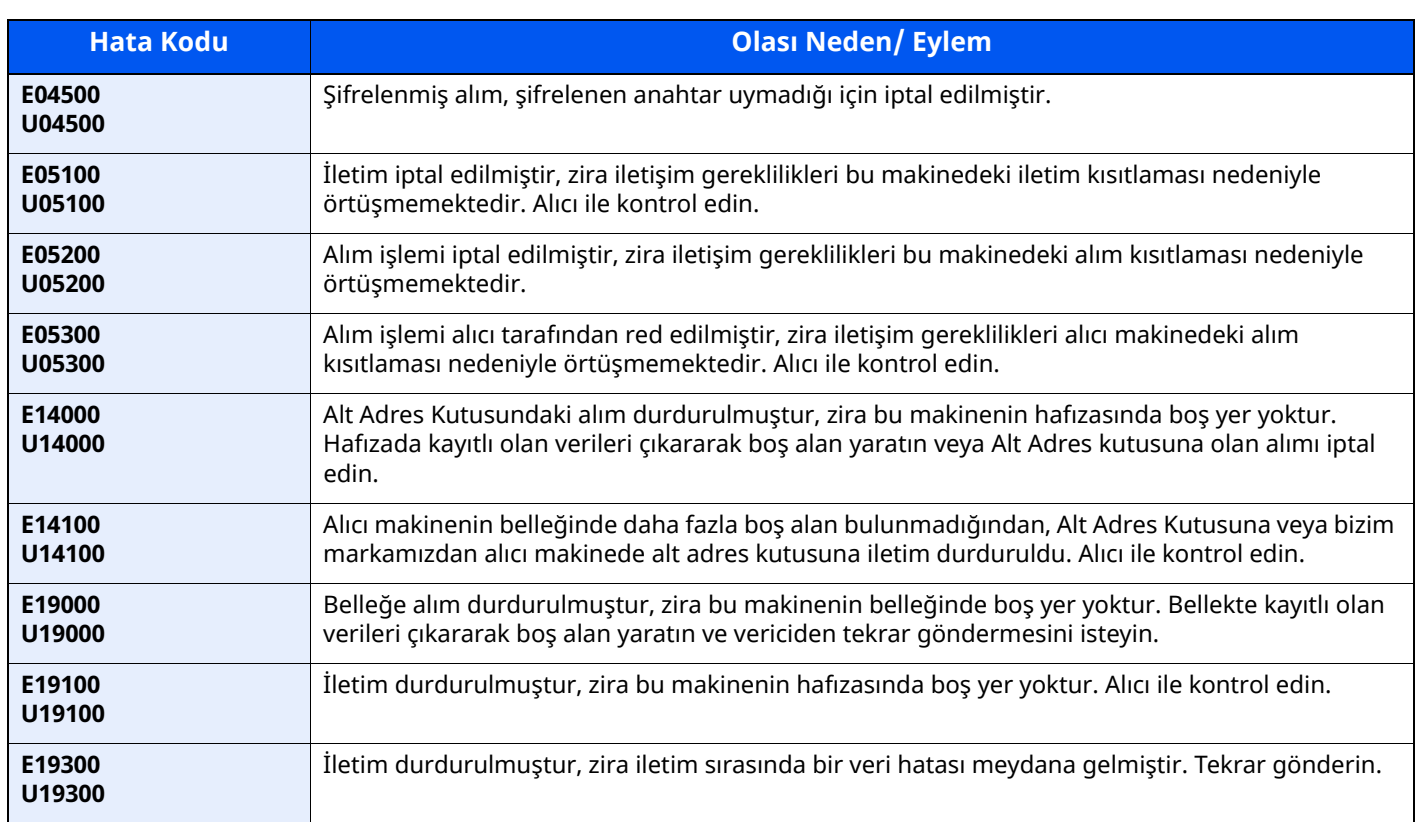

## <span id="page-67-0"></span>**Sorun Giderme**

Bir problem meydana geldiğinde, önce şunu kontrol edin. Sorun devam ederse, bayinize veya Servis Temsilcinize başvurun.

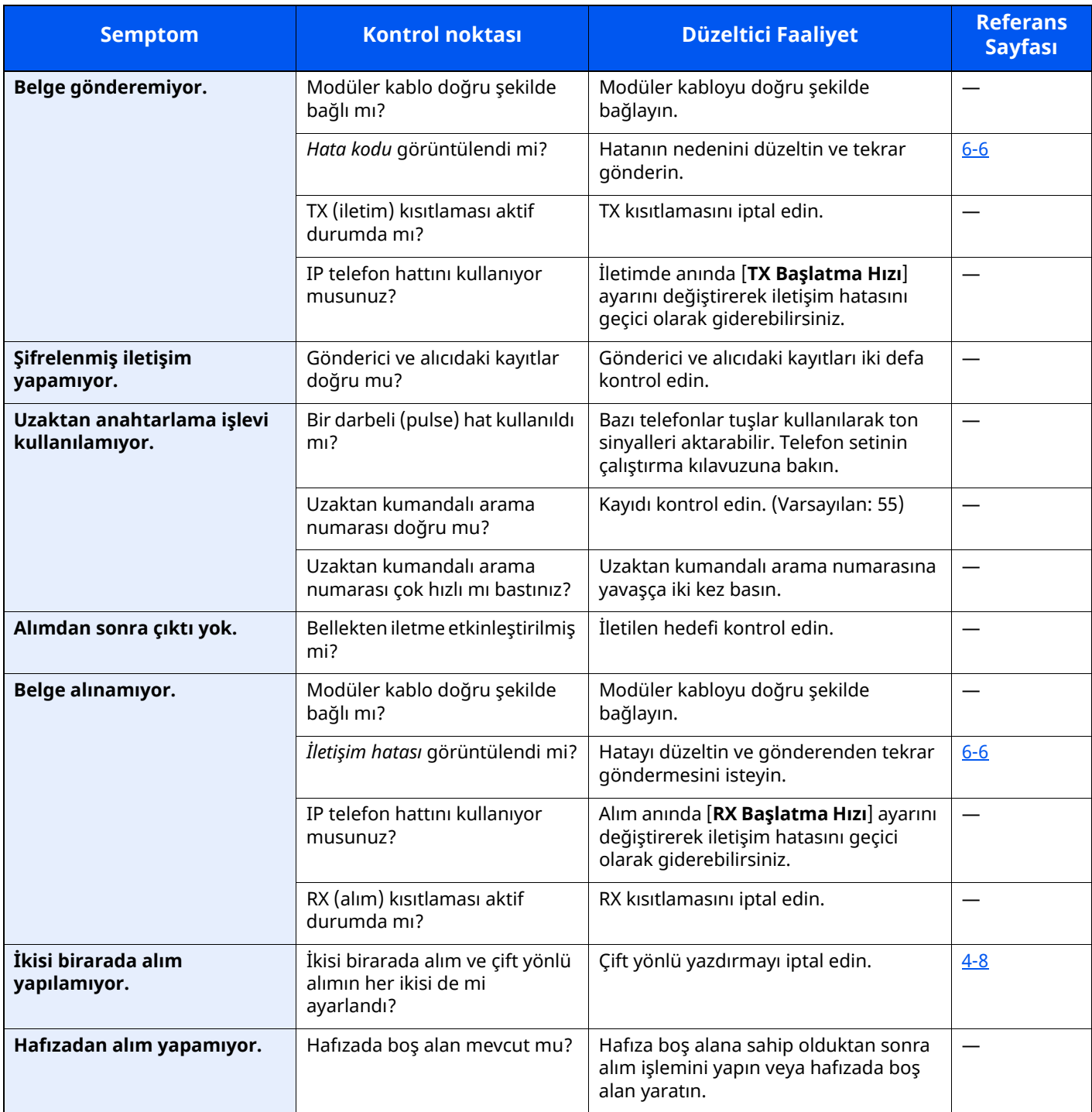

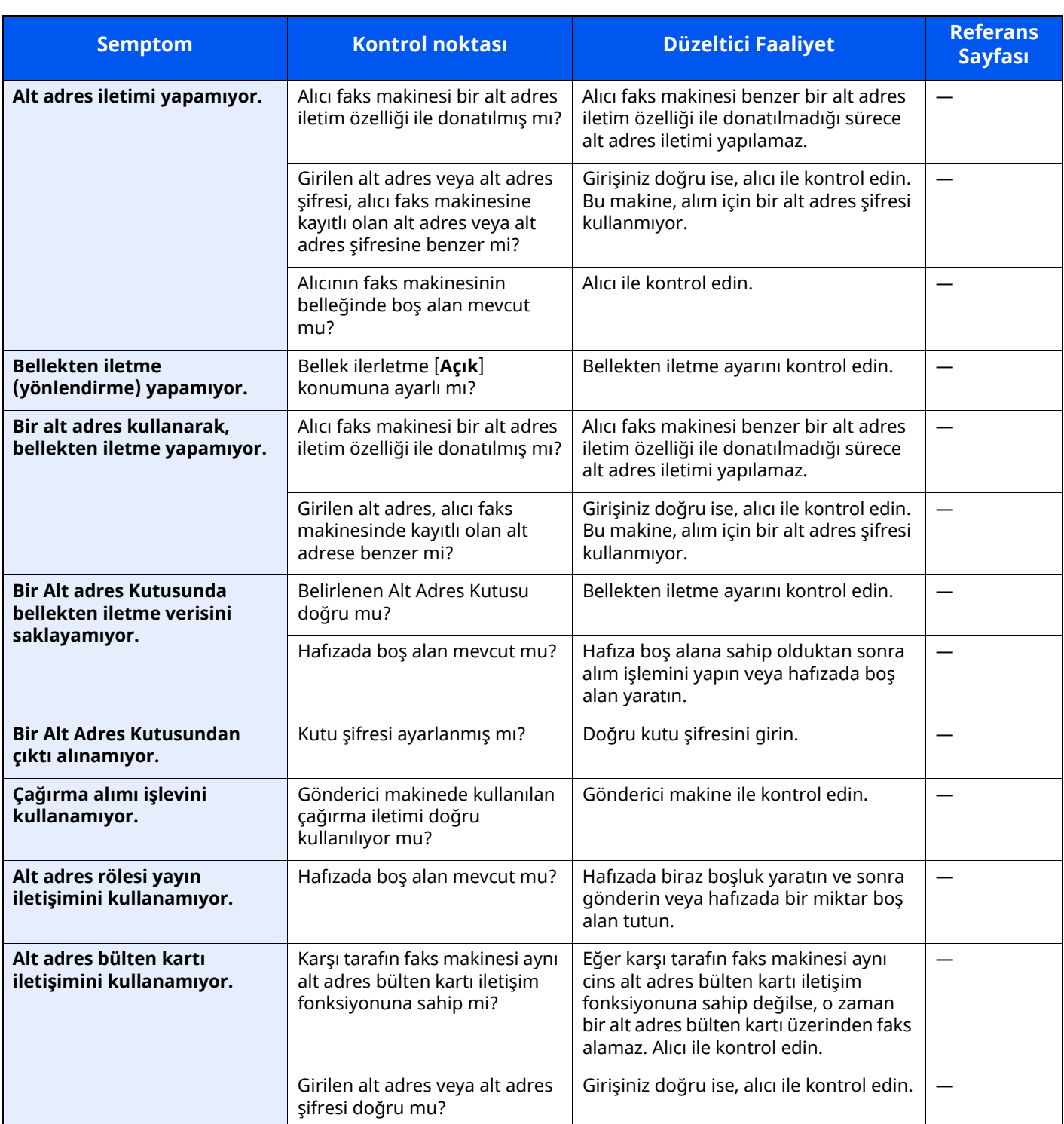

## <span id="page-69-0"></span>**Ortak talepler**

Bu ürün satın alındıktan sonra, sıklıkla gelen talepler aşağıda belirtilmiştir.

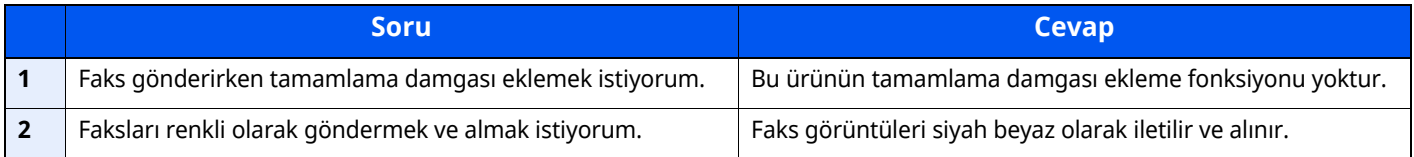

## Ek  $\overline{ }$

### Bu bölüm aşağıdaki konuları açıklamaktadır:

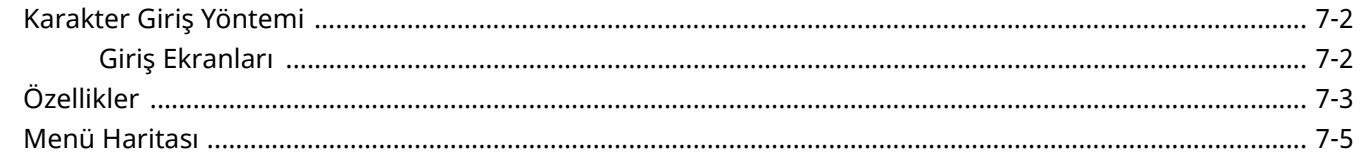

## <span id="page-71-1"></span><span id="page-71-0"></span>**Karakter Giriş Yöntemi**

Bir adın karakterlerini girmek için, aşağıda açıklanan adımları izleyerek dokunmatik paneldeki ekran klavyesini kullanın.

### **QNOT**

#### **Klavye Düzeni**

Klavye düzeni olarak,bilgisayarlarda olduğu gibi "QWERTY", "QWERTZ" ve "AZERTY" tipleri mevcuttur. [**Ana sayfa**] tuşunu > [**...**] > [**Sistem Menüsü**], [**Cihaz Ayarları**] ve sonra istenen düzeni seçmek için [**Klavye**] > [**Klavye Düzeni**] tuşunu seçin. Burada örnek olarak "QWERTY" düzeni kullanılmıştır. Aynı adımları izleyerek başka bir düzeni de kullanabilirsiniz.

### <span id="page-71-2"></span>**Giriş Ekranları**

### **Küçük Harf Giriş Ekranı**

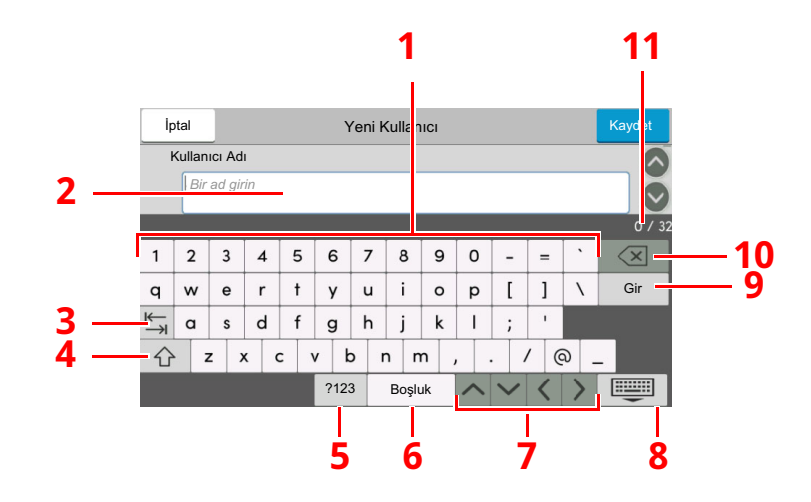

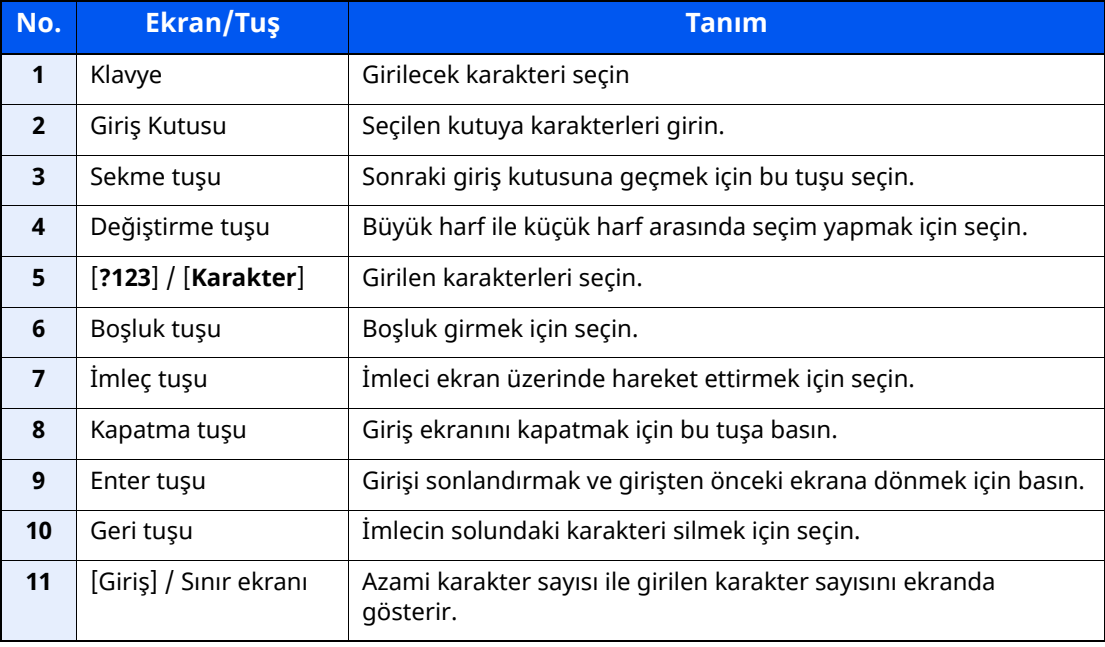
# <span id="page-72-0"></span>**Özellikler**

#### **ÖNEMLI**

#### **Özellikler önceden haber verilmeden değiştirilebilir.**

#### **FAKS işlevi**

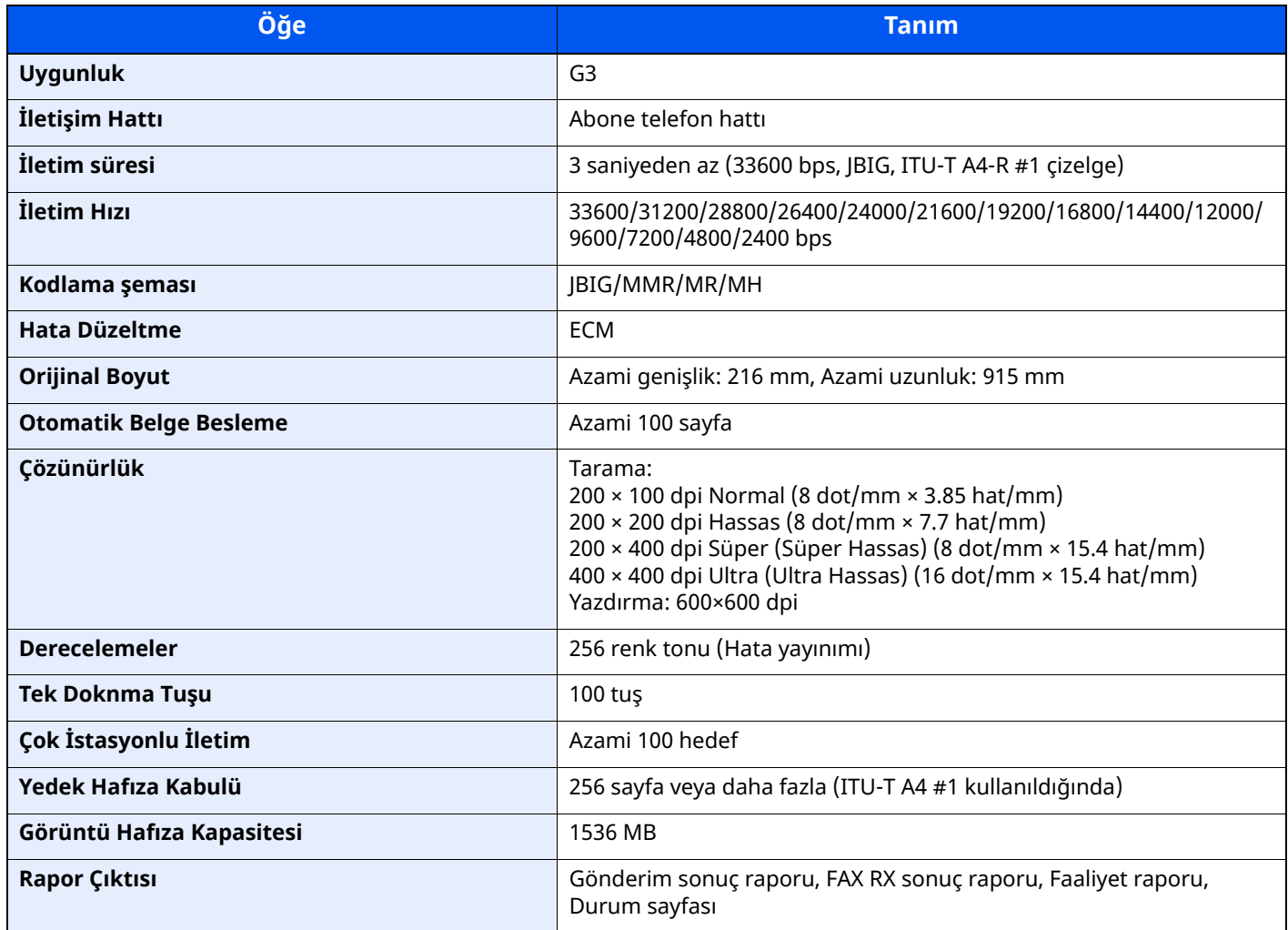

#### **Ağ FAKSI işlevleri**

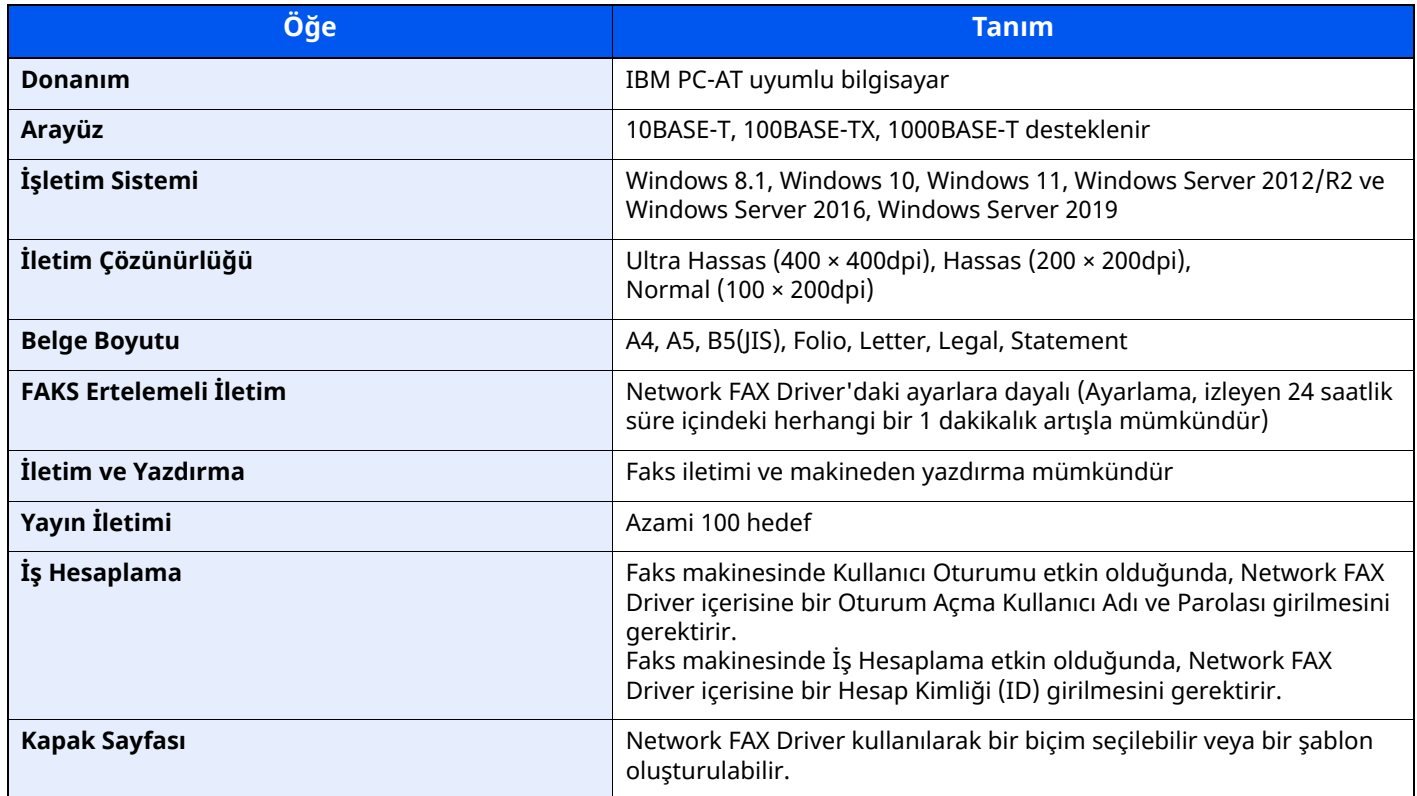

# **Menü Haritası**

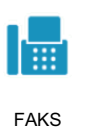

<span id="page-74-0"></span>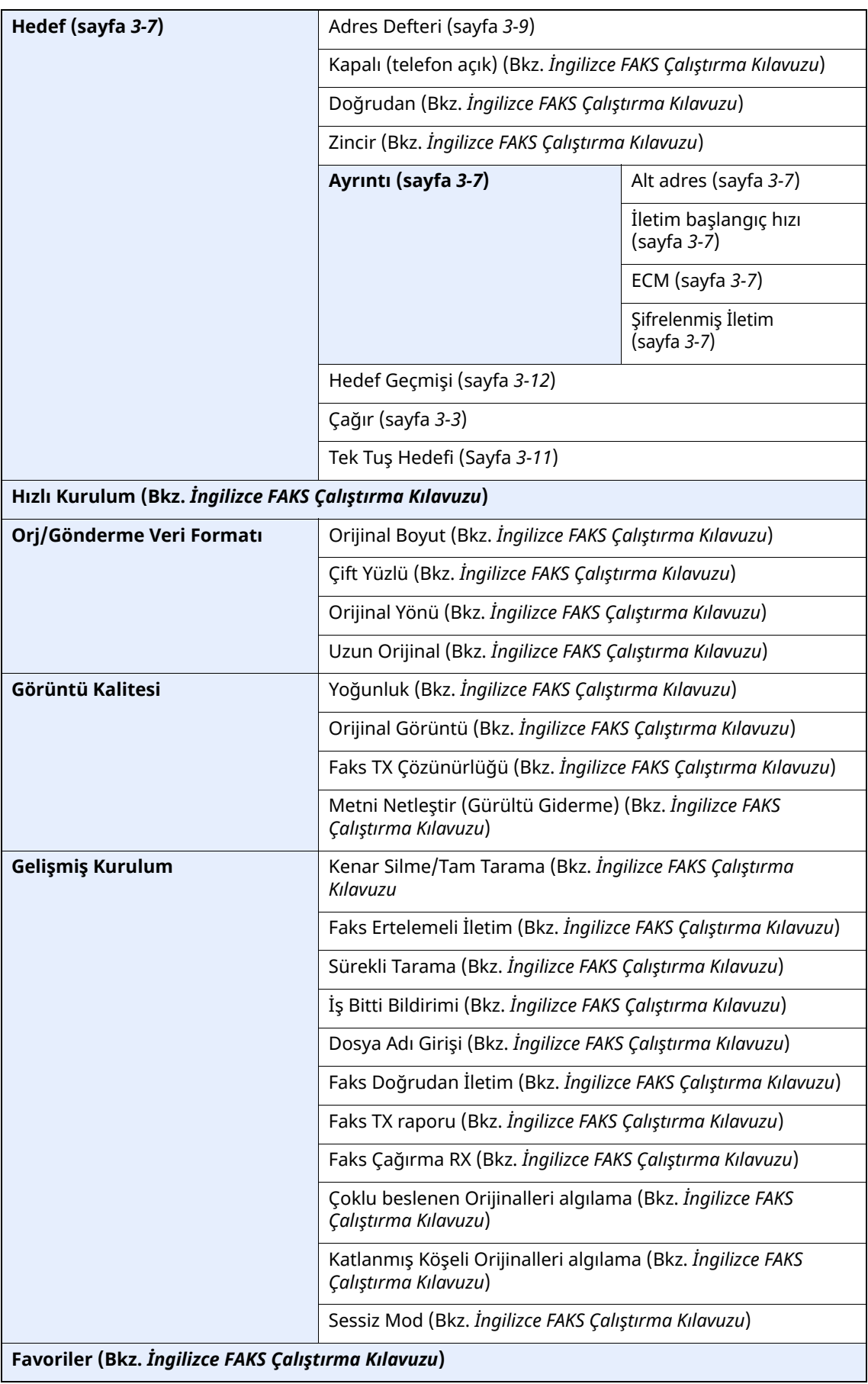

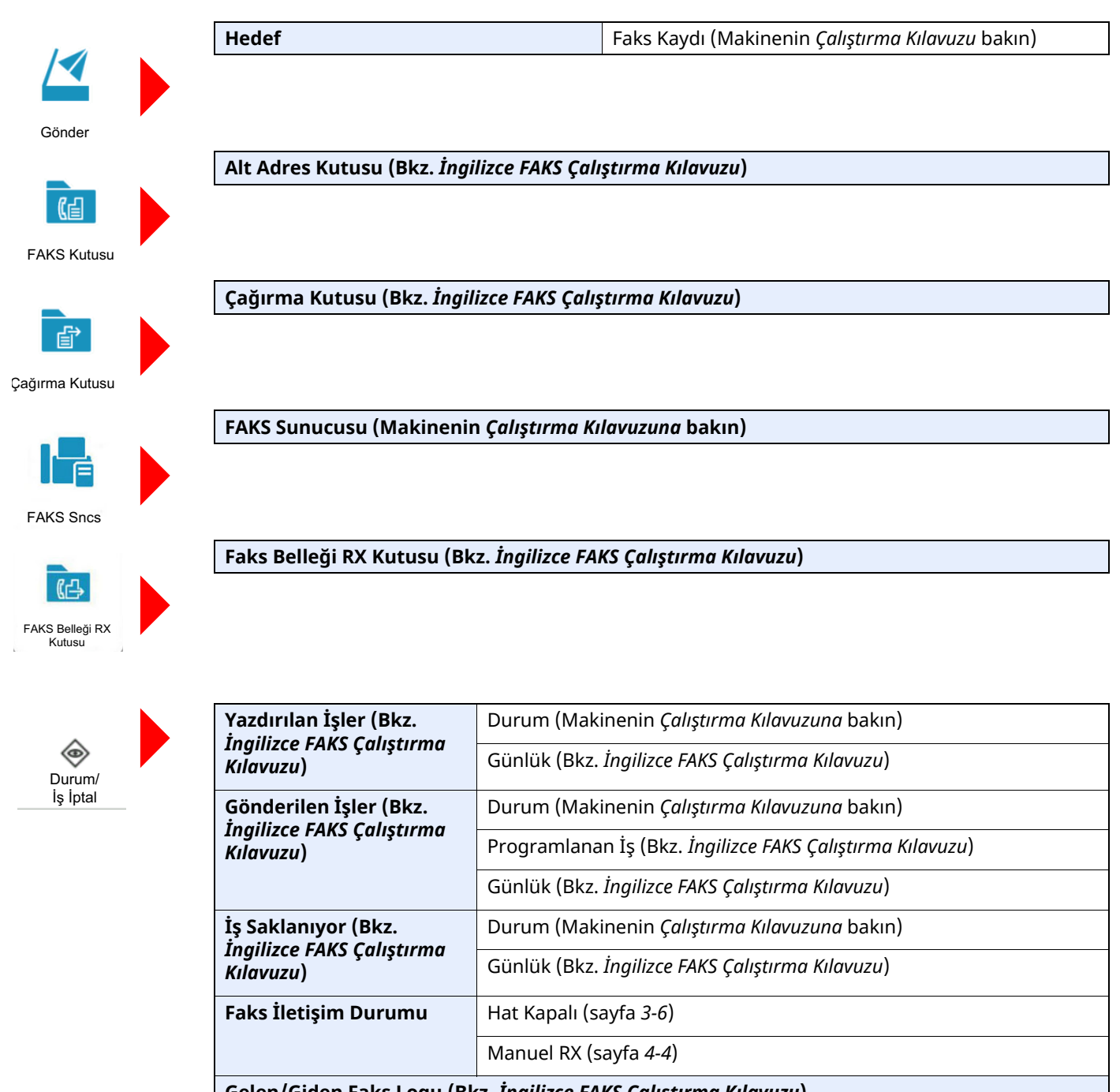

**Gelen/Giden Faks Logu (Bkz.** *İngilizce FAKS Çalıştırma Kılavuzu***)**

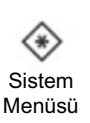

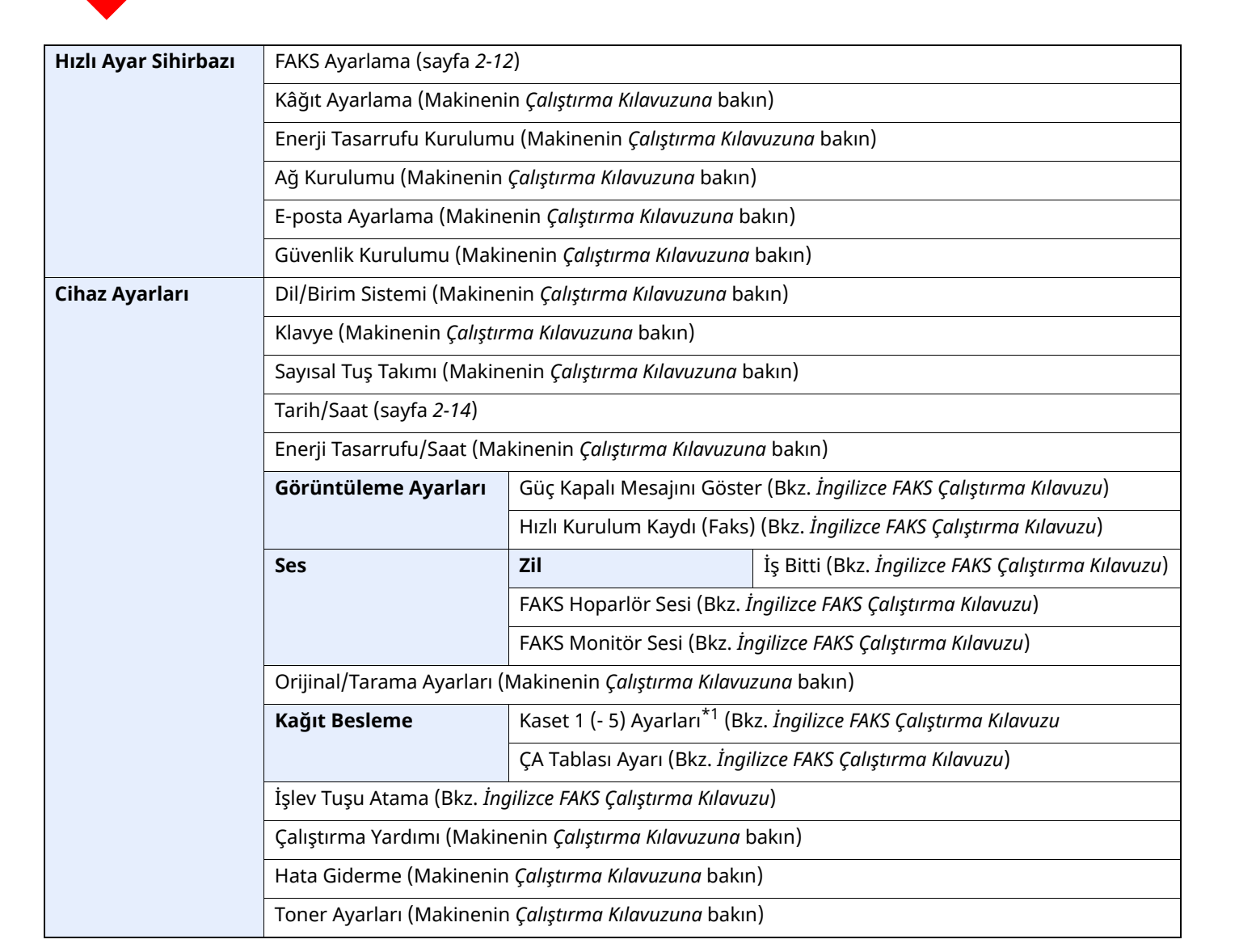

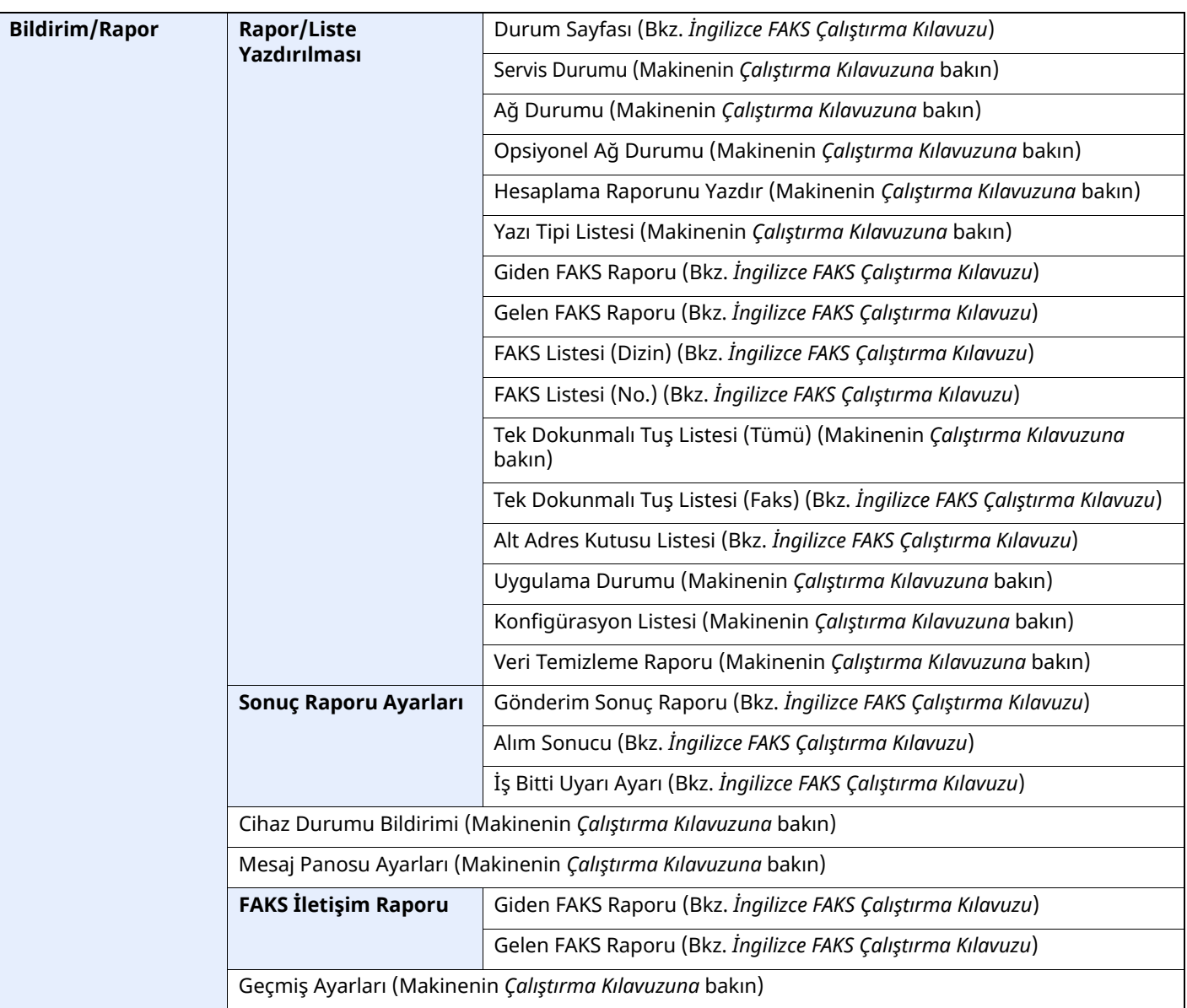

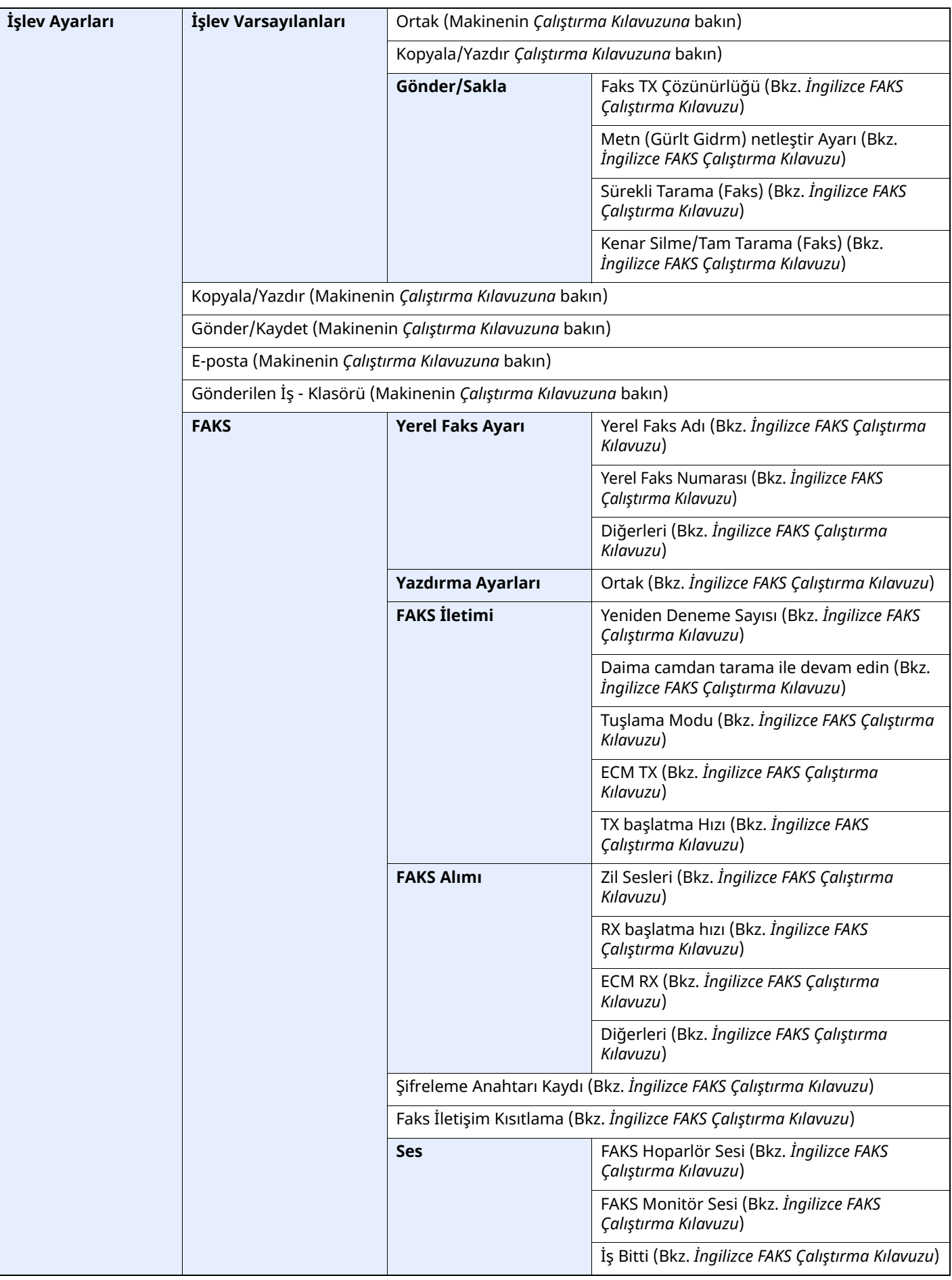

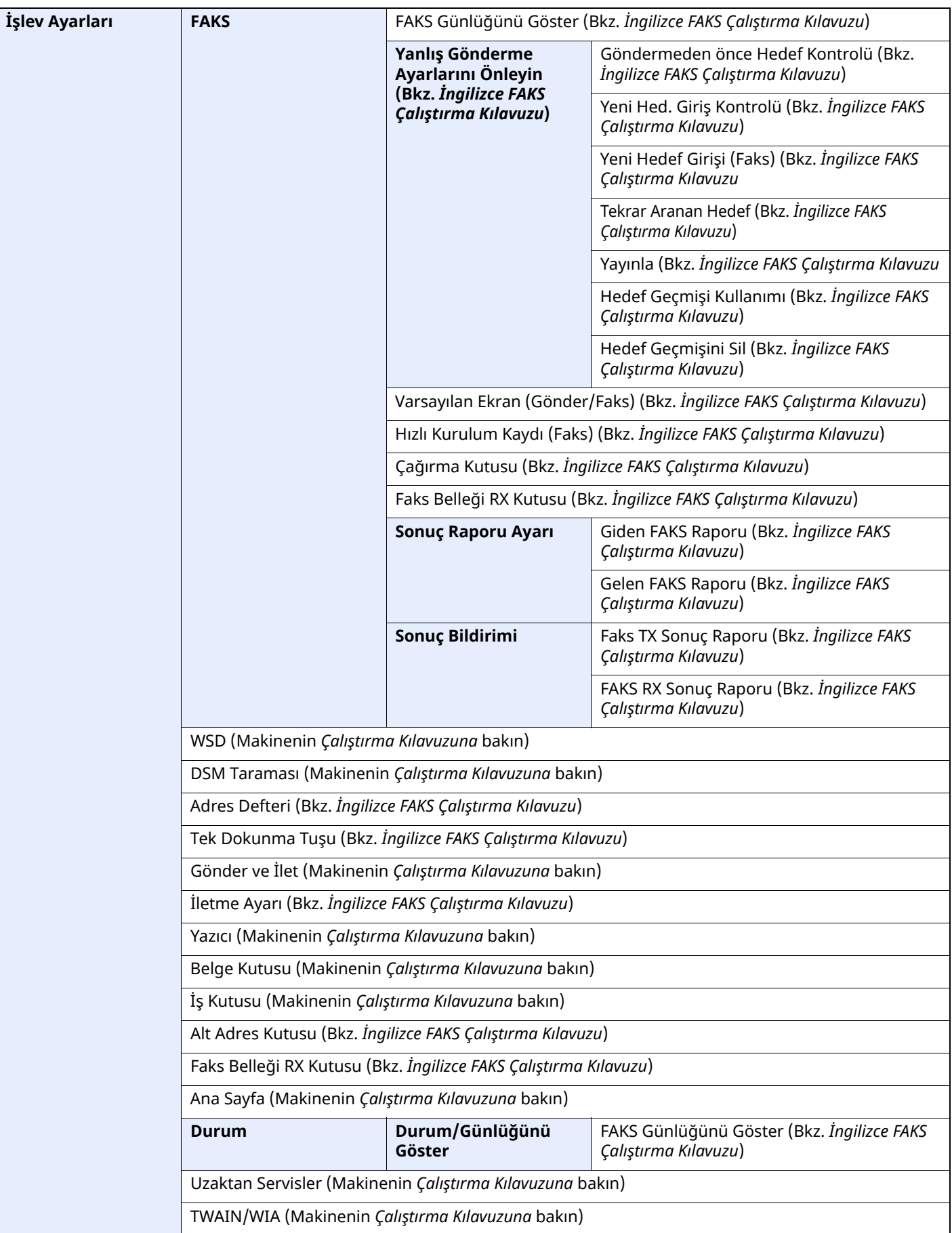

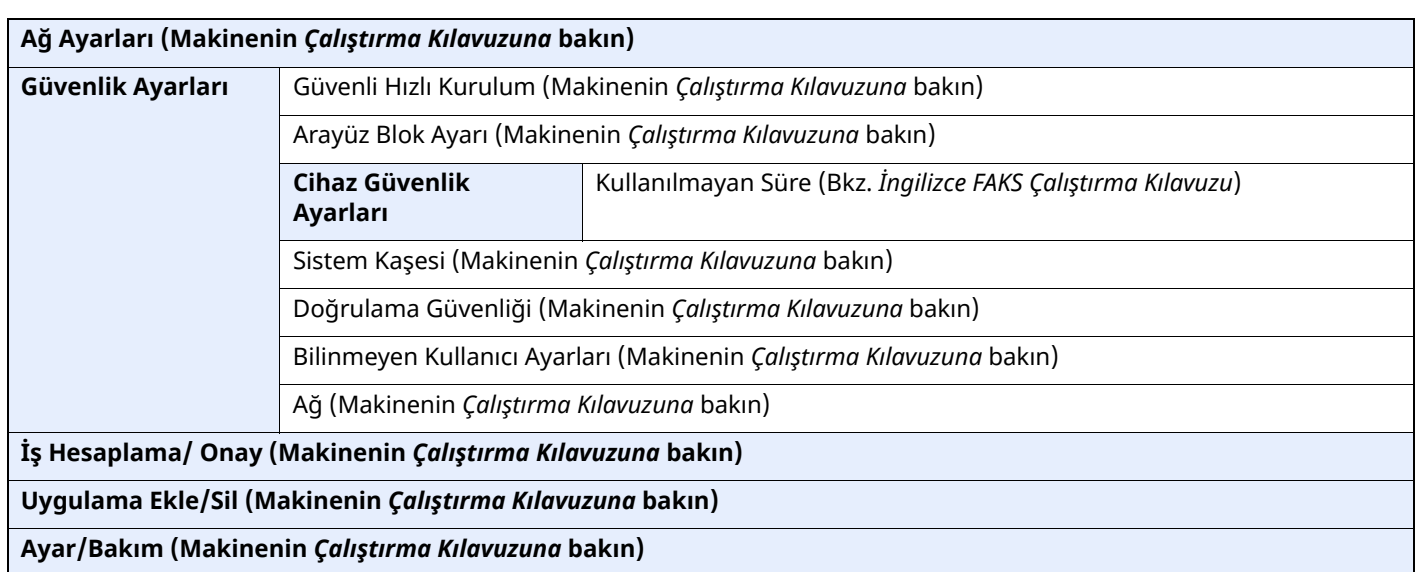

\*1 Görüntülenen kaset tablası isteğe bağlı kağıt besleyicinin kurulum durumuna göre değişir.

# **Dizin**

# **A**

Adres Defteri [3-9](#page-34-1) Bir Hedef Seçme [3-9](#page-34-1) Alım Tarihi/Saati [4-7](#page-49-0) Alma işleminin İptali (İletişim Bağlantısının Kesilmesi) [4-3](#page-45-0) Alma Modu [4-2](#page-44-0) Alt adres iletimi yapamıyor [6-10](#page-68-0) Alt Adres Kutusu Fonksiyonu [6-10](#page-68-1) Alt Adres Rölesi Yayın İletişimi [6-10](#page-68-2) Alt adres rölesi yayın iletişimini [kullanamıyor.](#page-18-0) [6-10](#page-68-3) Ana Sayfa Ekranı 2-7

#### **B**

Baskı Çıktısı için Ortam Tipi [4-6](#page-48-0) Belge alınamıyor. [6-9](#page-67-0) Belge gönderemiyor. [6-9](#page-67-1) Belge İşlemci [2-3](#page-14-0) Bellekten Alım [4-3](#page-45-1) Bellekten İletim [3-2](#page-27-0)

# **Ç**

Çıktı Yok [6-9](#page-67-2) Çift Yüzlü Yazdırma [4-7](#page-49-1)

### **D**

Dokunmatik Panel [2-5](#page-16-0)

# **E**

Elle Gönderim [5-6](#page-56-0)

#### **F**

FAKS Ortam Tipi [4-6](#page-48-1) FAKS Otomatik Alımı [4-2](#page-44-1) FAKS/TEL Otomatik Geçişli Alım [5-2](#page-52-0) FAKS/Telesekreter Otomatik Geçişli Alım [5-4](#page-54-0)

#### **G**

Gönderme Durumu [3-4](#page-29-0) Göstergeler [6-2](#page-60-0) Gücü KAPATIRKEN Alınacak Önlemler [6-3](#page-61-0)

# **H**

Hata Kodu Listesi [6-6](#page-64-0) Hedef Arama [3-10](#page-35-0) Hedef Geçmişi [3-12](#page-37-1) Hedef Girme Yöntemleri [3-7](#page-32-0) Hızlı Ayar Sihirbazı [2-12](#page-23-1)

# **İ**

İkisi bir arada yazdırma [4-8](#page-50-0) İptal İletimin İptali (iletişim sırasında) [3-6](#page-31-1) İş Hesaplama Oturum Açma [3-17](#page-42-0)

### **K**

Karakter Giriş Yöntemi [7-2](#page-71-0) Kullanıcı Hesaplama Oturum Açma [3-15](#page-40-0)

#### **M**

Makine (isimler) [2-2](#page-13-0) Manuel Alım [4-4](#page-46-1), [5-7](#page-57-0) Menü Haritası [7-5](#page-74-0) Mesajlar [6-4](#page-62-0)

### **O**

Ortak talepler [6-11](#page-69-0)

### **Ö**

Önceliği Geçersiz Kılma Gönderimi [3-4](#page-29-1) Özellikler [7-3](#page-72-0)

#### **P**

Parça İsimleri ve İşlevleri [2-2](#page-13-1) Parti Yazdırma [4-8](#page-50-1)

### **R**

RX Tarihi/Saati [4-7](#page-49-2)

# **S**

Saat [2-14](#page-25-1) Ses Tonu FAKS Hoparlörü Ses Tonu [2-12](#page-23-2) FAKS Monitörü Ses Tonu [2-12](#page-23-3) İş Bitti Zili [2-12](#page-23-4) Sorun Giderme [6-9](#page-67-3)

# **T**

Tarih [2-14](#page-25-2) Telefon Hattı [2-12](#page-23-5)

#### **U**

Uzaktan Geçiş İşlevi [5-8](#page-58-0) Kullanım Şekli [5-8](#page-58-1)

# **Y**

Yayın İletimi [3-13](#page-38-0) Yeniden Tuşlayın [3-3](#page-28-1) Yerel FAKS ID [2-12](#page-23-6)

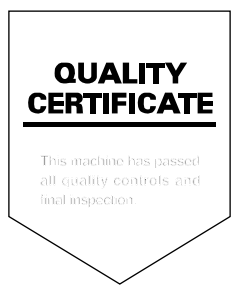

TA Triumph-Adler GmbH Haus 5, Deelbögenkamp 4c, 22297 Hamburg, Germany